# **GaussDB 8.x**

# **Tool Reference for Distributed Instances**

**Issue** 01 **Date** 2024-06-06

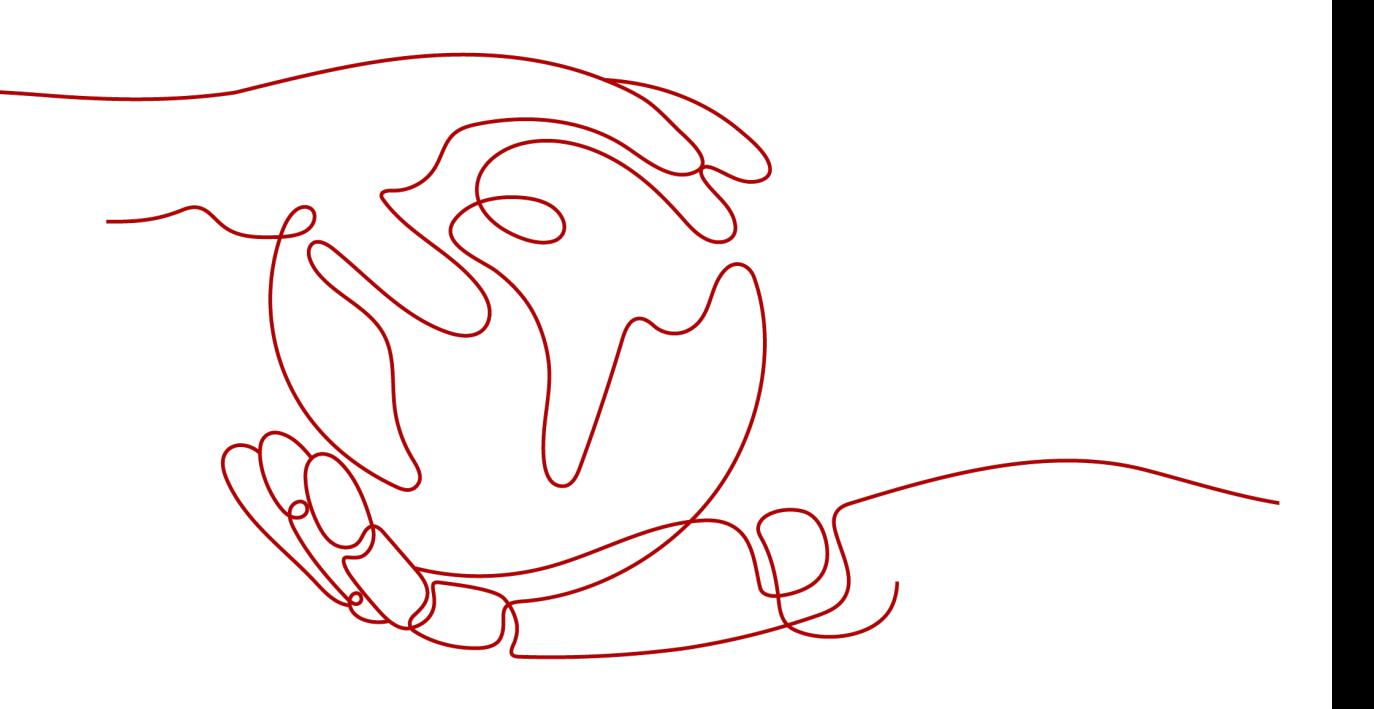

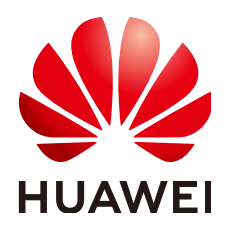

#### **Copyright © Huawei Cloud Computing Technologies Co., Ltd. 2024. All rights reserved.**

No part of this document may be reproduced or transmitted in any form or by any means without prior written consent of Huawei Cloud Computing Technologies Co., Ltd.

## **Trademarks and Permissions**

 $\triangle \triangleright$  and other Huawei trademarks are the property of Huawei Technologies Co., Ltd. All other trademarks and trade names mentioned in this document are the property of their respective holders.

## **Notice**

The purchased products, services and features are stipulated by the contract made between Huawei Cloud and the customer. All or part of the products, services and features described in this document may not be within the purchase scope or the usage scope. Unless otherwise specified in the contract, all statements, information, and recommendations in this document are provided "AS IS" without warranties, guarantees or representations of any kind, either express or implied.

The information in this document is subject to change without notice. Every effort has been made in the preparation of this document to ensure accuracy of the contents, but all statements, information, and recommendations in this document do not constitute a warranty of any kind, express or implied.

# **Huawei Cloud Computing Technologies Co., Ltd.**

Address: Huawei Cloud Data Center Jiaoxinggong Road Qianzhong Avenue Gui'an New District Gui Zhou 550029 People's Republic of China

Website: <https://www.huaweicloud.com/intl/en-us/>

# **Contents**

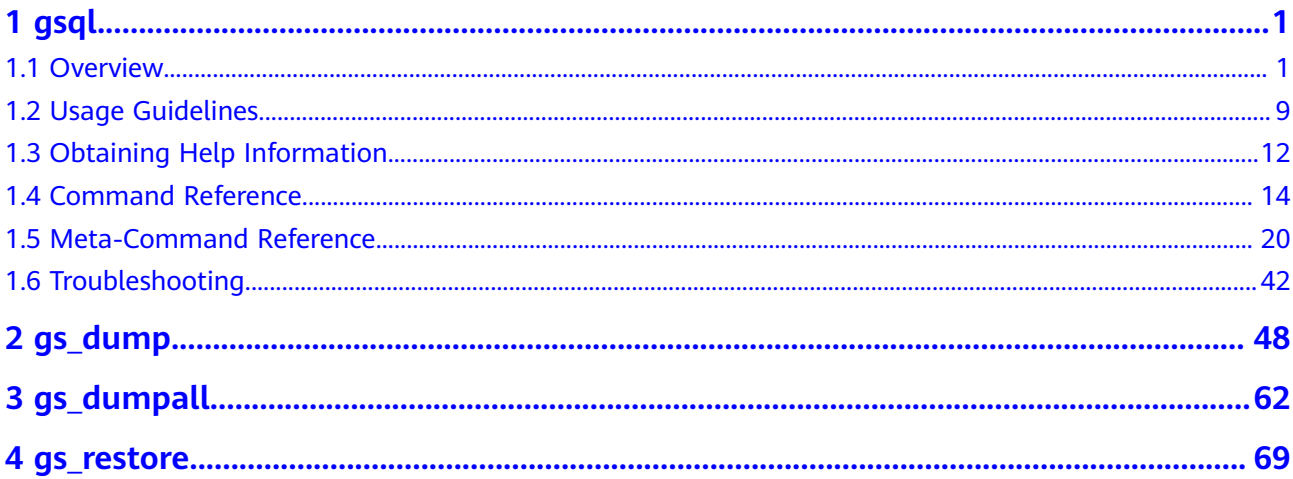

# **1 gsql**

<span id="page-3-0"></span>**gsql**, provided by GaussDB, is a database connection tool that runs in the command line. You can use **gsql** to connect to the server and perform operations and maintenance. In addition, **gsql** provides multiple **Advanced Features** for users.

# **1.1 Overview**

# **Basic Features**

**Connect to the database**: By default, only the local server can be connected. To connect to a remote database, you must configure the server. For details, see "Database Quick Start > Connecting to a Database > Using gsql to Connect to a Database > Remotely Connecting to a Database" in the Developer Guide.

## $\Box$  Note

If gsql is used to connect to a database, the connection timeout period will be 5 minutes. If the database has not correctly set up a connection and authenticated the identity of the client within this period, gsql will time out and exit. To resolve this problem, see **[Troubleshooting](#page-44-0)**.

- **Run SQL statements: Interactively entered SQL statements and specified SQL** statements in a file can be run.
- **Run meta-commands: Meta-commands help the administrator view** database object information, query cache information, format SQL output, and connect to a new database. For details about meta-commands, see **[Meta-Command Reference](#page-22-0)**.

# **Advanced Features**

**[Table 1-1](#page-4-0)** lists the advanced features of gsql.

| <b>Feature</b><br><b>Name</b>                       | <b>Description</b>                                                                                                    |  |
|-----------------------------------------------------|----------------------------------------------------------------------------------------------------|--|
| Variable                                            | gsql provides a variable feature that is similar to the <b>shell</b><br>command of Linux. The following \set meta-command of gsql can<br>be used to set a variable:<br>\set varname value                                                                                                    |  |
|                                                     | To delete the variables set by the <b>\set</b> command, run the following<br>command:<br>\unset varname                                                                                                    |  |
|                                                     | <b>NOTE</b>                                                                                                    |  |
|                                                     | • A variable is a simple name-value pair. The value can be any characters<br>in any length.                                                                                                    |  |
|                                                     | • Variable names must consist of case-sensitive letters (including non-<br>Latin letters), digits, and underscores (_).                                                                                                    |  |
|                                                     | If the <b>\set</b> varname meta-command (without the second parameter) is<br>used, the variable is set without a value specified.                                                                                                    |  |
|                                                     | • If the \set meta-command without parameters is used, values of all<br>variables are displayed.                                                                                                    |  |
|                                                     | For details about variable examples and descriptions, see<br><b>Variables.</b>                                                                                                    |  |
| SQL<br>substitutio                                  | Common SQL statements can be set to variables using the variable<br>feature of gsql to simplify operations.                                                                                                    |  |
| n                                                   | For details about examples and descriptions about SQL<br>substitution, see SQL substitution.                                                                                                    |  |
| Customize<br>d prompt                               | Prompts of gsql can be customized. Prompts can be modified by<br>changing the reserved three variables of gsql: PROMPT1,<br>PROMPT2, and PROMPT3.                                                                                                    |  |
|                                                     | These variables can be set to customized values or the values<br>predefined by gsql. For details, see <b>Prompt</b> .                                                                                                    |  |
| <b>Historical</b><br>client<br>operation<br>records | gsql can record historical client operations. This function is enabled<br>by specifying the -r parameter when a client is connected. The<br>number of historical records can be set using the \set command.<br>For example, \set HISTSIZE 50 indicates that the number of<br>historical records is set to 50. \set HISTSIZE 0 indicates that the<br>operation history is not recorded.<br><b>NOTE</b>                                                                                                    |  |
|                                                     | The default number of historical records is 32. The maximum number of<br>historical records is 500. If interactively entered commands contain<br>Chinese characters, only the UTF-8 encoding environment is supported.                                                                                                    |  |
|                                                     | For security reasons, the records containing sensitive words (such as<br>$\bullet$<br>PASSWORD, IDENTIFIED, GS_ENCRYPT_AES128, GS_DECRYPT_AES128,<br>GS_ENCRYPT, GS_DECRYPT, GS_ENCRYPT_BYTEA, GS_DECRYPT_BYTEA,<br>PG_CREATE_PHYSICAL_REPLICATION_SLOT_EXTERN,<br>SECRET_ACCESS_KEY, SECRETKEY, CREATE_CREDENTIAL, ACCESSKEY,<br>and SECRET_KEY) are regarded sensitive and not recorded in historical<br>information. This indicates that you cannot view these records in<br>command output histories. Sensitive words are case insensitive. |  |

<span id="page-4-0"></span>**Table 1-1** Advanced features of gsql

#### <span id="page-5-0"></span>**Variables**

To set a variable, run the **\set** meta-command of gsql. For example, to set variable foo to **bar**, run the following command: gaussdb=# \set foo bar

To reference the value of a variable, add a colon (:) before the variable. For example, to view the value of variable foo, run the following command: gaussdb=# \echo :foo bar

This variable reference method is applicable to regular SQL statements and meta-commands except **\copy**, **\ef**, **\help**, **\sf**, and **\!**.

gsql pre-defines some special variables and plans the values of these variables. To ensure compatibility with later versions, do not use these variables for other purposes. For details about special variables, see **Table 1-2**.

#### $\Box$  Note

- All the special variables consist of upper-case letters, digits, and underscores ().
- To view the default value of a special variable, run the **\echo :**varname metacommand, for example, **\echo :**DBNAME.

| Variable      | <b>Setting Method</b>     | <b>Description</b>                                                                                                    |
|---------------|---------------------------|----------------------------------------------------------------------------------------------------|
| <b>DBNAME</b> | \set DBNAME <i>dbname</i> | Name of the connected database. This<br>variable is set again when a database is<br>connected.                                                                                                    |
| <b>ECHO</b>   | \set ECHO all   queries   | • If this variable is set to all, only the<br>query information is displayed. This<br>has the same effect as specifying the -<br>a parameter when gsql is used to<br>connect to a database.                 |
|               |                           | • If this variable is set to queries, the<br>command line and query information<br>are displayed. This has the same effect<br>as specifying the -e parameter when<br>gsql is used to connect to a database. |

**Table 1-2** Settings of special variables

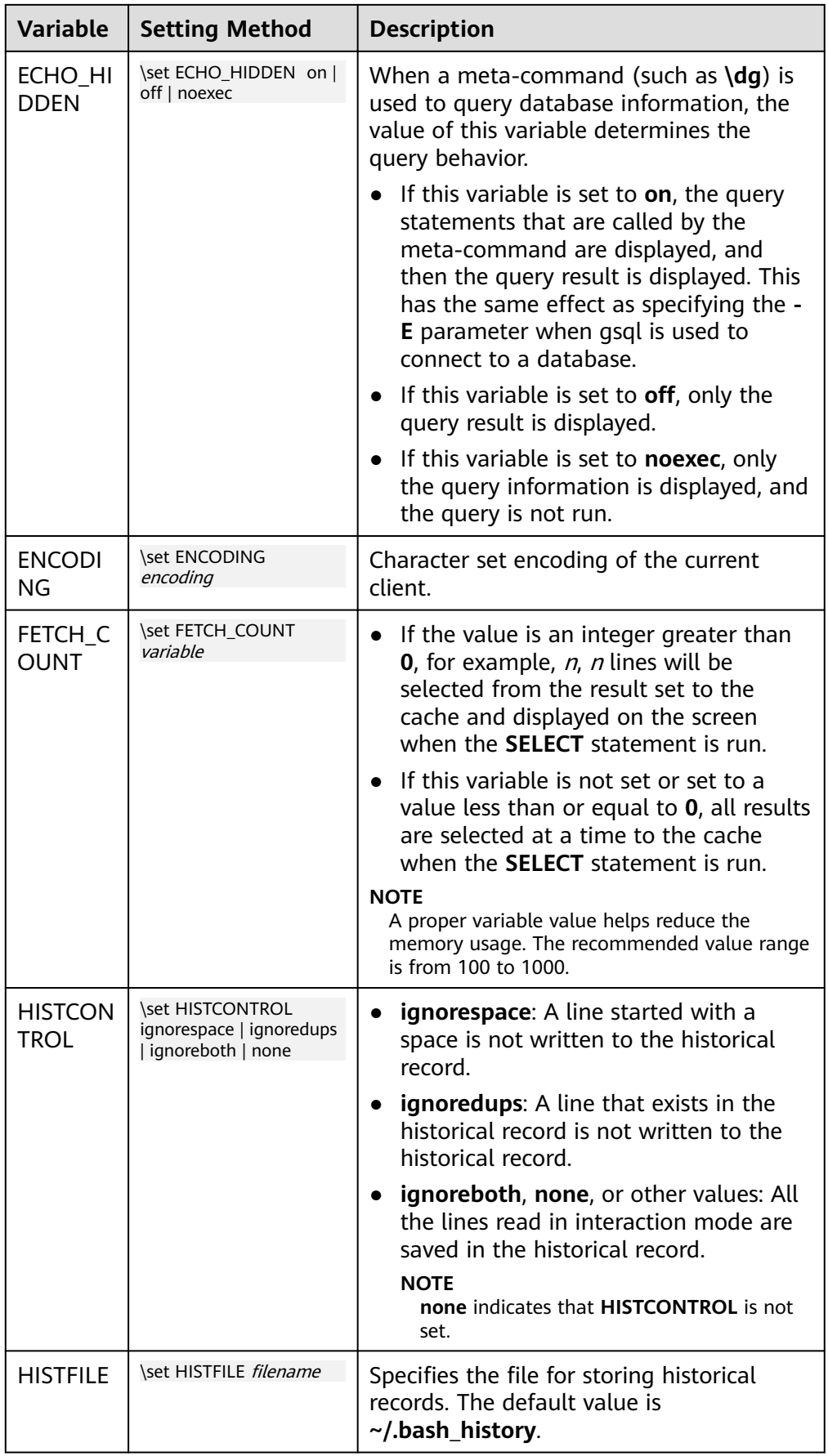

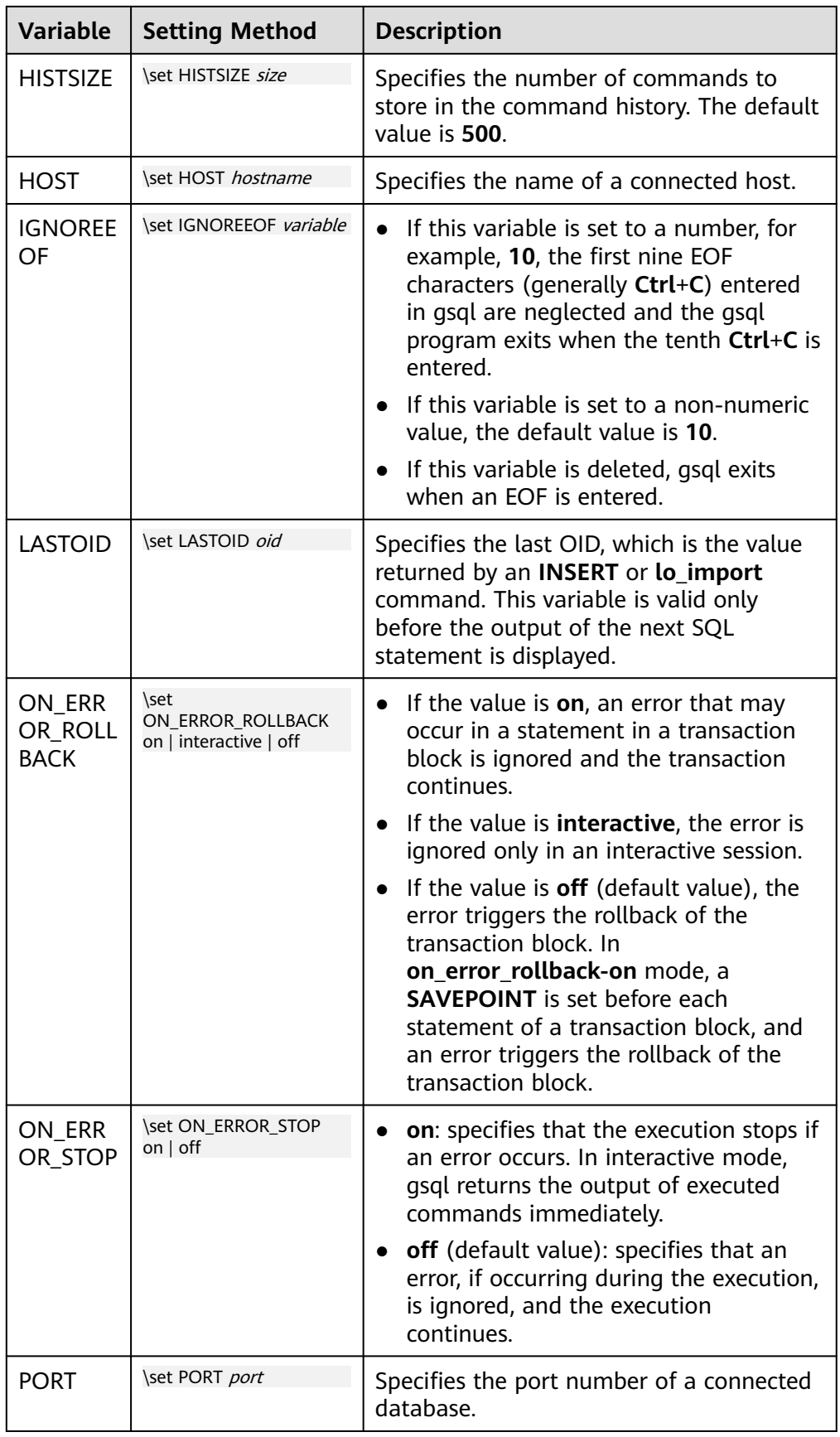

<span id="page-8-0"></span>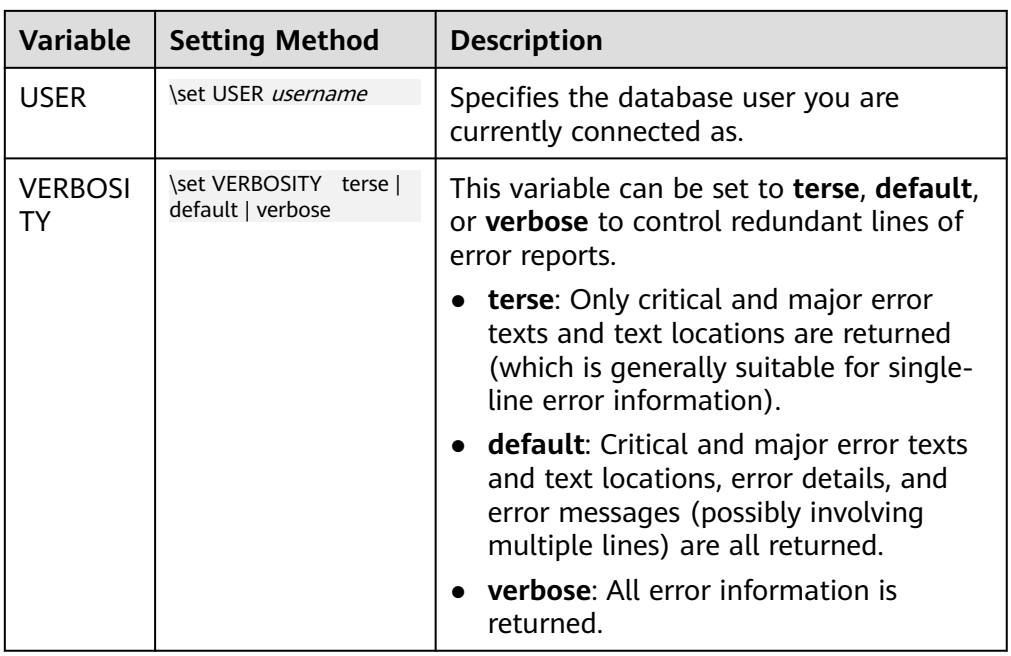

● SQL substitution

gsql, like a parameter of a meta-command, provides a key feature that enables you to substitute a standard SQL statement for a gsql variable. gsql also provides a new alias or identifier for the variable. To replace the value of a variable using the SQL substitution method, add a colon (:) before the variable. For example:

```
gaussdb=# \set foo 'HR.areaS'
gaussdb=# select * from :foo;
area id | area name
---------+------------------------
     4 | Middle East and Africa
     3 | Asia
     1 | Europe
     2 | Americas
```
(4 rows)

The above command queries the HR.areaS table.

## **NOTICE**

The value of the variable is copied literally, so it can even contain unbalanced quotation marks or backslash commands. Therefore, the input content must be meaningful.

**Prompt** 

The gsql prompt can be set using the three variables in **[Table 1-3](#page-9-0)**. These variables consist of characters and special escape characters.

| <b>Variab</b><br>le            | <b>Description</b>                                                                                                    | <b>Example</b>                                                                                                    |
|--------------------------------|----------------------------------------------------------------------------------------------------|----------------------------------------------------------------------------------------------------|
| <b>PROM</b><br>PT <sub>1</sub> | Specifies the normal<br>prompt used when gsql<br>requests a new<br>command.<br>The default value of<br>PROMPT1 is:<br>%/%R%#                                               | PROMPT1 can be used to change the<br>prompt.<br>Change the prompt to [local]:<br>gaussdb=> \set PROMPT1 %M<br>[local:/tmp/gaussdba_mppdb]<br>• Change the prompt to name:<br>gaussdb=> \set PROMPT1 name<br>name<br>Change the prompt to $=$ :<br>$\bullet$<br>gaussdb=> \set PROMPT1 %R    |
| <b>PROM</b><br>PT <sub>2</sub> | Specifies the prompt<br>displayed when more<br>input is expected<br>because the command<br>that is not terminated<br>with a semicolon (;) or a<br>quote (") is not closed. | <i>PROMPT2</i> can be used to display the<br>prompt.<br>qaussdb=# \set PROMPT2 TEST<br>gaussdb=# select * from HR.areaS TEST;<br>area $id \mid$<br>area name<br>1   Europe<br>2   Americas<br>4   Middle East and Africa<br>3   Asia<br>$(4$ rows))                                         |
| <b>PROM</b><br>PT <sub>3</sub> | Specifies the prompt<br>displayed when the<br><b>COPY</b> statement (such<br>as COPY FROM STDIN)<br>is run and data input is<br>expected.                                  | PROMPT3 can be used to display the<br><b>COPY</b> prompt.<br>qaussdb=# \set PROMPT3 '>>>>'<br>gaussdb=# copy HR.areaS from STDIN;<br>Enter data to be copied followed by a newline.<br>End with a backslash and a period on a line by<br>itself.<br>$\gg$ >>1 aa<br>$\gg >> 2$ bb<br>>>>>\. |

<span id="page-9-0"></span>**Table 1-3** Prompt variables

The value of the selected prompt variable is printed literally. However, a value containing a percent sign (%) is replaced by the predefined contents depending on the character following the percent sign (%). For details about the defined substitutions, see **Table 1-4**.

**Table 1-4** Defined substitutions

| <b>Symbol</b> | <b>Description</b>                                                                                                    |
|---------------|----------------------------------------------------------------------------------------------------|
| %M            | Replaced with the full host name (with domain name). The full<br>name is [local] if the connection is over a Unix domain socket,<br>or [local:/dir/name] if the Unix domain socket is not at the<br>compiled default location. |
| %m            | Replaced with the host name truncated at the first dot. It is<br>[local] if the connection is over a Unix domain socket.                                                                                                    |

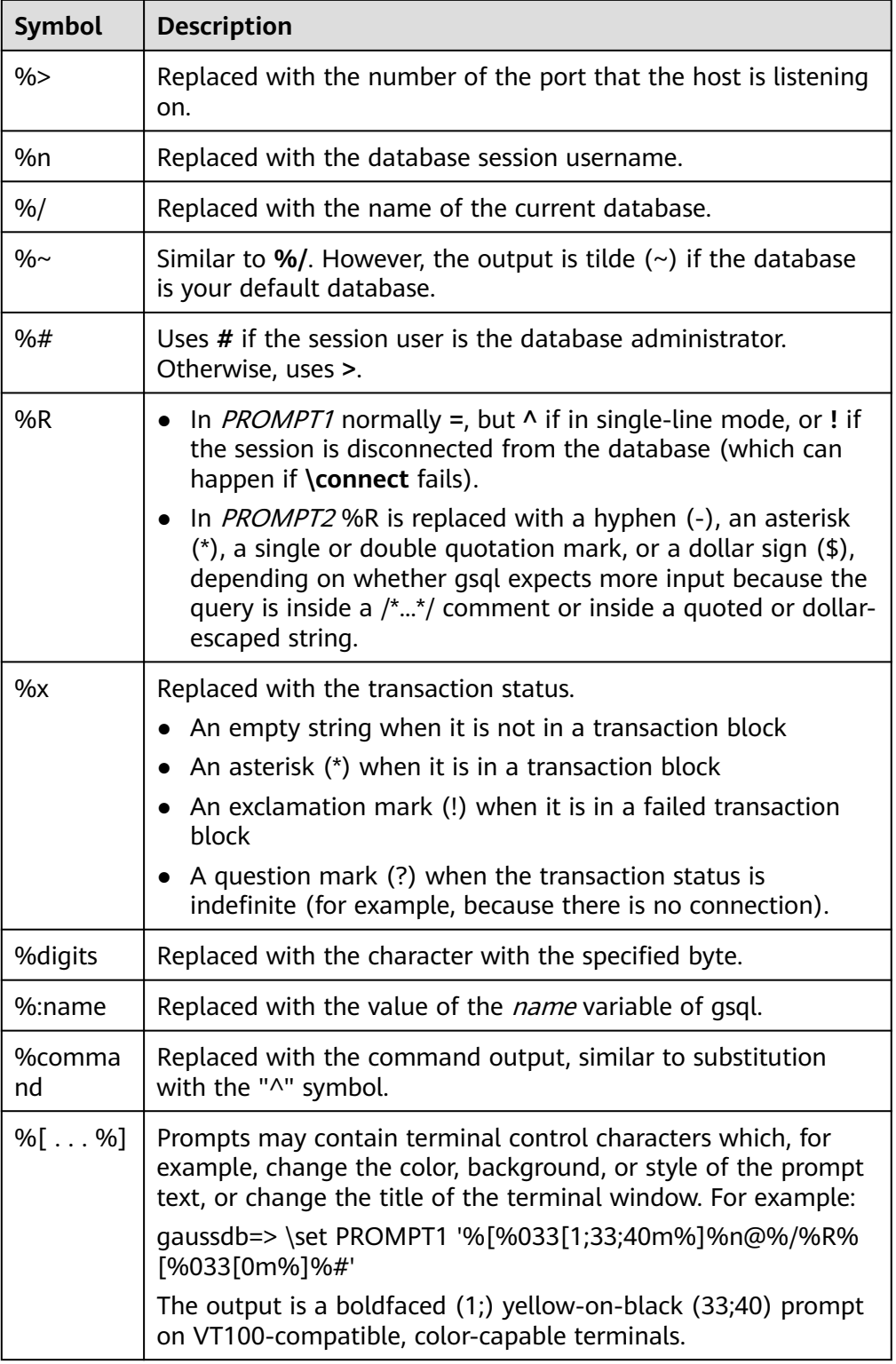

# <span id="page-11-0"></span>**Environment Variables**

| <b>Name</b>                           | <b>Description</b>                                                                                                    |  |
|---------------------------------------|----------------------------------------------------------------------------------------------------|--|
| <b>COLUMNS</b>                        | If $\setminus$ set columns is set to 0, this parameter controls the<br>width of the wrapped format. This width determines<br>whether to change the wide output mode into the<br>vertical output mode if automatic expansion is enabled.                                                                                                    |  |
| <b>PAGER</b>                          | If the query results do not fit on the screen, they are<br>redirected through this command. You can use the \pset<br>command to disable the pager. Typically, the more or<br>less command is used for viewing the query result page<br>by page. The default is platform-dependent.<br><b>NOTE</b><br>Display of the less command is affected by the LC_CTYPE<br>environment variable.                                                                                                    |  |
| PSQL_EDITOR                           | The $\leq$ and $\leq$ commands use the editor specified by                                                                                                    |  |
| <b>EDITOR</b>                         | the environment variables. The variables are examined<br>in the order listed. The default editor on Unix is vi.                                                                                                    |  |
| <b>VISUAL</b>                         |                                                                                                    |  |
| PSQL_EDITOR_LINEN<br><b>UMBER ARG</b> | When the $\leq$ or $\leq$ command is used with a line<br>number parameter, this variable specifies the command-<br>line parameter used to pass the starting line number to<br>the editor. For editors, such as Emacs or vi, this is a plus<br>sign. Include a space in the value of the variable if space<br>is needed between the option name and the line<br>number. For example:<br>PSQL_EDITOR_LINENUMBER_ARG = '+'<br>PSQL_EDITOR_LINENUMBER_ARG='--line '<br>A plus sign $(+)$ is used by default on Unix. |  |
| <b>PSQLRC</b>                         | Specifies the location of the user's gsqlrc file.                                                                                                    |  |
| <b>SHELL</b>                          | Has the same effect as the \! command.                                                                                                    |  |
| <b>TMPDIR</b>                         | Specifies the directory for storing temporary files. The<br>default value is /tmp.                                                                                                    |  |

**Table 1-5** Environment variables related to gsql

# **1.2 Usage Guidelines**

# **Prerequisites**

- The user using **gsql** must have the permission to access the database.
- The gsql version must match the database version.

# **Background**

You can use the **gsql** command to connect to the local database or remote database. When the remote database service is connected, remote connection must be allowed on the remote server. For details, see "Database Quick Start > Connecting to a Database > Using gsql to Connect to a Database > Remotely Connecting to a Database" in the Developer Guide.

## **Procedure**

**Step 1** Connect to the GaussDB server using the **gsql** tool.

The **gsql** tool uses the **-d** parameter to specify the target database name, the **-U** parameter to specify the database username, the **-h** parameter to specify the host name, and the **-p** parameter to specify the port number.

#### $\cap$  note

If the database name is not specified, the default database name generated during initialization will be used. If the database username is not specified, the current OS username will be used by default. If a variable does not belong to any parameter (such as  **d** and **-U**), and **-d** is not specified, the variable will be used as the database name. If **-d** is specified but **-U** is not specified, the variable will be used as the database username.

Example 1: Connect to the 8000 port of the local **gaussdb** database as user **omm**.

**gsql -d** gaussdb **-p** 8000

Example 2: Connect to the 8000 port of the remote **gaussdb** database as user **jack**.

**gsql -h** 10.180.123.163 **-d** gaussdb **-U** jack **-p** 8000

Example 3: If **gaussdb** and **omm** are not parameter values, they are interpreted as the database name and the username, respectively.

**gsql** gaussdb omm **-p** 8000

#### **Equals**

**gsql -d** gaussdb **-U** omm **-p** 8000

For details about the **gsql** parameters, see **[Command Reference](#page-16-0)**.

**Step 2** Run a SQL statement.

The following takes creating database **human\_staff** as an example:

**CREATE DATABASE** human\_staff**;** CREATE DATABASE

Ordinarily, input lines end when a command-terminating semicolon is reached. If the command is sent and executed without any error, the command output is displayed on the screen.

**Step 3** Execute gsql meta-commands.

The following takes all GaussDB databases and description information as an example:

gaussdb=# **\l** List of databases Name | Owner | Encoding | Collate | Ctype | Access privileges

```
----------------+----------+-----------+---------+-------+-----------------------
human_resource | omm | SQL_ASCII | C | C |
postgres | omm | SQL_ASCII | C | C |
 template0 | omm | SQL_ASCII | C | C | =c/omm +
 | | | | | omm=CTc/omm
template1 | omm | SQL_ASCII | C | C | =c/omm +
        | | | | | omm=CTc/omm
human_staff | omm | SQL_ASCII | C | C |
(5 rows)
```
For details about **gsql** meta-commands, see **[Meta-Command Reference](#page-22-0)**.

**----End**

#### **Example**

The example shows how to spread a command over several lines of input. Note the prompt change:

gaussdb=# CREATE TABLE HR.areaS( gaussdb(# area\_ID NUMBER, gaussdb(# area\_NAME VARCHAR2(25) gaussdb(# )tablespace EXAMPLE; CREATE TABLE

Query the table definition:

gaussdb=# \d HR.areaS Table "hr.areas" Column | Type | Modifiers -----------+-----------------------+---------- area\_id | numeric | not null area\_name | character varying(25) |

#### Insert four lines of data into **HR.areaS**.

```
gaussdb=# INSERT INTO HR.areaS (area_ID, area_NAME) VALUES (1, 'Europe');
INSERT 0 1
gaussdb=# INSERT INTO HR.areaS (area_ID, area_NAME) VALUES (2, 'Americas');
INSERT 0 1
gaussdb=# INSERT INTO HR.areaS (area_ID, area_NAME) VALUES (3, 'Asia');
INSERT 0 1
gaussdb=# INSERT INTO HR.areaS (area_ID, area_NAME) VALUES (4, 'Middle East and Africa');
INSERT 0 1
```
Change the prompt.

gaussdb=# \set PROMPT1 '%n@%m %~%R%#' omm@[local] gaussdb=#

#### Query the table:

omm@[local] gaussdb=# SELECT \* FROM HR.areaS; area\_id | area\_name  $-$  1 | Europe 4 | Middle East and Africa 2 | Americas 3 | Asia (4 rows)

Use the **\pset** command to display the table in different ways:

```
omm@[local] gaussdb=# \pset border 2
Border style is 2.
omm@[local] gaussdb=# SELECT * FROM HR.areaS;
       +---------+------------------------+
| area_id | area_name |
```

```
+---------+------------------------+
    1 | Europe |
| 2 | Americas |
| 3 | Asia |
    4 | Middle East and Africa |
     +---------+------------------------+
(4 rows)
omm@[local] gaussdb=# \pset border 0
Border style is 0.
omm@[local] gaussdb=# SELECT * FROM HR.areaS;
area_id area_name 
------- ----------------------
    1 Europe
    2 Americas
    3 Asia
    4 Middle East and Africa
```

```
(4 rows)
```
Use the meta-command:

omm@[local] gaussdb=# \a \t \x Output format is unaligned. Showing only tuples. Expanded display is on. omm@[local] gaussdb=# SELECT \* FROM HR.areaS; area\_id|2 area\_name|Americas

area\_id|1 area\_name|Europe

area\_id|4 area\_name|Middle East and Africa

area\_id|3 area\_name|Asia omm@[local] gaussdb=#

# **1.3 Obtaining Help Information**

# **Procedure**

● When connecting to the database, run the following command to obtain the help information:

**gsql --help**

The following help information is displayed:

```
......
Usage:
  gsql [OPTION]... [DBNAME [USERNAME]]
```
General options:

```
 -c, --command=COMMAND run only single command (SQL or internal) and exit
```
- -d, --dbname=DBNAME database name to connect to (default: "omm")
- -f, --file=FILENAME execute commands from file, then exit ......
- When connecting to the database, run the following command to obtain the help information: **help**

The following help information is displayed:

You are using gsql, the command-line interface to gaussdb. Type: \copyright for distribution terms \h for help with SQL commands

\? for help with gsql commands

 \g or terminate with semicolon to execute query \q to quit

# **Examples**

**Step 1** Run the following command to connect to the database: **gsql -d** gaussdb **-p** 8000

**gaussdb** is the name of the database, and **8000** is the port number of the CN.

If information similar to the following is displayed, the connection succeeds:

gsql ((GaussDB Kernel XXX.X.XXX build f521c606) compiled at 2021-09-16 14:55:22 commit 2935 last mr 6385 release) Non-SSL connection (SSL connection is recommended when requiring high-security) Type "help" for help.

**Step 2** View the **gsql** help information. For details, see **Table 1-6**.

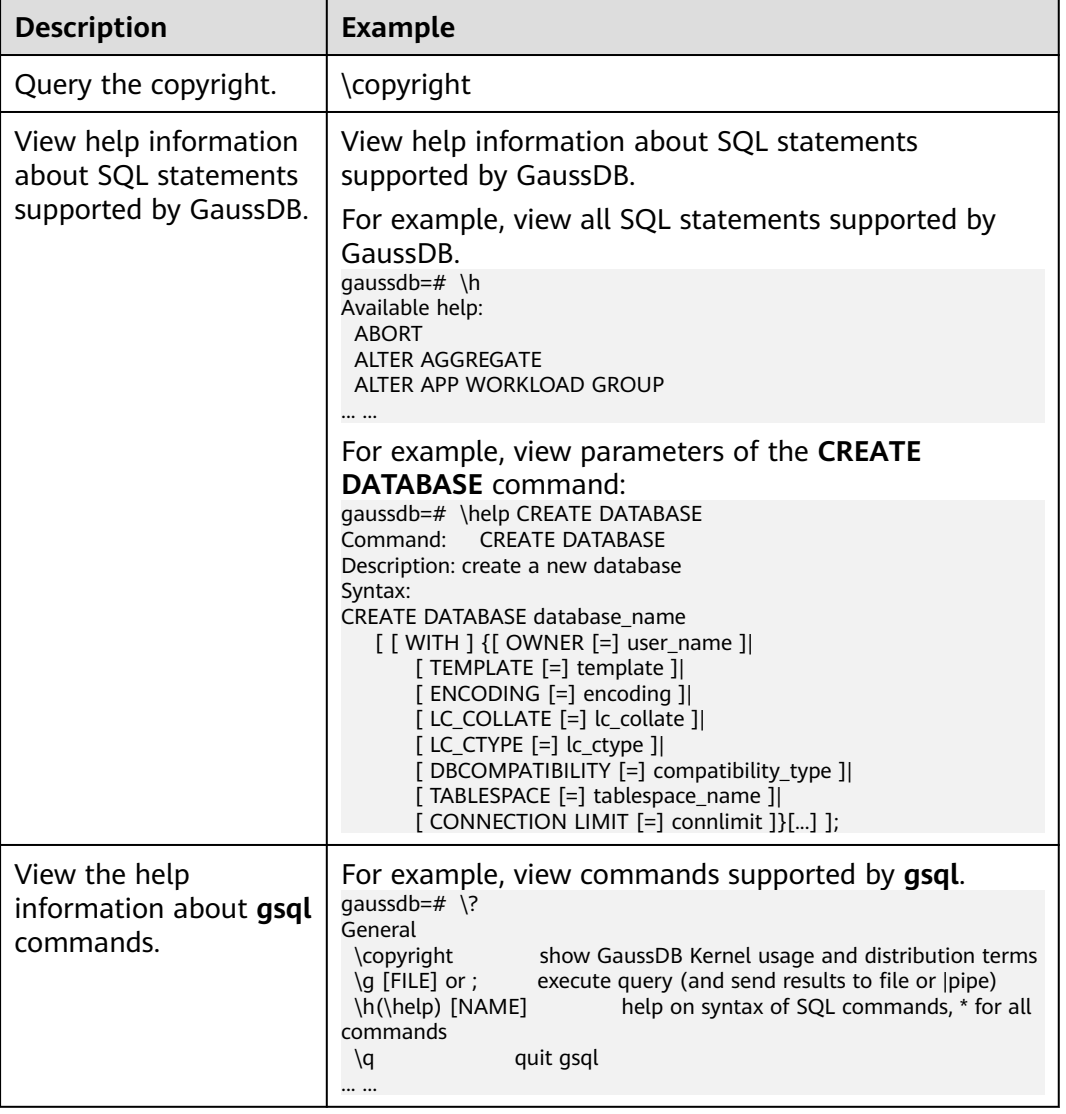

#### **Table 1-6 gsql** online help

# <span id="page-16-0"></span>**1.4 Command Reference**

For details about gsql parameters, see **Table 1-7**, **[Table 1-8](#page-17-0)**, **[Table 1-9](#page-19-0)**, and **[Table](#page-21-0) [1-10](#page-21-0)**.

| <b>Parameter</b>                       | <b>Description</b>                                                                                                    | <b>Value Range</b>                                                 |
|----------------------------------------|----------------------------------------------------------------------------------------------------|--------------------------------------------------------------------|
| $-C, --$<br>command=CO<br><b>MMAND</b> | Specifies that gsql is to run a string<br>command and then exit.                                                                                                    |                                                                    |
| $-d, -$<br>dbname=DBNA                 | Specifies the name of the database to<br>connect to.                                                                                                    | String                                                             |
| ME                                     | In addition, gsql allows you to use<br>extended DBNAMEs, that is, connection<br>strings in the format of 'postgres[ql]://<br>[user[:password]@][netloc][:port][, ]<br>[/dbname][?param1=value1&]' or<br>'[key=value] []' as DBNAMEs. gsql<br>parses connection information from the<br>connection strings and preferentially uses<br>the information.<br><b>CAUTION</b><br>When gsql uses the extended DBNAME to<br>create a connection, the replication<br>parameter cannot be specified. |                                                                    |
| $-f, -$                                | Specifies that files are used as the                                                                                                    | An absolute path                                                   |
| file=FILENAME                          | command source instead of interactively-<br>entered commands. After the files are<br>processed, gsql exits. If FILENAME is -<br>(hyphen), then standard input is read.                                                                                                    | or relative path<br>that meets the<br>OS path naming<br>convention |
| -l, --list                             | Lists all available databases and then<br>exits.                                                                                                    |                                                                    |
| -v, --set, --                          | Sets gsql variable NAME to VALUE.                                                                                                    |                                                                    |
| variable=NAME<br>$=$ VALUE             | For details about variable examples and<br>descriptions, see Variables.                                                                                                    |                                                                    |
| -X, --no-gsglrc                        | Does not read the startup file (neither the<br>system-wide gsqlrc file nor the user's<br>$\sim$ /.gsqlrc file).<br><b>NOTE</b><br>The startup file is $\sim$ /.gsqlrc by default or it can<br>be specified by the environment variable<br><i>PSQLRC.</i>                                                                                                    |                                                                    |

**Table 1-7** Common parameters

<span id="page-17-0"></span>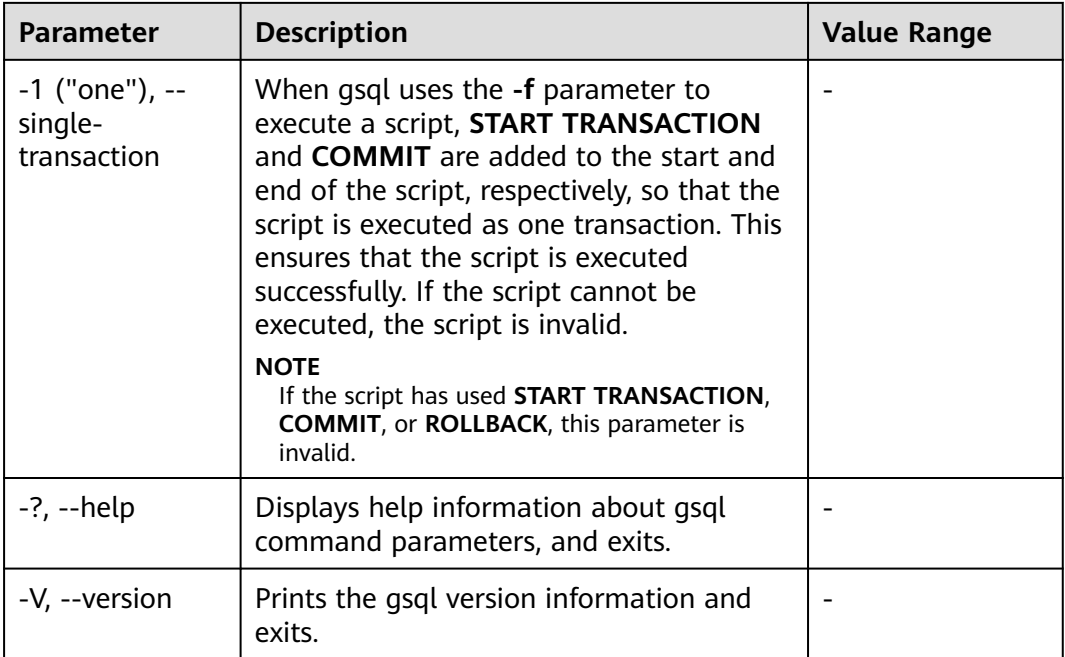

## **Table 1-8** Input and output parameters

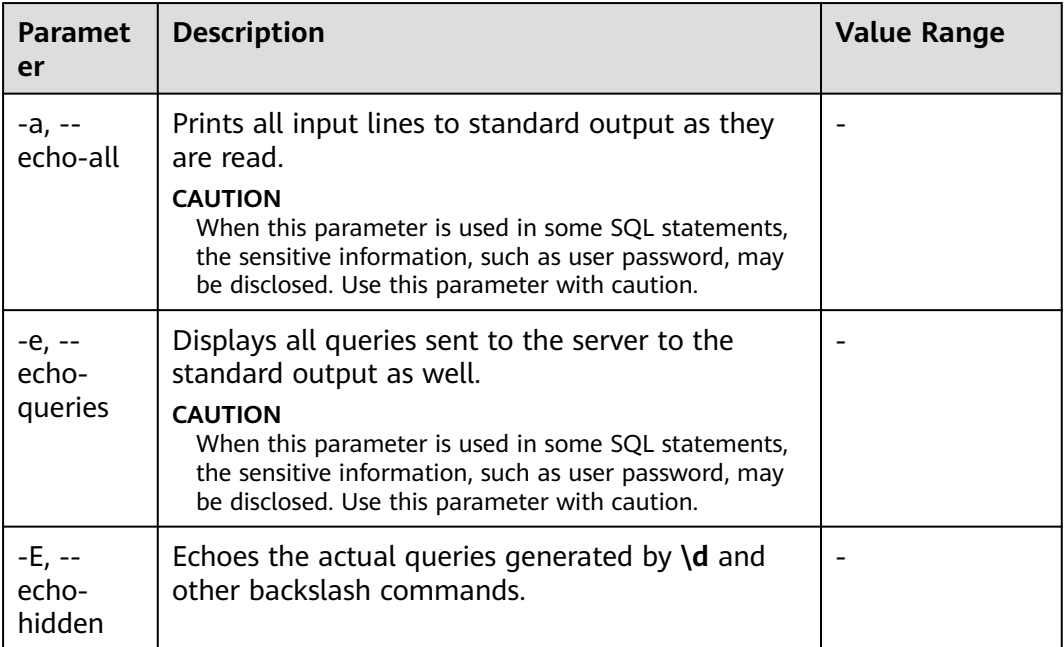

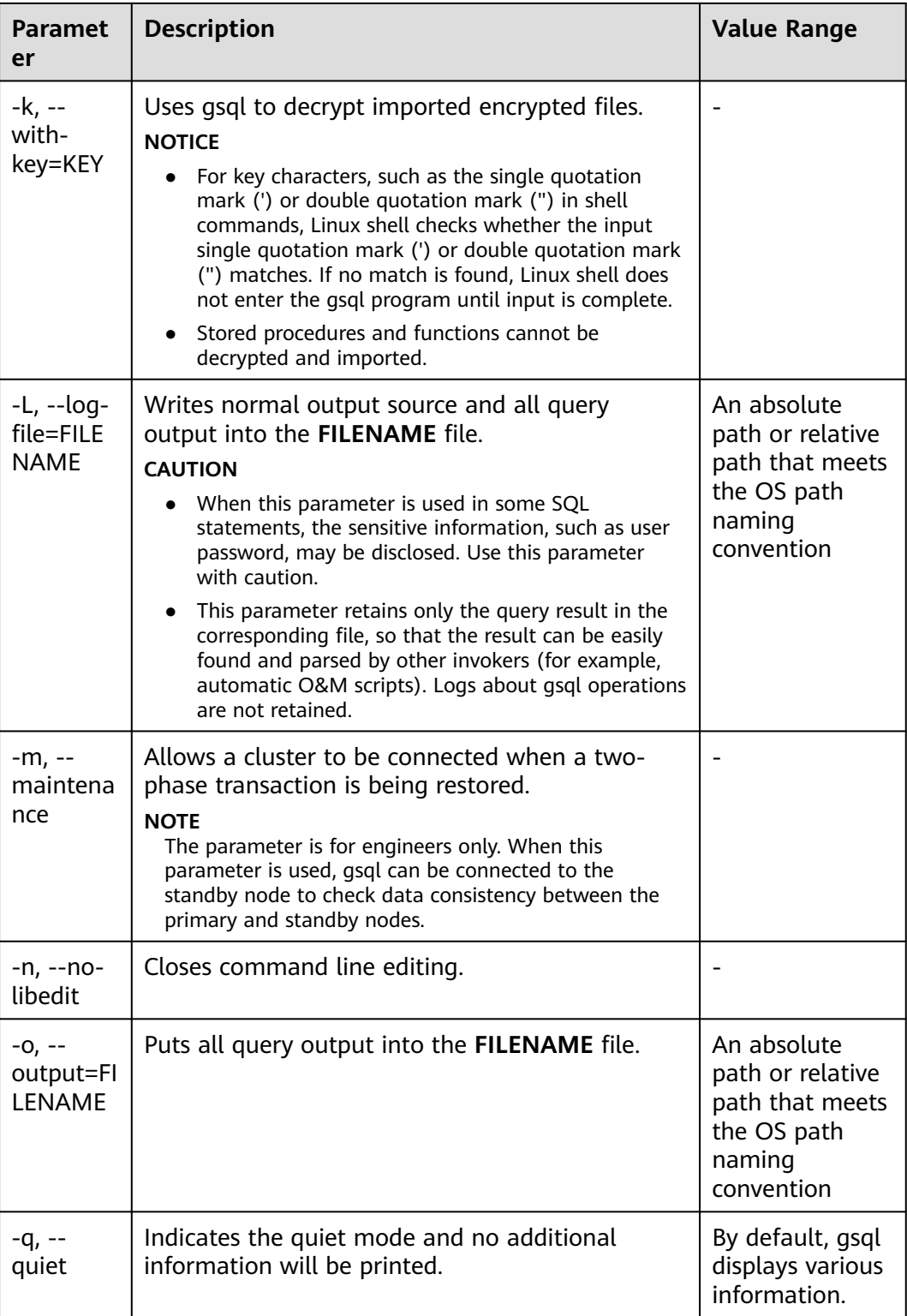

<span id="page-19-0"></span>

| <b>Paramet</b><br>er                                      | <b>Description</b>                                                                                                    | <b>Value Range</b> |
|-----------------------------------------------------------|----------------------------------------------------------------------------------------------------|--------------------|
| $-S, --$<br>single-<br>step                               | Runs in single-step mode. It indicates that the<br>user is prompted before each command is sent to<br>the server. This option can be also used for<br>canceling execution. Use this option to debug<br>scripts.             |                    |
|                                                           | <b>CAUTION</b><br>When this parameter is used in some SQL statements,<br>the sensitive information, such as user password, may<br>be disclosed. Use this parameter with caution.                                            |                    |
| $-S, --$<br>single-<br>line                               | Runs in single-line mode where a line break<br>terminates a command, as a semicolon does.                                                                                                    |                    |
| $-C, -C1, -1$<br>enable-<br>client-<br>encryptio<br>$n=1$ | Enables the encrypted database function when<br>the -C parameter is used to connect to a local or<br>remote database. The encrypted equality query is<br>supported.                                                         |                    |
| $-C3, -$<br>enable-<br>client-<br>encryptio<br>$n=3$      | Enables a memory decryption emergency<br>channel when the -C parameter is used to<br>connect to a local or a remote database. The<br>encrypted equality query and the memory<br>decryption emergency channel are supported. |                    |

**Table 1-9** Output format parameters

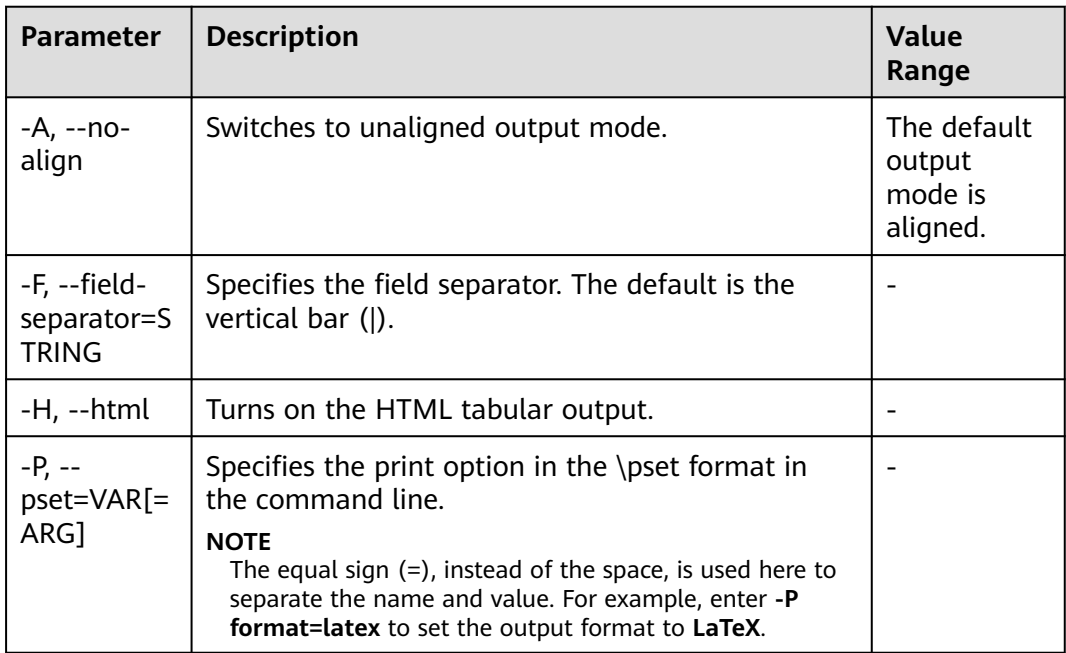

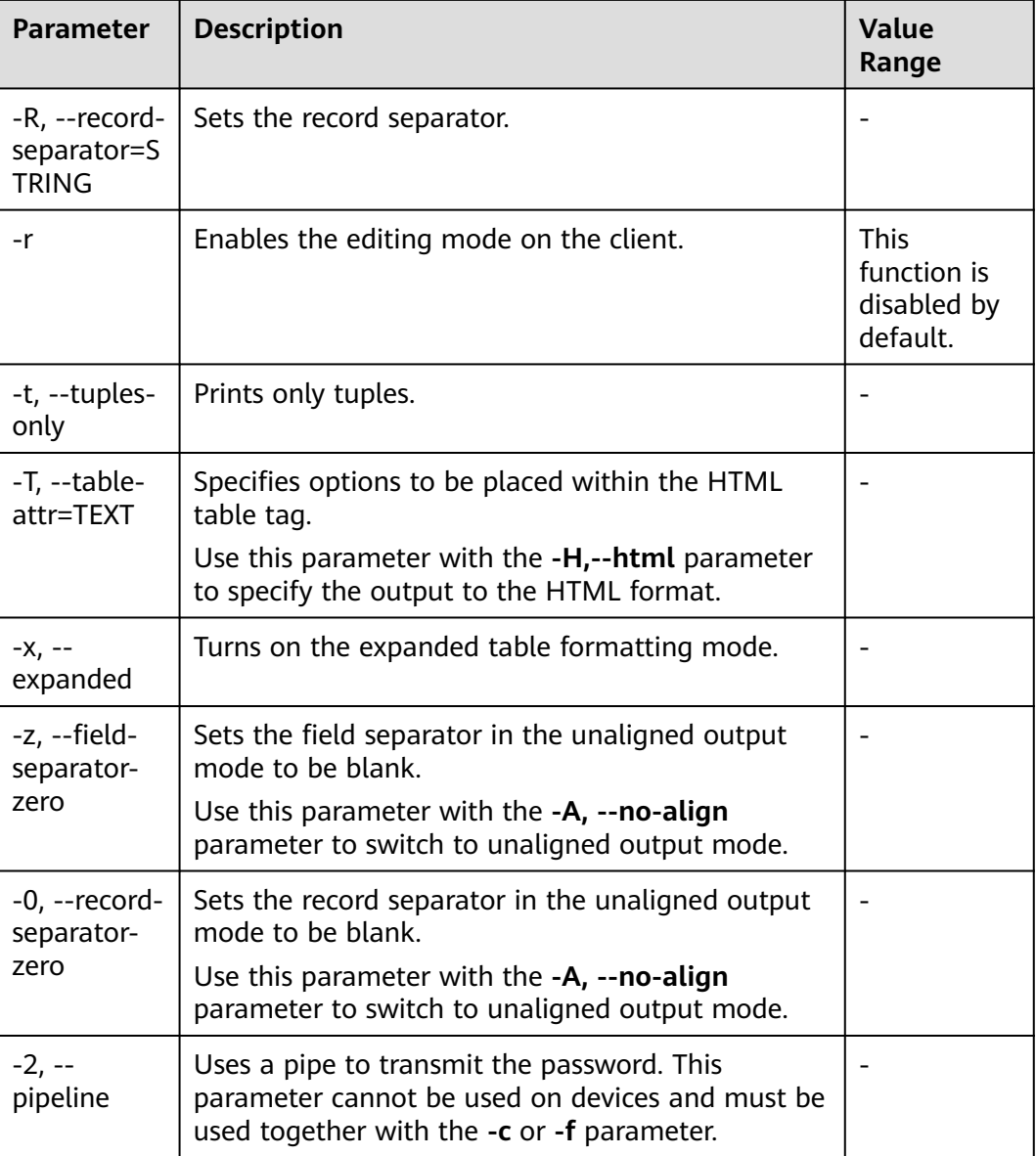

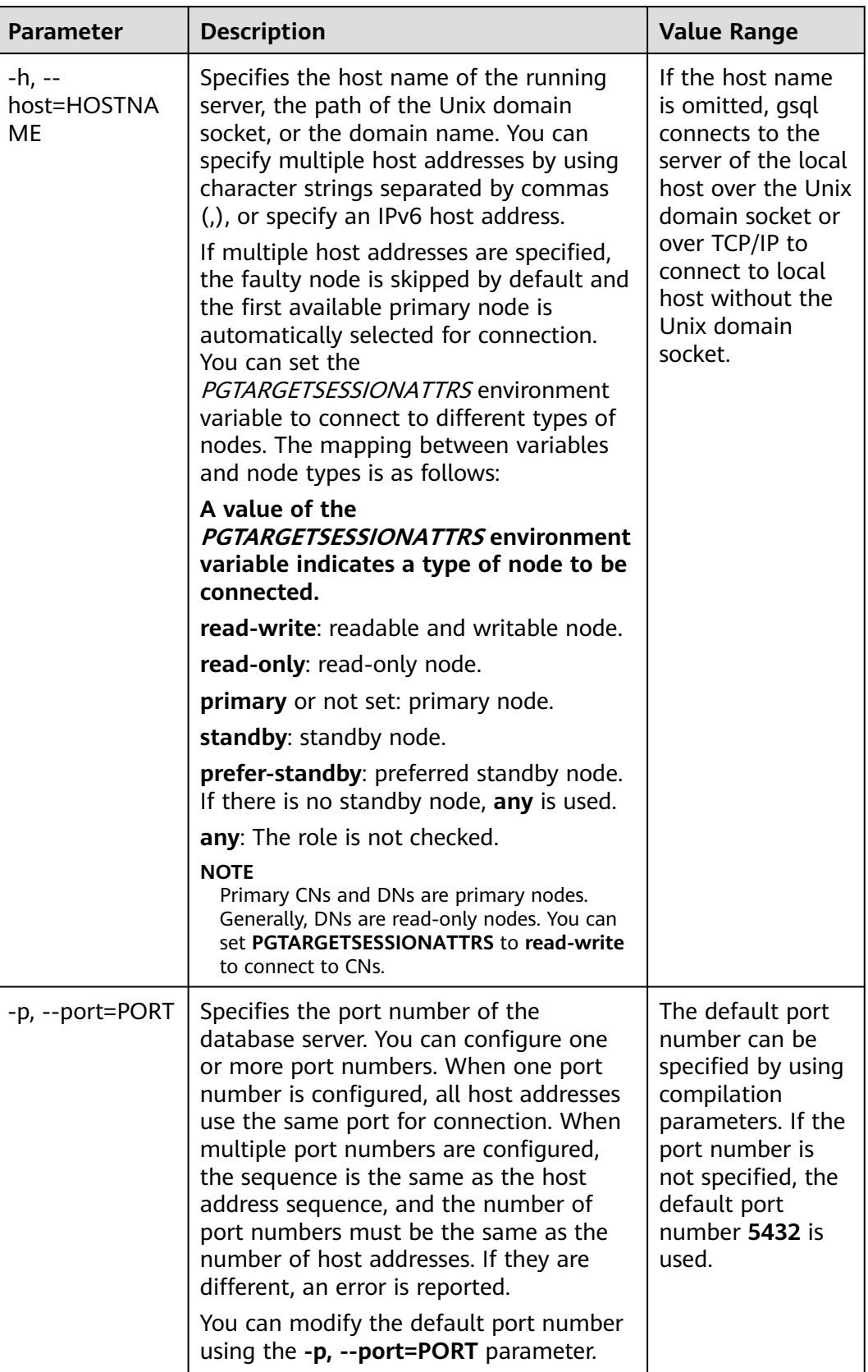

## <span id="page-21-0"></span>**Table 1-10** Connection parameters

<span id="page-22-0"></span>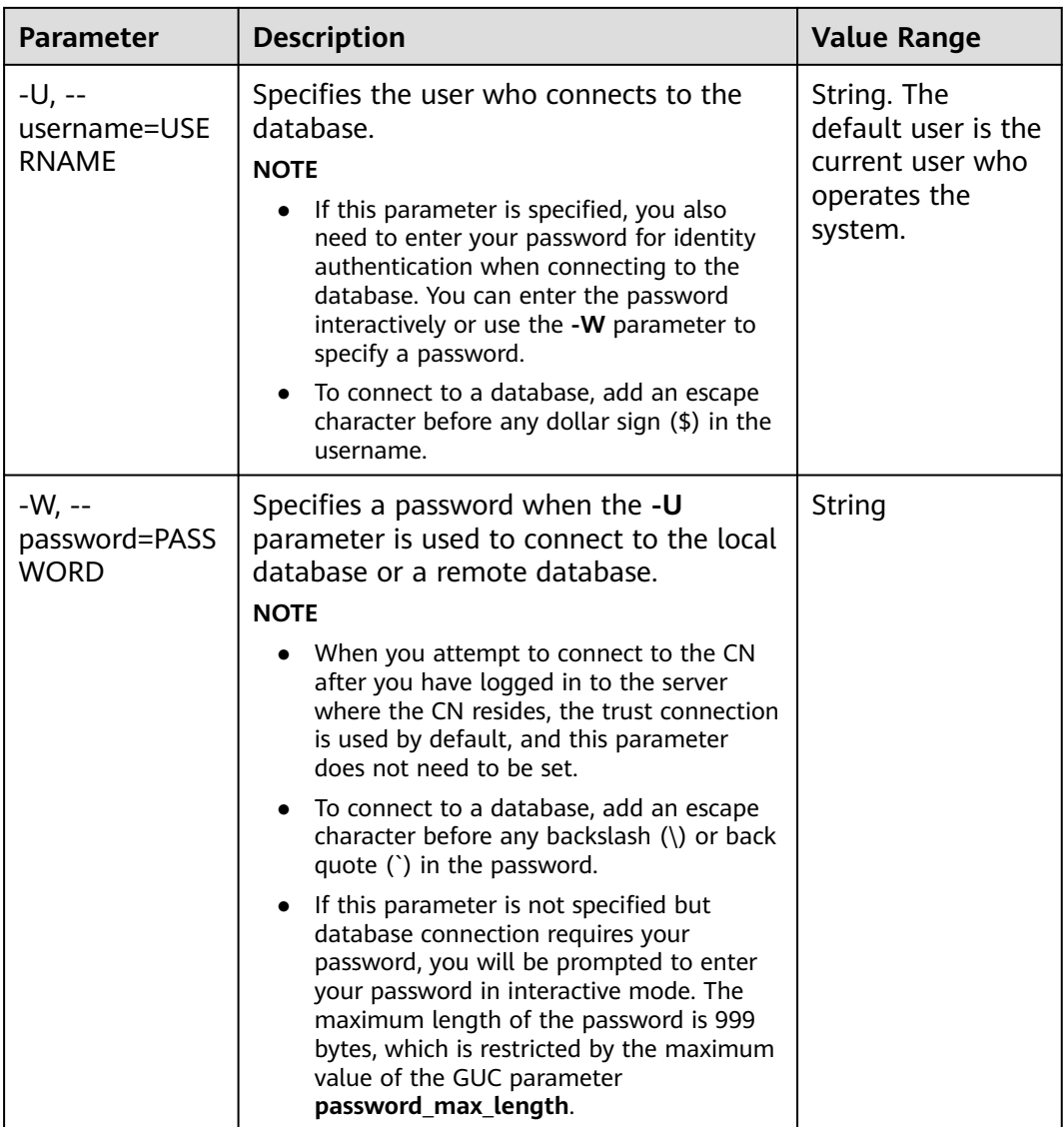

# **1.5 Meta-Command Reference**

This section describes meta-commands provided by gsql after the GaussDB database CLI tool is used to connect to a database. A gsql meta-command can be anything that you enter in gsql and begins with an unquoted backslash.

# **Precautions**

- The format of the gsql meta-command is a backslash (\) followed by a command verb, and then a parameter. The parameters are separated from the command verb and from each other by any number of whitespace characters.
- To include whitespace characters into an argument, you must quote them with a single straight quotation mark. To include a single straight quotation mark into such an argument, precede it by a backslash. Anything contained in single quotation marks is furthermore subject to C-like substitutions for \n (new line), \t (tab), \b (backspace), \r (carriage return), \f (form feed), \digits (octal), and \xdigits (hexadecimal).
- Within a parameter, text enclosed in double quotation marks ("") is taken as a command line input to the shell. The output of the command (with any trailing newline removed) is taken as the argument value.
- If an unquoted argument begins with a colon  $($ ;), the argument is taken as a gsql variable and the value of the variable is used as the argument value instead.
- Some commands take an SQL identifier (such as a table name) as a parameter. These parameters follow the SQL syntax rules: Unquoted letters are forced to lowercase, while double quotation marks ("") protect letters from case conversion and allow incorporation of whitespace into the identifier. Within double quotation marks, paired double quotation marks reduce to a single double quotation mark in the result name. For example, **FOO"BAR"BAZ** is interpreted as **fooBARbaz**, and **"Aweird""name"** becomes **A weird"name**.
- Parsing for arguments stops when another unquoted backslash is found. This is taken as the beginning of a new meta-command. The special sequence  $\setminus$ (two backslashes) marks the end of parameters and continues parsing SQL statements if any. In this way, SQL and gsql commands can be freely mixed in a line. But in any case, the arguments of a meta-command cannot continue beyond the end of the line.

## **Meta-commands**

For details about meta-commands, see **Table 1-11**, **[Table 1-12](#page-25-0)**, **[Table 1-13](#page-26-0)**, **[Table](#page-27-0) [1-14](#page-27-0)**, **[Table 1-16](#page-36-0)**, **[Table 1-18](#page-40-0)**, **[Table 1-19](#page-40-0)**, **[Table 1-20](#page-41-0)**, **[Table 1-22](#page-42-0)**, and **[Table](#page-42-0) [1-23](#page-42-0)**.

# **NOTICE**

 $FILE$  mentioned in the following commands indicates a file path. This path can be an absolute path such as **/home/gauss/file.txt** or a relative path, such as **file.txt**. By default, a **file.txt** is created in the path where the user runs gsql commands.

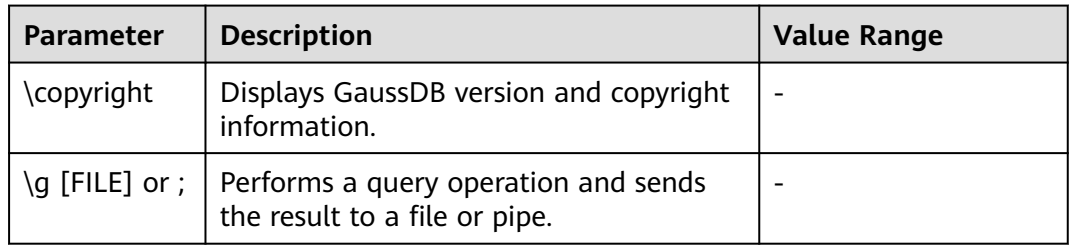

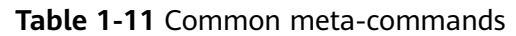

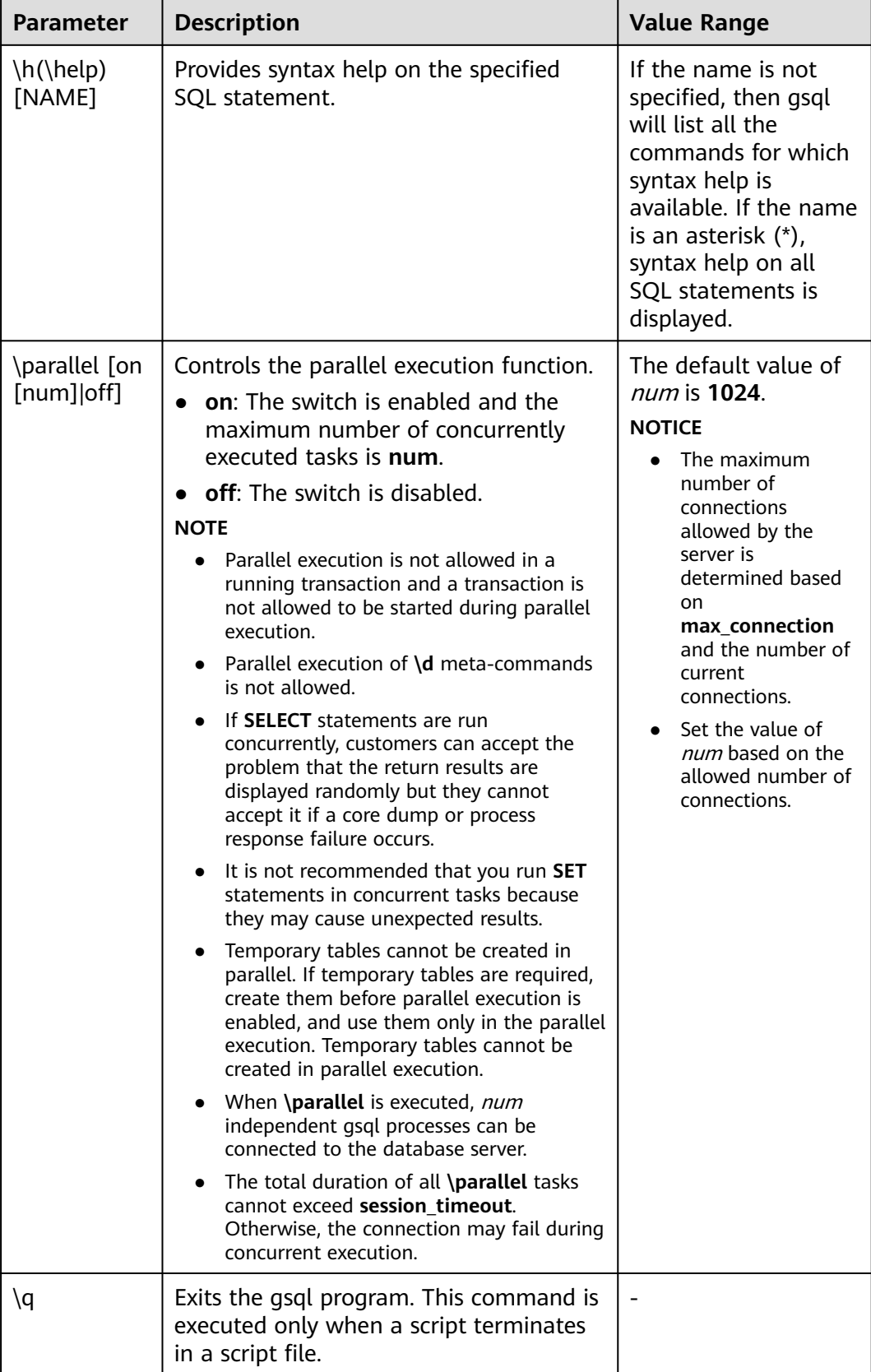

| <b>Parameter</b>      | <b>Description</b>                                                                                                    |
|-----------------------|----------------------------------------------------------------------------------------------------|
| \e [FILE] [LINE]      | Uses an external editor to edit the query buffer or<br>file.                                                                                          |
| \ef [FUNCNAME [LINE]] | Edits the function definition using an external<br>editor. If LINE is specified, the cursor will point to<br>the specified line of the function body. |
| \p                    | Prints the current query buffer to the standard<br>output.                                                                                            |
| \r                    | Resets or clears the query buffer.                                                                                                    |
| \w FILE               | Outputs the current query buffer to a file.                                                                                                    |

<span id="page-25-0"></span>**Table 1-12** Query buffer meta-commands

<span id="page-26-0"></span>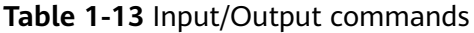

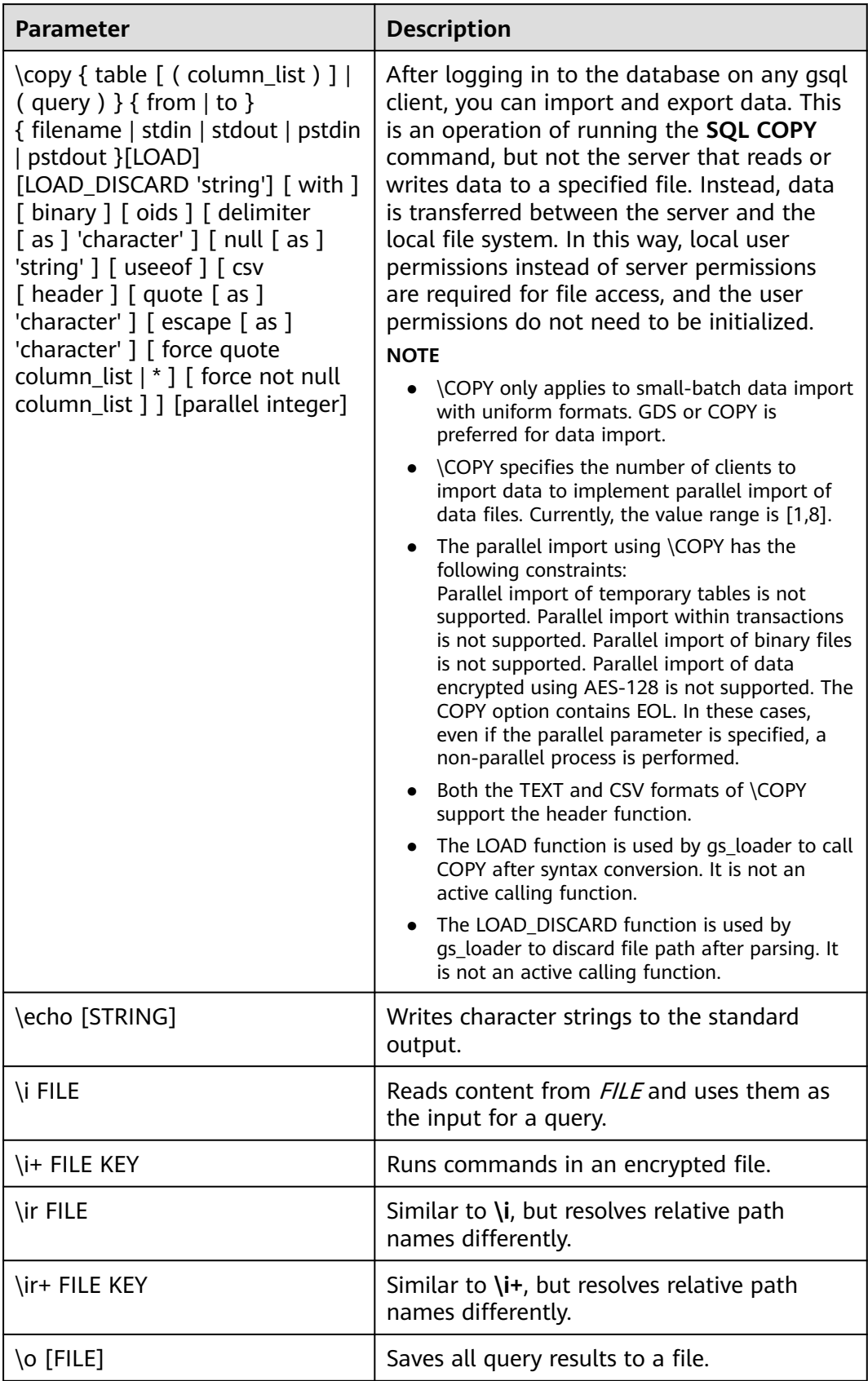

<span id="page-27-0"></span>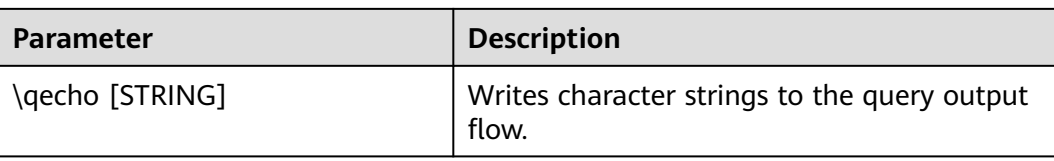

#### $\Box$  note

In **Table 1-14**, **S** indicates displaying the system object and **+** indicates displaying the additional description information of the object. **[PATTERN](#page-43-0)** specifies the name of an object to be displayed.

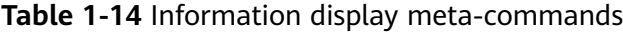

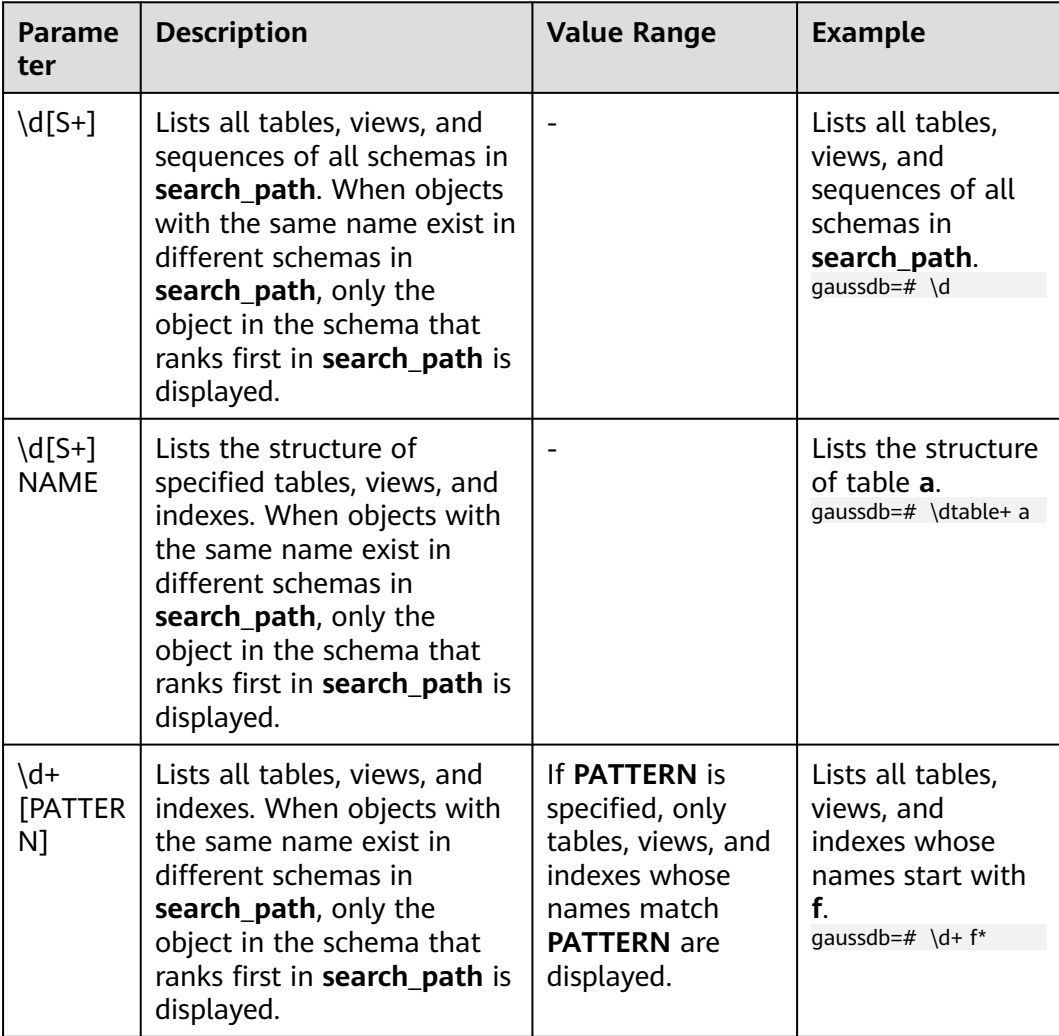

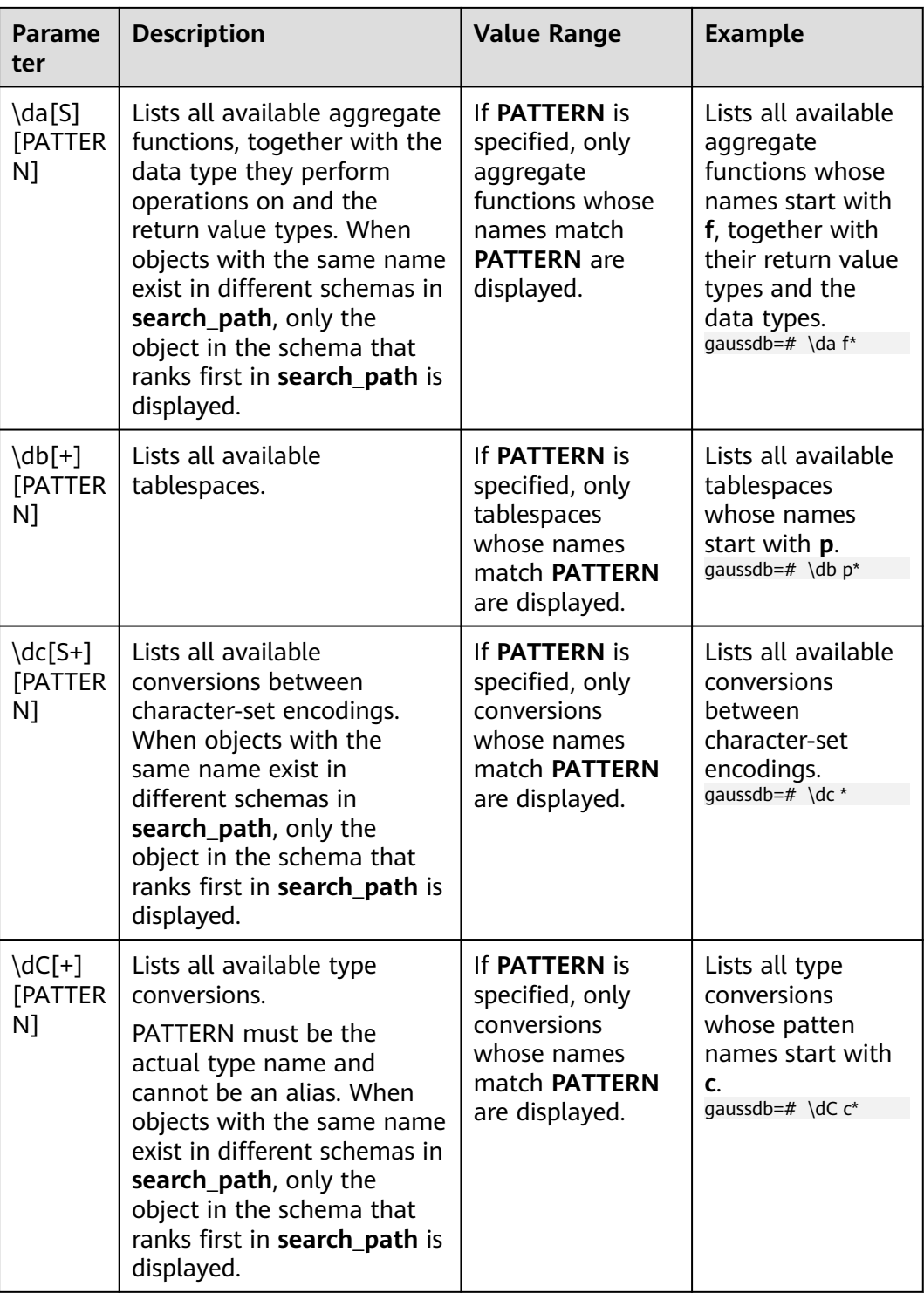

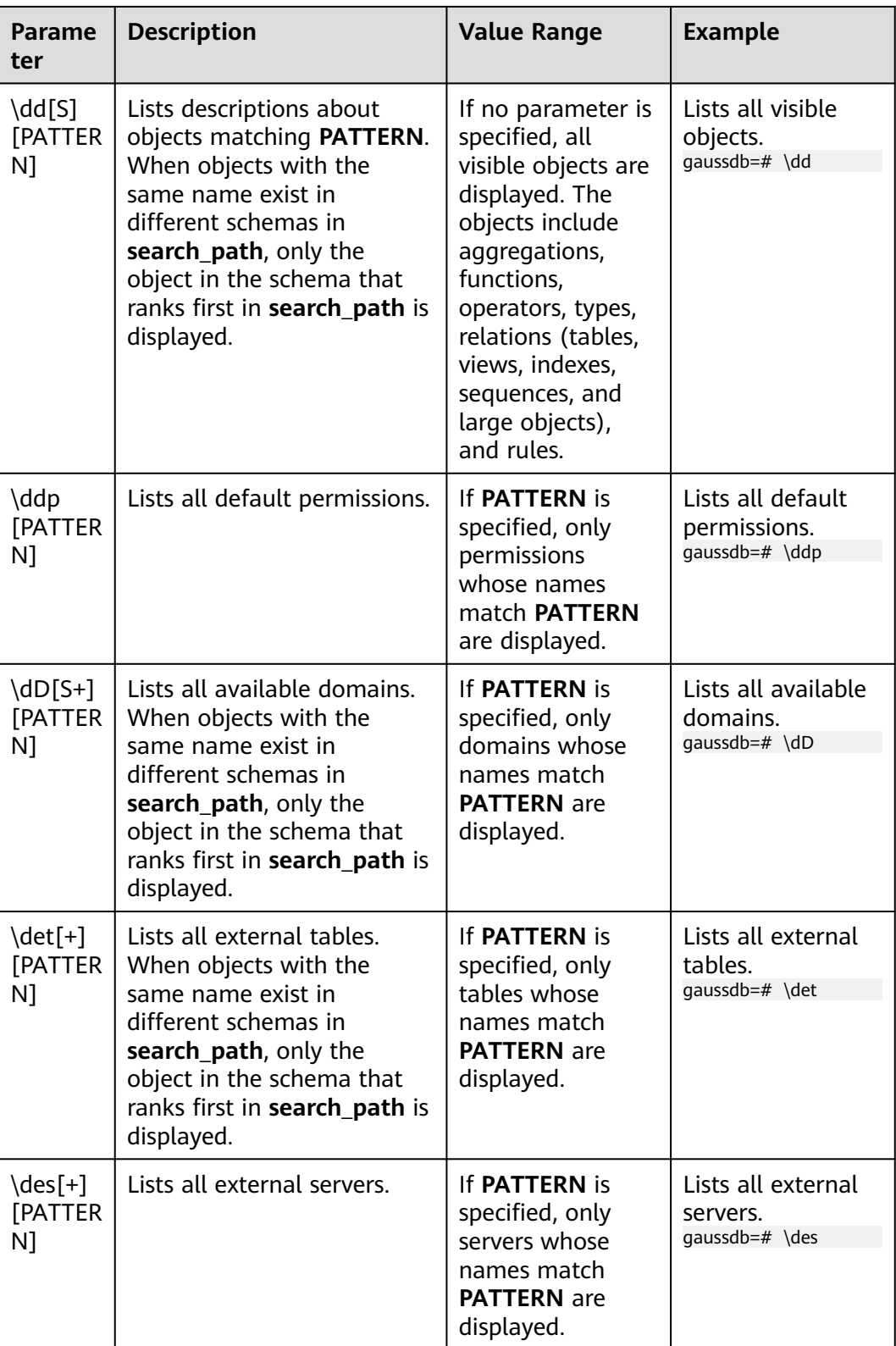

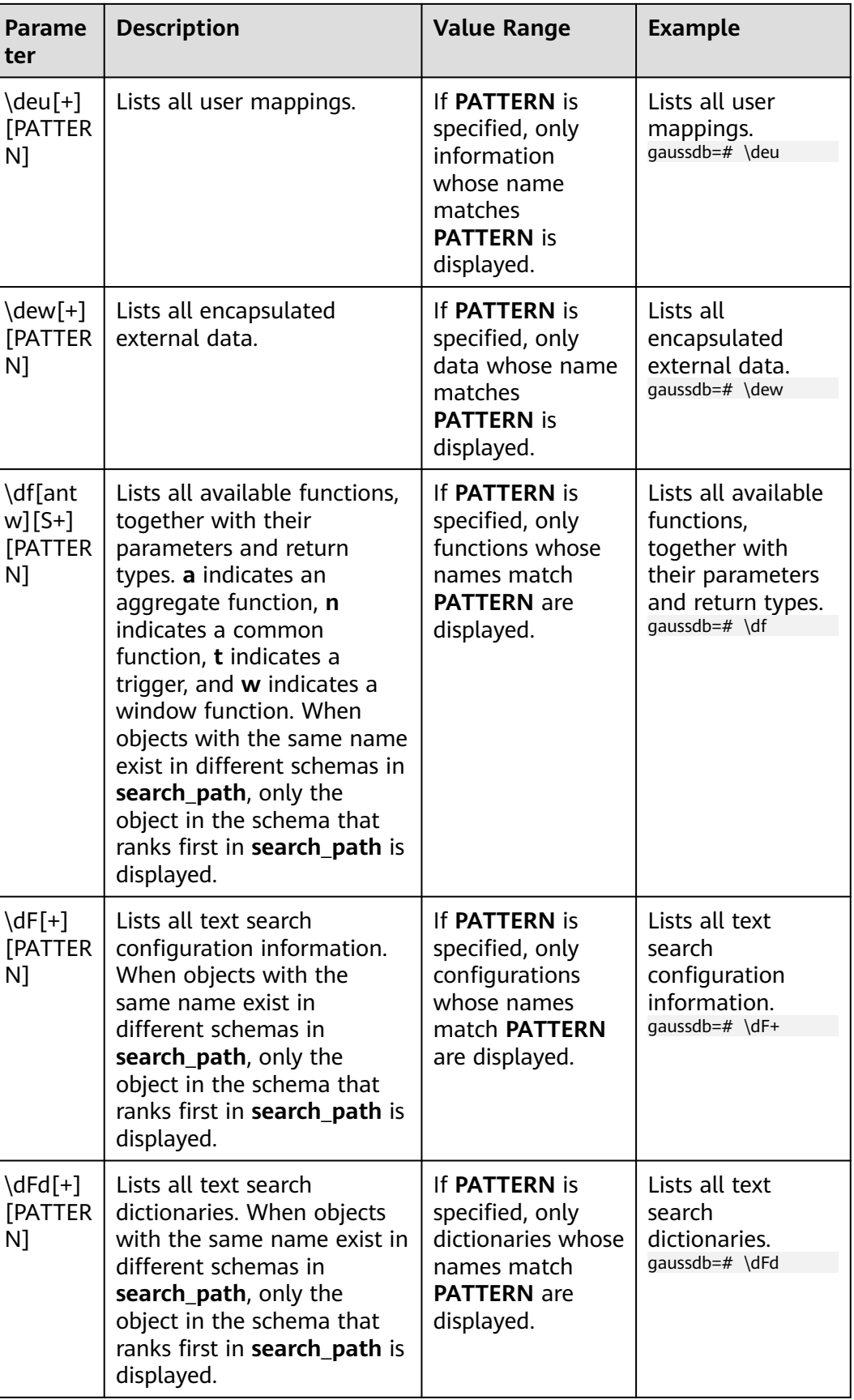

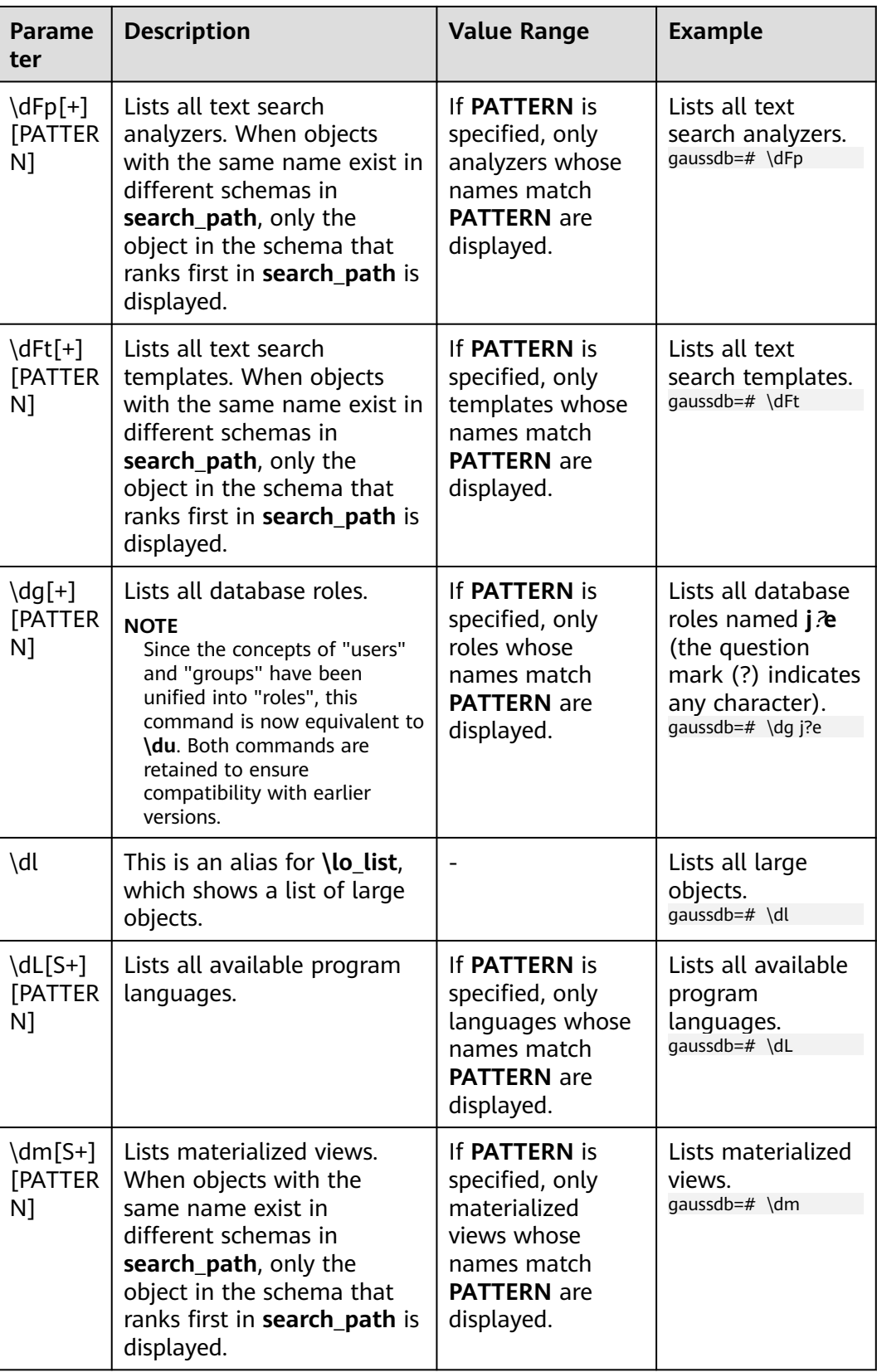

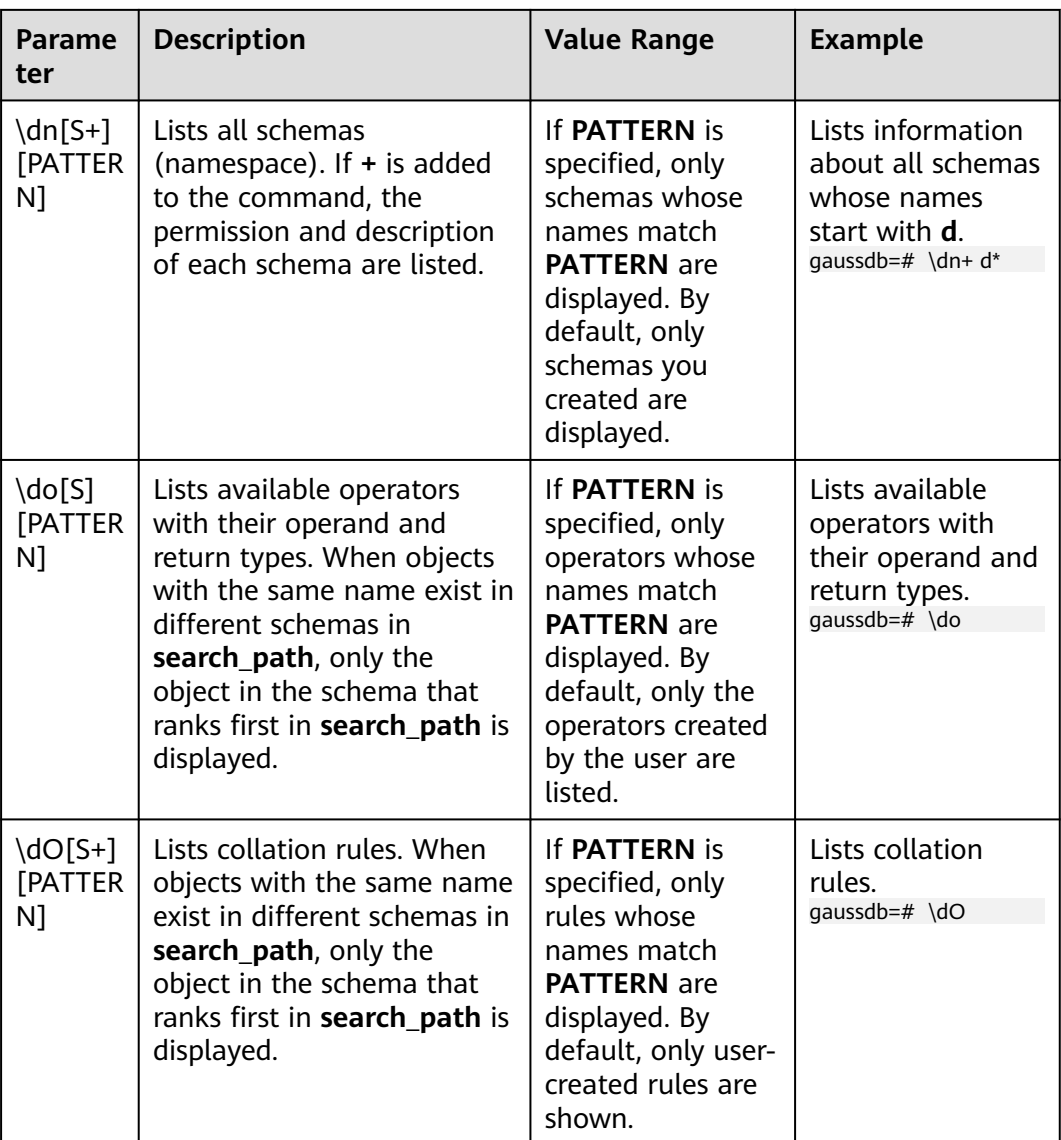

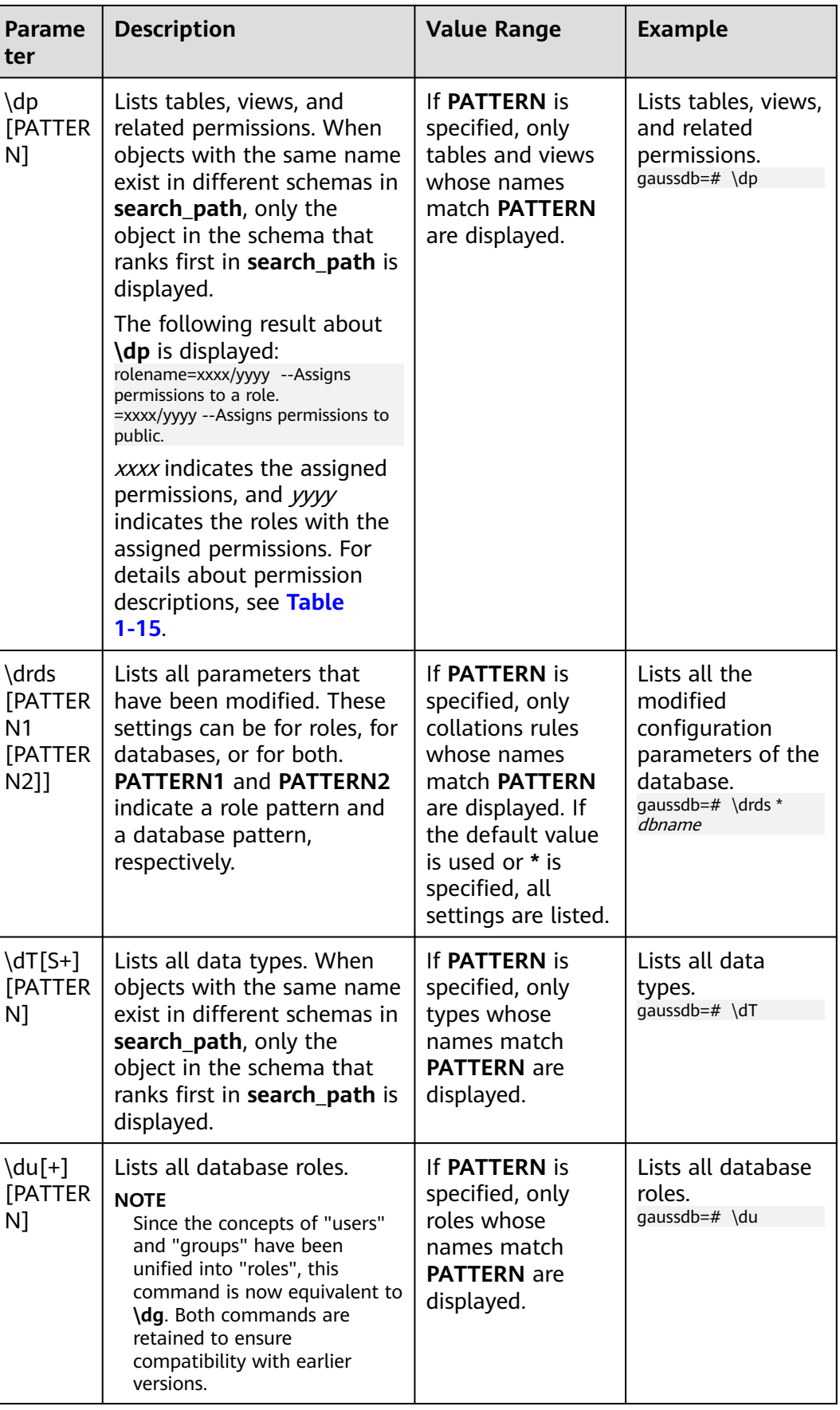

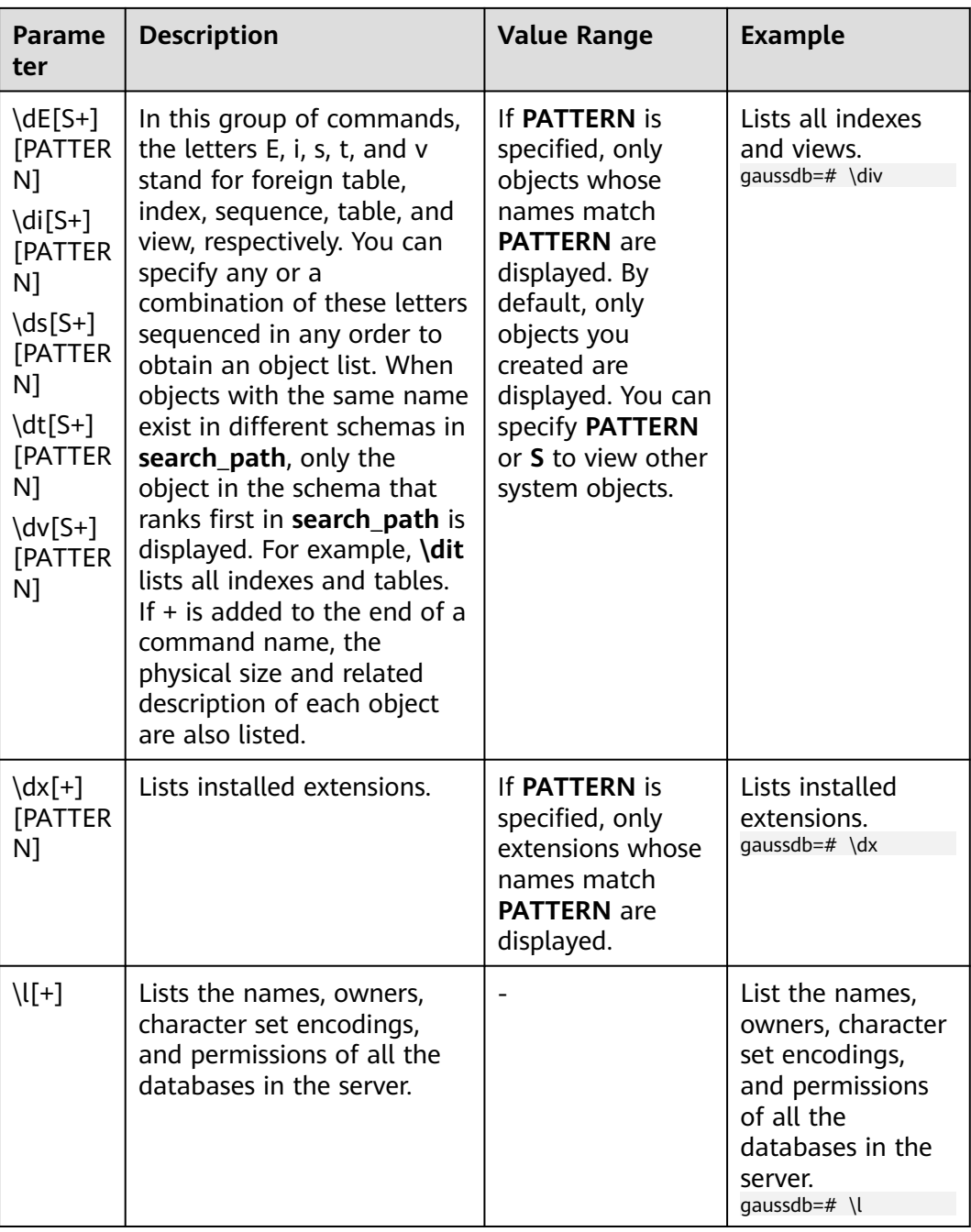

<span id="page-35-0"></span>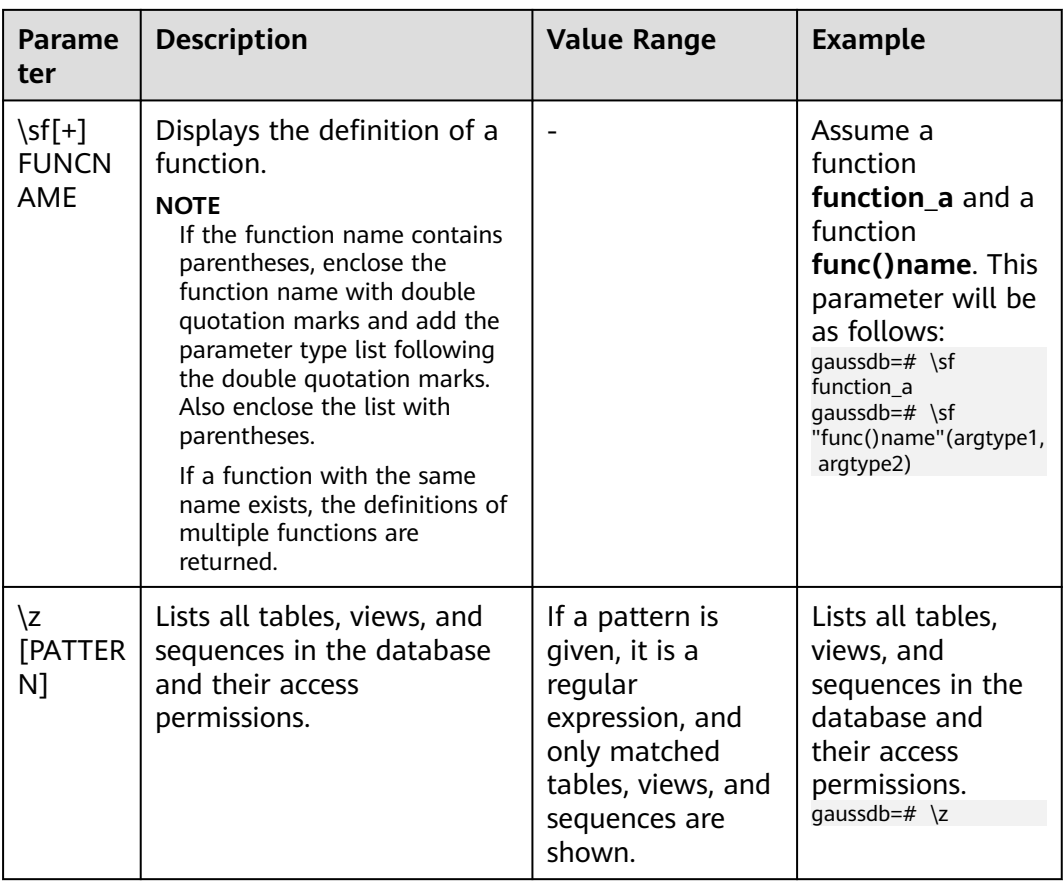

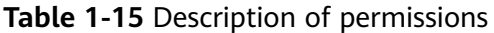

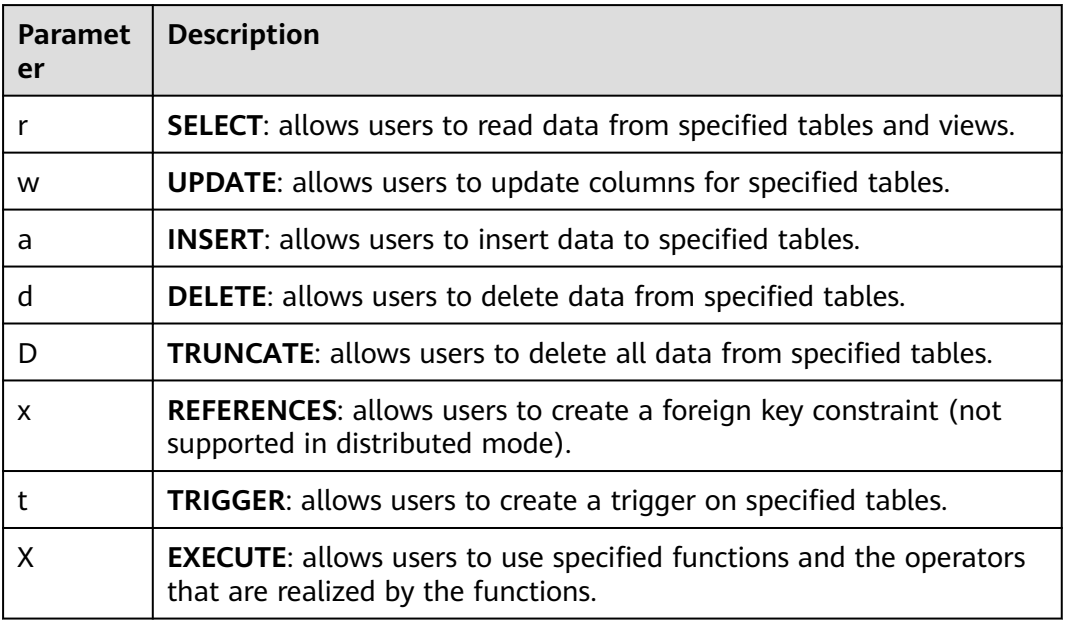
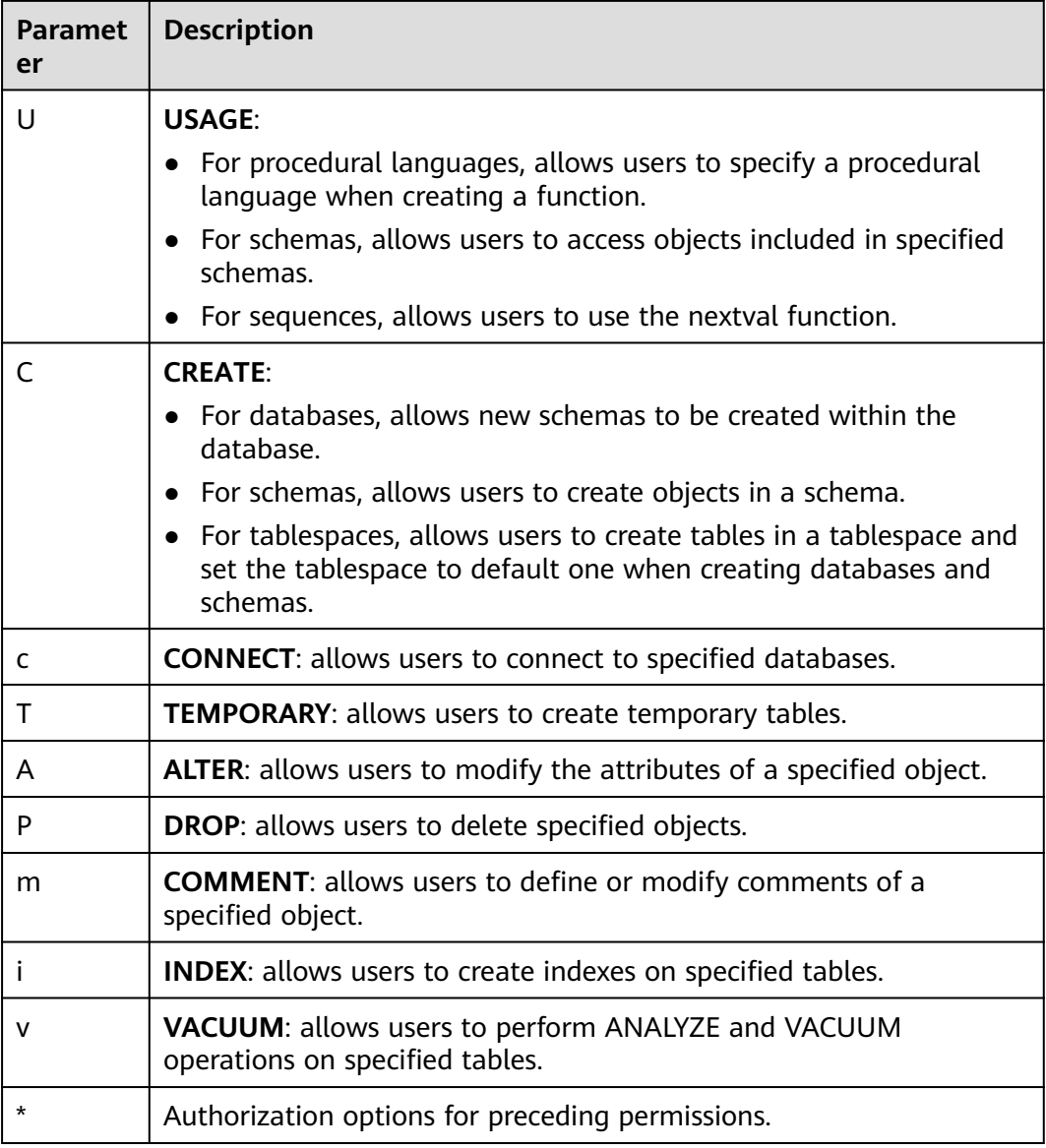

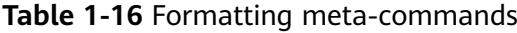

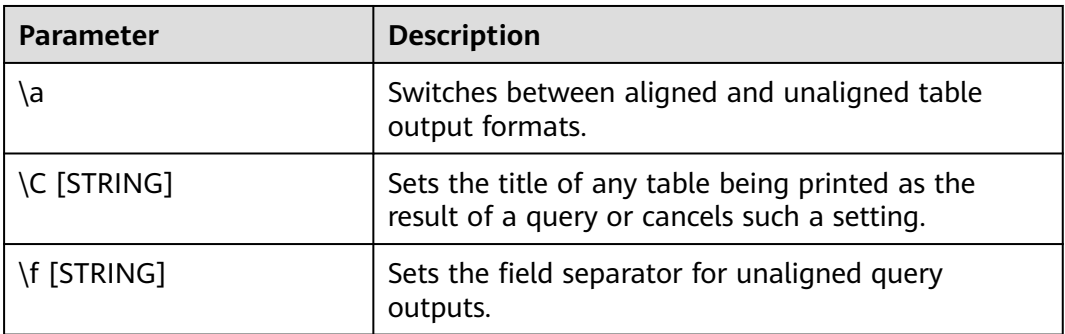

| <b>Parameter</b>   | <b>Description</b>                                                                                                    |  |
|--------------------|----------------------------------------------------------------------------------------------------|--|
| \H                 | • If the text format schema is used, switches to<br>the HTML format.                                                                       |  |
|                    | • If the HTML format schema is used, switches to<br>the text format.                                                                       |  |
| \pset NAME [VALUE] | Sets options affecting the output of query result<br>tables. For details about the value of NAME, see<br><b>Table 1-17.</b>                |  |
| \t [on off]        | Switches the display of output name information<br>and row count footer.                                                                   |  |
| <b>T [STRING]</b>  | Specifies attributes to be placed within the table<br>tag in HTML output format. If this parameter is<br>empty, no attribute is specified. |  |
| \x [on off auto]   | Switches expanded table formatting mode.                                                                                                   |  |

**Table 1-17** Adjustable printing options

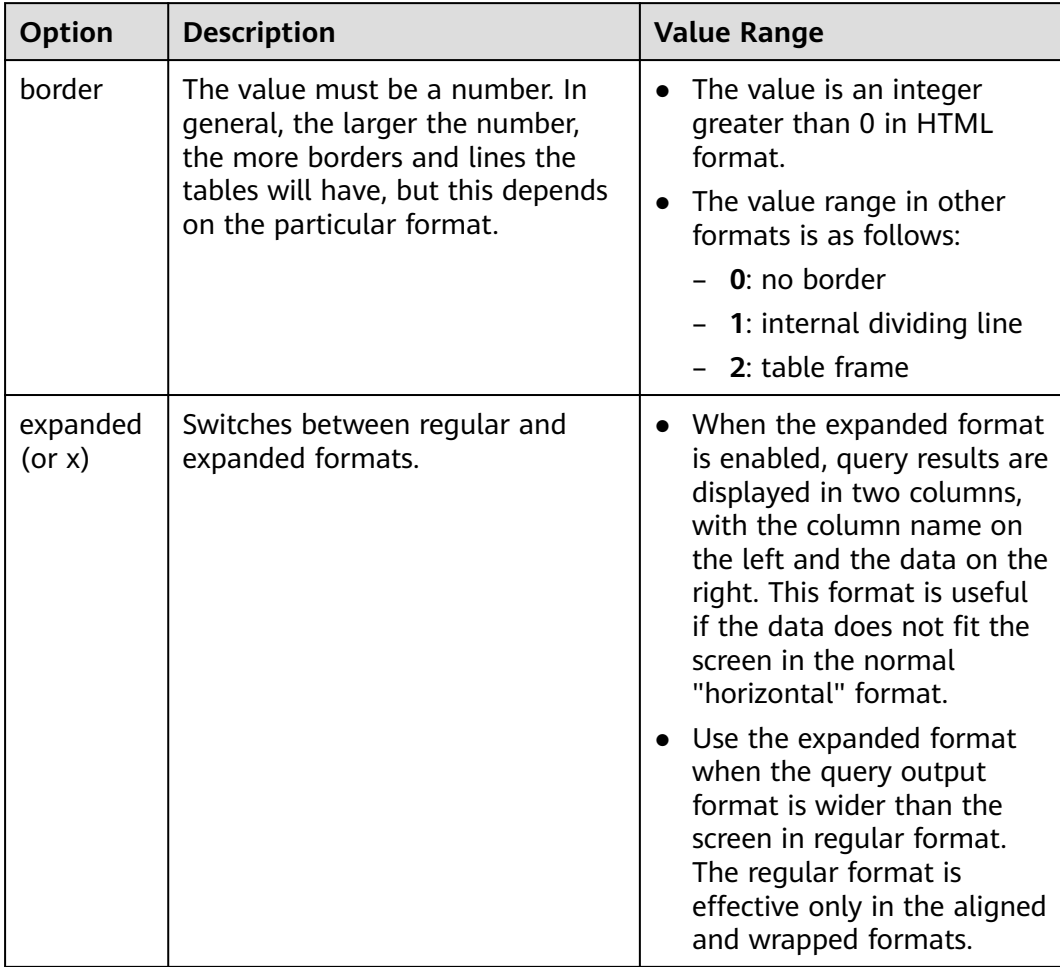

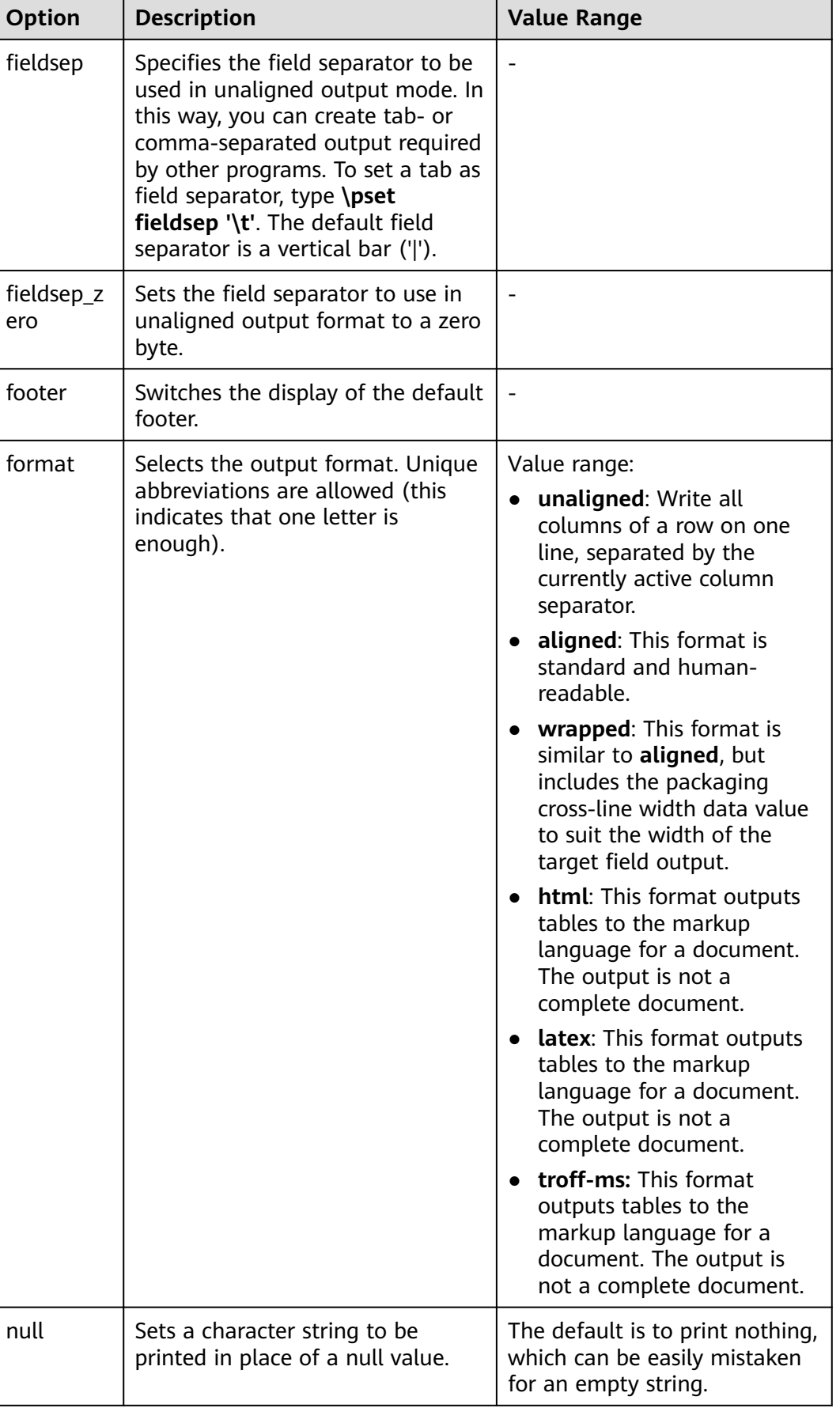

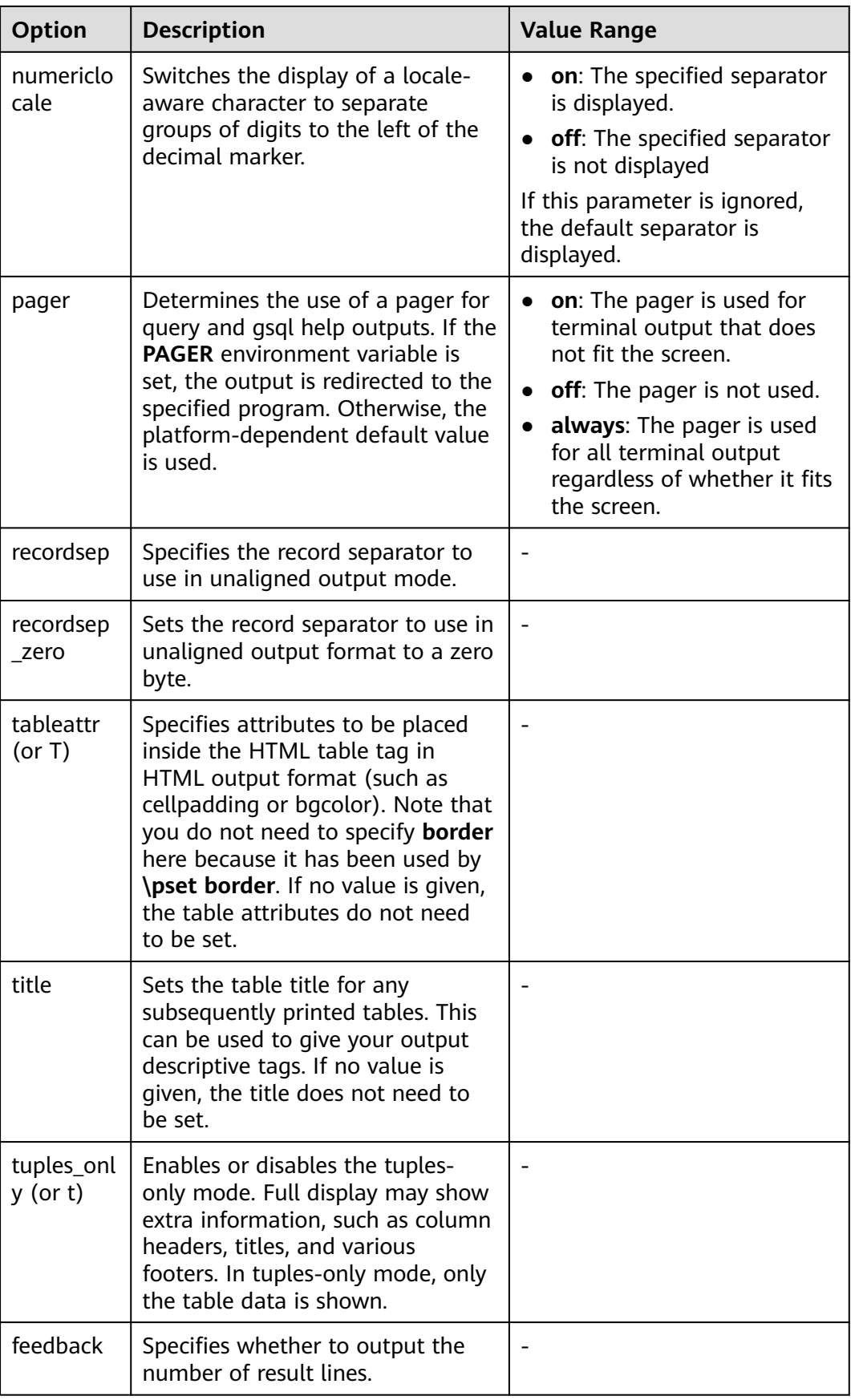

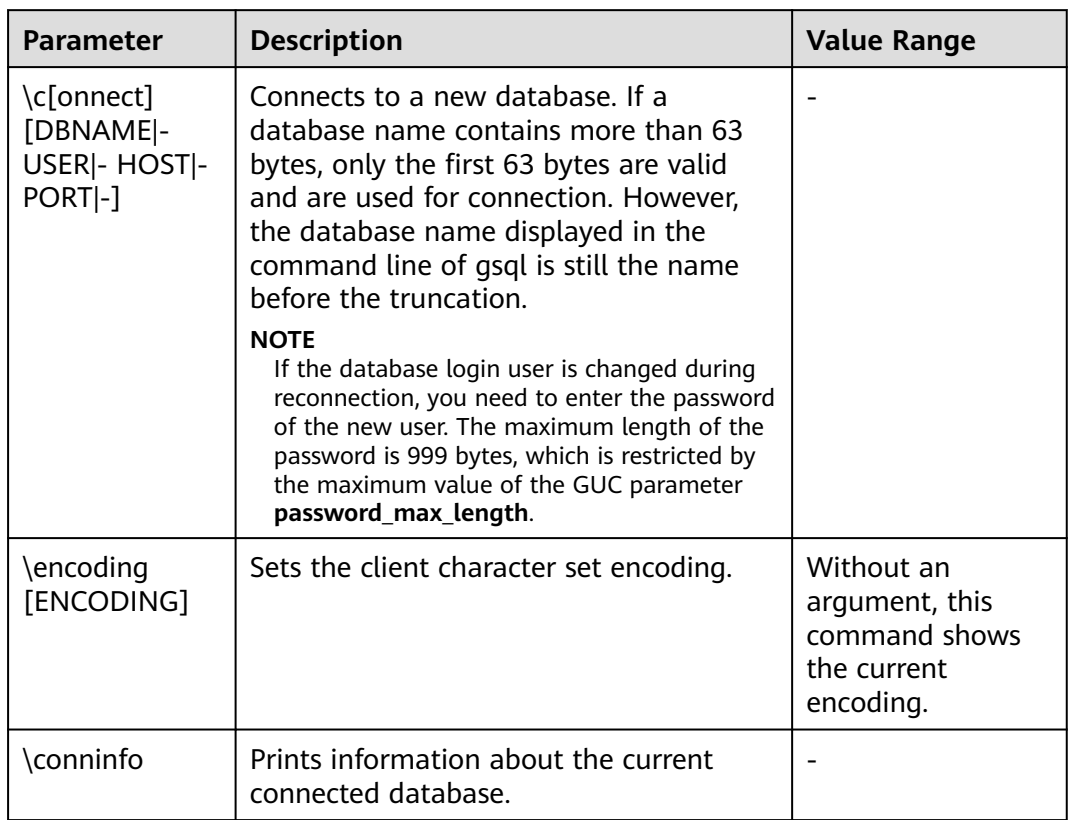

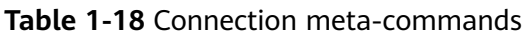

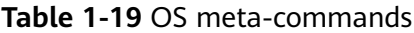

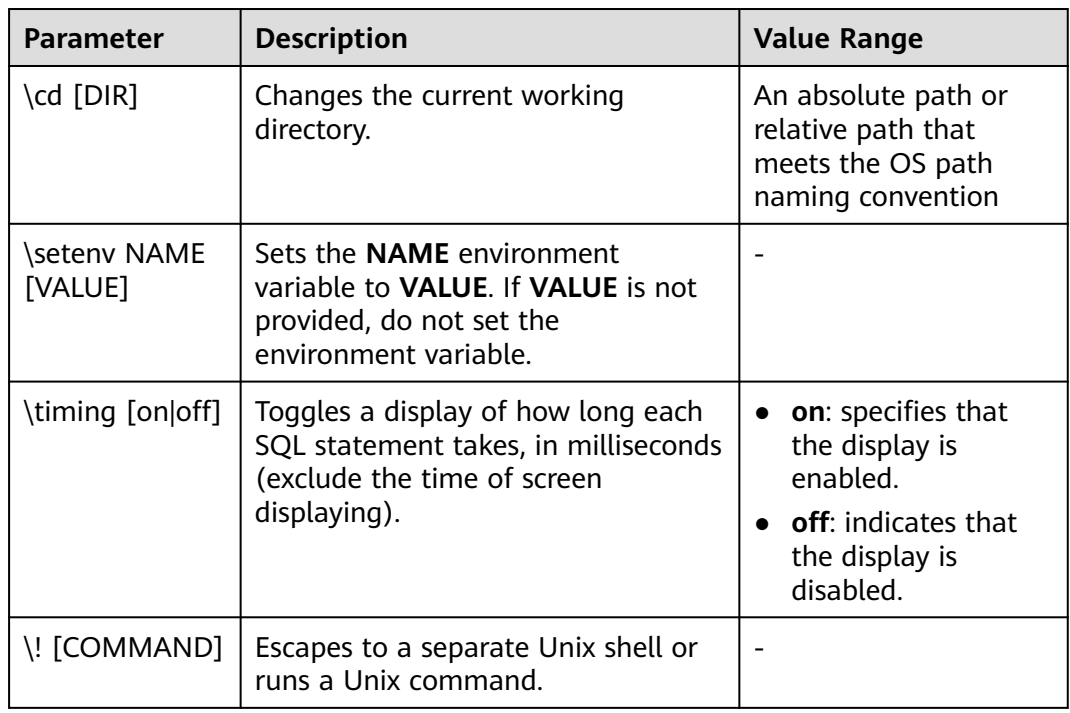

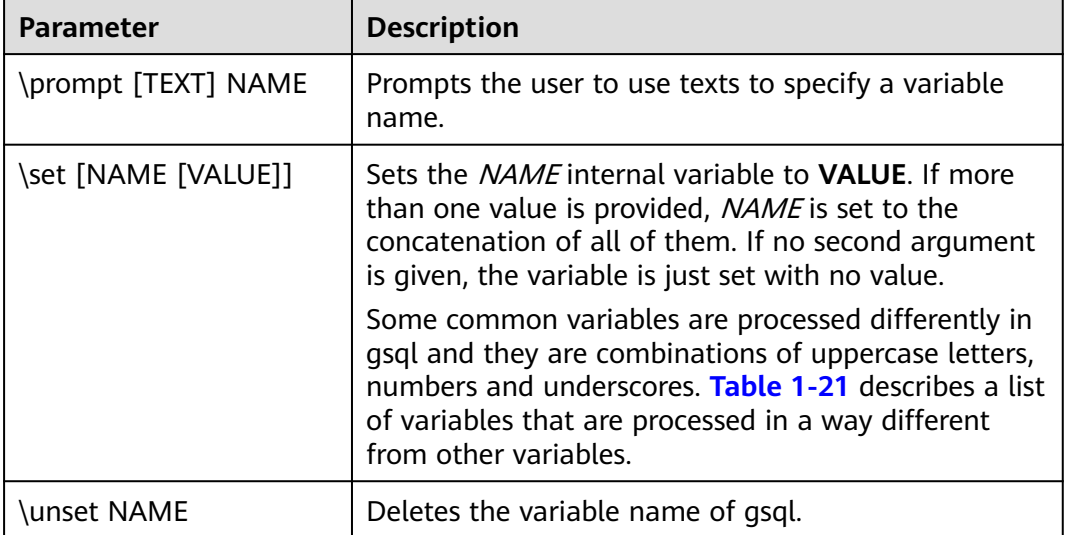

#### **Table 1-20** Variable meta-commands

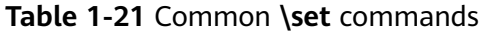

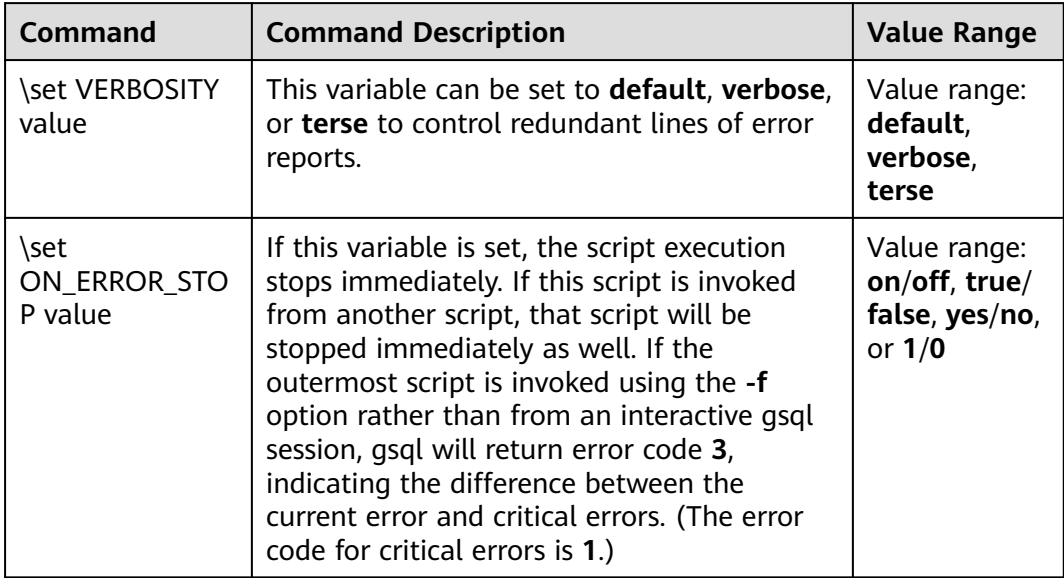

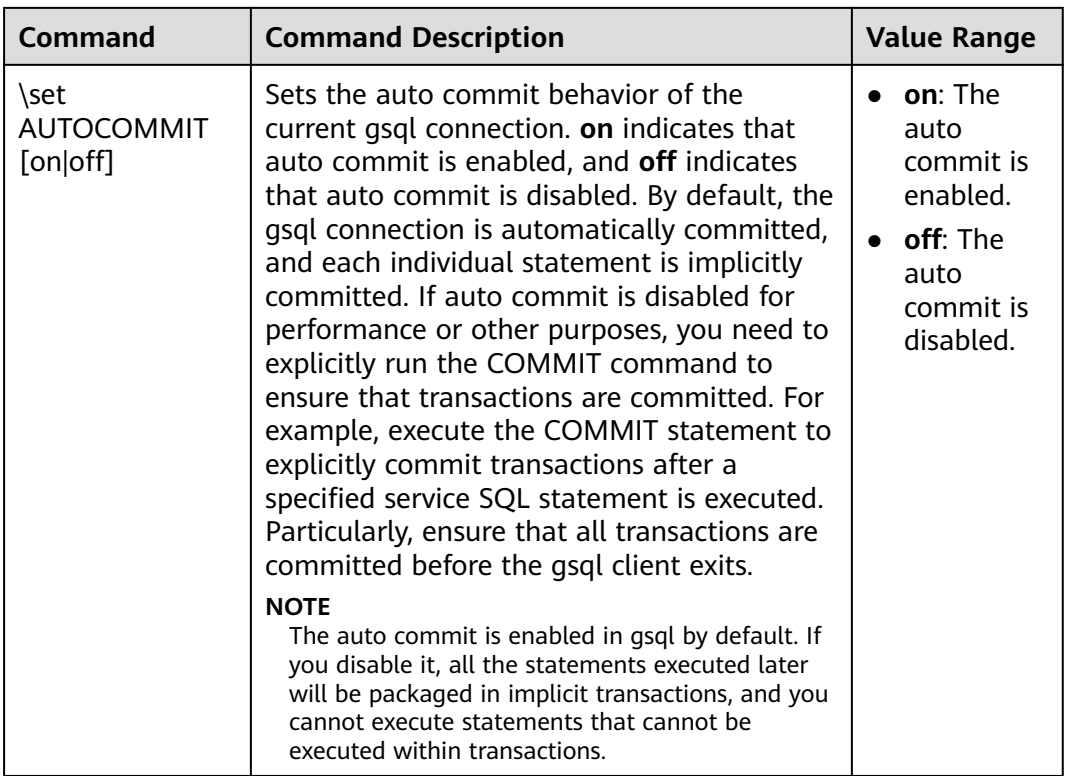

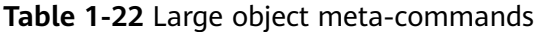

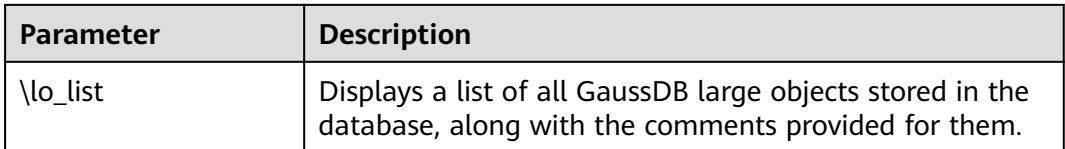

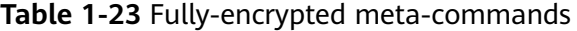

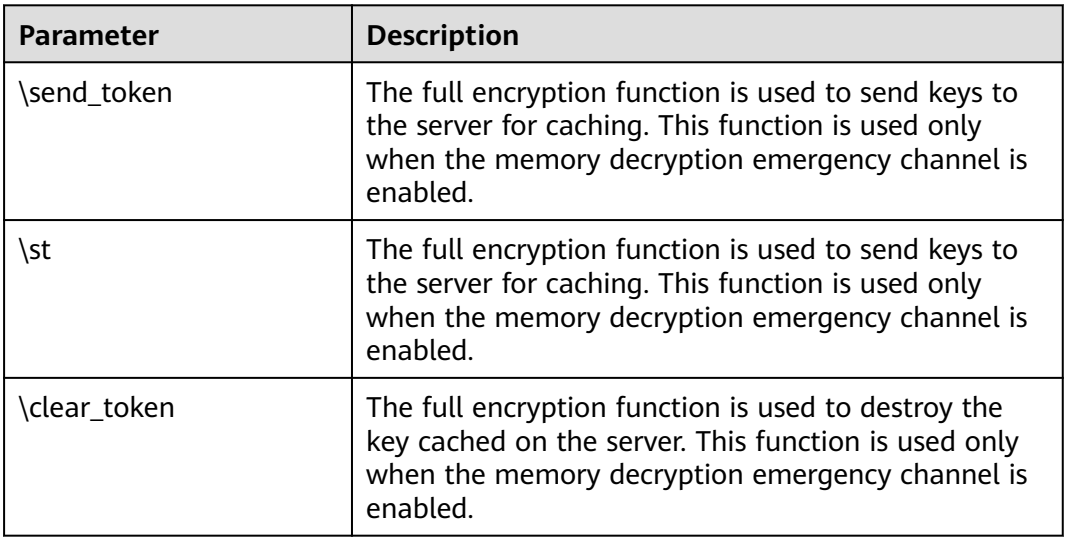

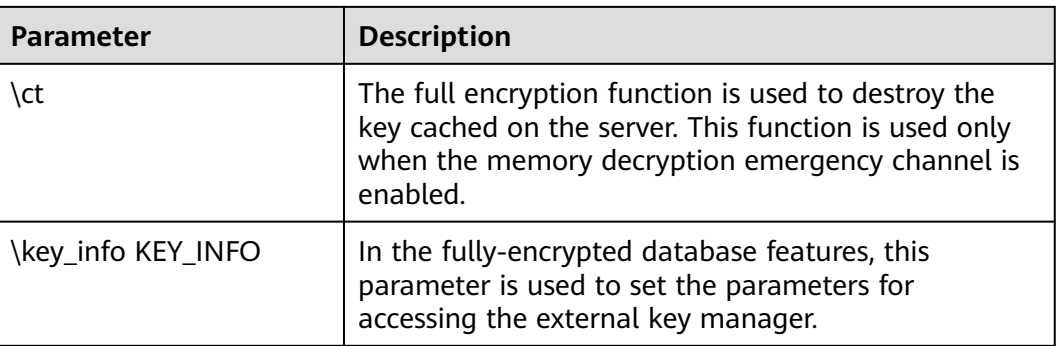

The fully-encrypted memory decryption emergency channel is not supported in a distributed system.

Currently, fully-encrypted databases are not M-compatible.

#### **PATTERN**

The various **\d** commands accept a **PATTERN** parameter to specify the object name to be displayed. In the simplest case, PATTERN is the exact name of the object. Characters in **PATTERN** are usually converted to lowercase (as in SQL names), for example, **\dt FOO** will display a table named **foo**. As in SQL names, placing double quotation marks (") around a pattern prevents them being folded to lower case. If you need to include a double quotation mark (") in a pattern, write it as a pair of double quotation marks ("") within a double-quote sequence, which is in accordance with the rules for SQL quoted identifiers. For example, **\dt "FOO""BAR"** will be displayed as a table named **FOO"BAR** instead of **foo"bar**. You cannot put double quotation marks around just part of a pattern, which is different from the normal rules for SQL names. For example, **\dt FOO"FOO"BAR** will be displayed as a table named **fooFOObar** if just part of a pattern is quoted.

Whenever the **PATTERN** parameter is omitted completely, the **\d** commands display all objects that are visible in the current schema search path, which is equivalent to using an asterisk (\*) as the pattern. An object is regarded to be visible if it can be referenced by name without explicit schema qualification. To see all objects in the database regardless of their visibility, use a dot within double quotation marks (\*.\*) as the pattern.

Within a pattern, the asterisk (\*) matches any sequence of characters (including no characters) and a question mark (?) matches any single character. This notation is comparable to Unix shell file name patterns. For example, **\dt int\*** displays tables whose names start with **int**. But within double quotation marks, the asterisk (\*) and the question mark (?) lose these special meanings and are just matched literally.

A pattern that contains a dot (.) is interpreted as a schema name pattern followed by an object name pattern. For example, **\dt foo\*.\*bar\*** displays all tables (whose names include **bar**) in schemas starting with **foo**. If no dot appears, then the pattern matches only visible objects in the current schema search path. Likewise, the dot within double quotation marks loses its special meaning and becomes an ordinary character.

Senior users can use regular-expression notations, such as character classes. For example [0-9] can be used to match any digit. All regular-expression special characters work as specified in POSIX. The following characters are excluded:

- A dot (.) is used as a separator.
- An asterisk  $(*)$  is translated into an asterisk prefixed with a dot  $(*)$ , which is a regular-expression marking.
- A question mark  $(?)$  is translated into a dot  $(.)$ .
- A dollar sign  $(\$)$  is matched literally.

You can write ?,  $(R+|)$ ,  $(R|)$ , and R to the following pattern characters: .,  $R^*$ , and R?. The dollar sign (\$) does not need to be used as a regular expression character because **PATTERN** must match the entire name instead of being interpreted as a regular expression (in other words, \$ is automatically appended to **PATTERN**). If you do not expect a pattern to be anchored, write an asterisk (\*) at its beginning or end. All regular-expression special characters within double quotation marks lose their special meanings and are matched literally. Regular-expression special characters in operator name patterns (such as the **\do** parameter) are also matched literally.

# **1.6 Troubleshooting**

#### **Low Connection Performance**

**log hostname** is enabled, but DNS is incorrect.

Connect to the database, and run **show log\_hostname** to check whether **log\_hostname** is enabled in the database.

If it is enabled, the database kernel will use DNS to check the name of the host where the client is deployed. If the host where the the host where the CN resides database is configured with an incorrect or unreachable DNS server, the database connection will take a long time to set up. For more details about **log\_hostname**, see the section "GUC Parameters".

The database kernel slowly runs the initialization statement.

Problems are difficult to locate in this scenario. Try using the **strace** Linux trace command.

strace gsql -U MyUserName -d gaussdb -h 127.0.0.1 -p 23508 -r -c '\q' Password for MyUserName:

The database connection process will be printed on the screen. If the following statement takes a long time to run:

sendto(3, "Q\0\0\0\25SELECT VERSION()\0", 22, MSG\_NOSIGNAL, NULL, 0) = 22 poll([{fd=3, events=POLLIN|POLLERR}], 1, -1) = 1 ([{fd=3, revents=POLLIN}])

It can be determined that the database executes the **SELECT VERSION()** statement slowly.

After the database is connected, you can run the **explain performance select version()** statement to find the reason why the initialization statement was run slowly. For more information, see "SQL Optimization > Introduction to the SQL Execution Plan" in *Developer Guide*.

An uncommon scenario is that the disk of the machine where the database CN resides is full or faulty, affecting queries and leading to user

authentication failures. As a result, the connection process is suspended. To solve this problem, simply clear the data disk space of the database CN.

TCP connection is set up slowly.

Adapt the steps of troubleshooting slow initialization statement execution. Use **strace**. If the following statement is run slowly:

connect(3, {sa\_family=AF\_FILE, path="/home/test/tmp/gaussdb\_llt1/.s.PGSQL.61052"}, 110) = 0 Or,

connect(3, {sa\_family=AF\_INET, sin\_port=htons(61052), sin\_addr=inet\_addr("127.0.0.1")}, 16) = -1 EINPROGRESS (Operation now in progress)

It indicates that the physical connection between the client and the database is set up slowly. In this case, check whether the network is unstable or has high throughput.

The connection is slow because the resource load is full.

Cause analysis: When the CPU, memory, or I/O load is close to 100%, the gsql connection is slow.

Solution:

- a. Run the **top** command to check the CPU usage. Run the **free** command to check the memory usage. Run the **iostat** command to check the I/O load. You can also check the monitor logs in the CM Agent and the monitoring records on the database O&M platform.
- b. For peak load scenarios caused by a large number of slow queries in a short period of time, you can use the port specified by [*Port number of* the database server + 1] to query the pg\_stat\_activity view. For slow queries, you can use the system function pg\_terminate\_backend to kill sessions.
- c. If service overloading exists for a long time (that is, there is no obvious slow query, or new queries still become slow after slow queries are killed), reduce the service load and increase database resources.

# **Problems in Setting Up Connections**

gsql: could not connect to server: No route to host

This problem occurs generally because an unreachable IP address or port number was specified. Check whether the values of **-h** and **-p** parameters are correct.

gsql: FATAL: Invalid username/password,login denied.

This problem occurs generally because an incorrect username or password was entered. Contact the database administrator to check whether the username and password are correct.

gsql: FATAL: Forbid remote connection with trust method!

For security purposes, remote login in trust mode is forbidden. In this case, you need to modify the connection authentication information in the **gs\_hba.conf** file. Contact the administrator.

#### $m$  note

Do not modify the configurations of database cluster hosts in the **gs hba.conf** file. Otherwise, the database may become faulty. It is recommended that service applications be deployed outside the database cluster.

● The the host where the CN resides can connect to the database if **-h 127.0.0.1** is specified, and the connection will fail if **-h 127.0.0.1** is removed.

Run the SQL statement **show unix\_socket\_directory** to check whether the **unix socket directory** used by the database CN is the same as that specified by the environment variable \$PGHOST in the **shell** directory.

If they are different, set *\$PGHOST* to the directory specified by **unix\_socket\_directory**.

The "libpq.so" loaded mismatch the version of gsql, please check it.

This problem occurs because the version of **libpq.so** used in the environment does not match that of gsql. Run the **ldd gsql** command to check the version of the loaded **libpq.so**, and then load correct **libpq.so** by modifying the environment variable LD\_LIBRARY\_PATH.

gsql: symbol lookup error: xxx/gsql: undefined symbol: libpqVersionString

This problem occurs because the version of **libpq.so** used in the environment does not match that of gsql (or the PostgreSQL **libpq.so** exists in the environment). Run the **ldd gsql** command to check the version of the loaded **libpq.so**, and then load correct **libpq.so** by modifying the environment variable LD LIBRARY PATH.

gsql: connect to server failed: Connection timed out

Is the server running on host "xx.xxx.xxx.xxx" and accepting TCP/IP connections on port xxxx?

This problem is caused by network connection faults. Check the network connection between the client and the database server. If you cannot ping from the client to the database server, the network connection is abnormal. Contact network management personnel for troubleshooting.

```
ping -c 4 10.10.10.1
PING 10.10.10.1 (10.10.10.1) 56(84) bytes of data.
From 10.10.10.1: icmp_seq=2 Destination Host Unreachable
From 10.10.10.1 icmp_seq=2 Destination Host Unreachable
From 10.10.10.1 icmp_seq=3 Destination Host Unreachable
From 10.10.10.1 icmp_seq=4 Destination Host Unreachable
--- 10.10.10.1 ping statistics ---
4 packets transmitted, 0 received, +4 errors, 100% packet loss, time 2999ms
```
gsql: FATAL: permission denied for database "gaussdb"

DETAIL: User does not have CONNECT privilege.

This problem occurs because the user does not have the permission to access the database. To solve this problem, perform the following steps:

- a. Connect to the database as the system administrator **dbadmin**. **gsql -d** gaussdb **-U** dbadmin -p 8000
- b. Grant the user with the permission to access the database.

GRANT CONNECT ON DATABASE gaussdb TO user1;

Actually, some common misoperations may also cause a database connection failure, for example, entering an incorrect database name, username, or password. In this case, the client tool will display the corresponding error messages.

**gsql -d** gaussdb **-p** 8000 gsql: FATAL: database "gaussdb" does not exist

**gsql -d** gaussdb **-U** user1 **-p** 8000 Password for user user1: gsql: FATAL: Invalid username/password,login denied.

gsql: FATAL: sorry, too many clients already, active/non-active: 197/3.

This problem occurs because the number of system connections exceeds the allowed maximum. Contact the DBA database administrator to release unnecessary sessions.

You can check the number of connections as described in **Table 1-24**.

You can view the session status in the PG\_STAT\_ACTIVITY view. To release unnecessary sessions, use the pg\_terminate\_backend function.

**select datid,pid,state from pg\_stat\_activity;**

```
datid | pid
-------+-----------------+--------
 13205 | 139834762094352 | active
 13205 | 139834759993104 | idle
(2 rows)
```
The value of **pid** is the thread ID of the session. Terminate the session using its thread ID.

**SELECT PG\_TERMINATE\_BACKEND(139834759993104);**

If a command output similar to the following is displayed, the session is successfully terminated:

PG\_TERMINATE\_BACKEND

----------------------

```
\ddot{+}(1 row)
```
**Table 1-24** Viewing the number of session connections

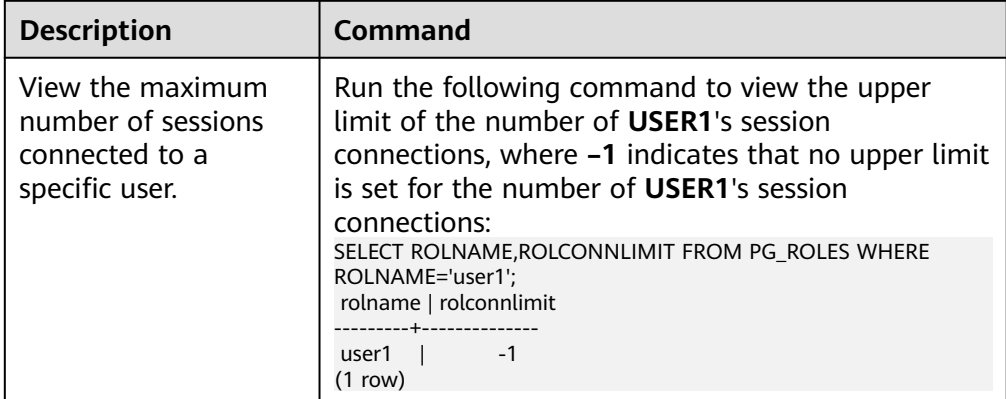

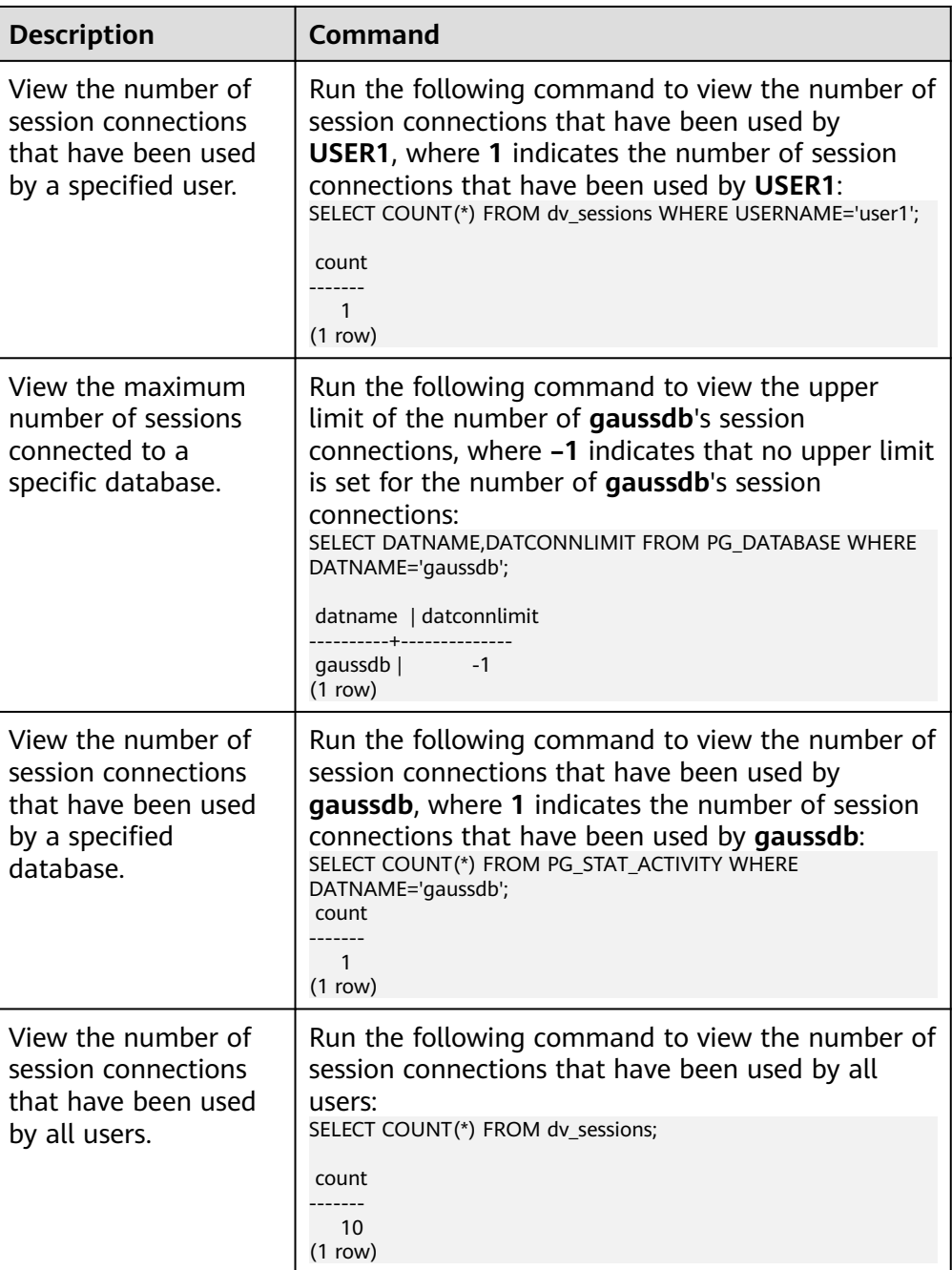

qsql: wait xxx.xxx.xxx.xxx:xxxx timeout expired

When gsql initiates a connection request to the database, a 5-minute timeout period is used. If the database cannot correctly authenticate the client request and client identity within this period, gsql will exit the connection process for the current session, and will report the above error.

Generally, this problem is caused by the incorrect host and port (that is, the xxx part in the error information) specified by the **-h** and **-p** parameters. As a result, the communication fails. Occasionally, this problem is caused by network faults. To resolve this problem, check whether the host name and port number of the database are correct.

gsql: could not receive data from server: Connection reset by peer.

Check whether CN logs contain information similar to "FATAL: cipher file "/ data/coordinator/server.key.cipher" has group or world access". This error is usually caused by incorrect tampering with the permissions for data directories or some key files. For details about how to correct the permissions, see related permissions for files on other normal instances.

gsql: FATAL: GSS authentication method is not allowed because XXXX user password is not disabled.

In **gs\_hba.conf** of the target CN, the authentication mode is set to **gss** for authenticating the IP address of the current client. However, this authentication algorithm cannot authenticate clients. Change the authentication algorithm to **sha256** and try again. Contact the administrator.

#### $\Box$  Note

- Do not modify the configurations of database cluster hosts in the **gs\_hba.conf** file. Otherwise, the database may become faulty.
- It is recommended that service applications be deployed outside the database cluster.

# **Other Faults**

There is a core dump or abnormal exit due to the bus error.

Generally, this problem is caused by changes to the shared dynamic library (.so file in Linux) loaded during process running. Alternatively, if the process binary file changes, the execution code for the OS to load machines or the entry for loading a dependent library will change accordingly. In this case, the OS terminates the process for protection purposes, generating a core dump file.

To solve this problem, try again. In addition, do not run service programs in a cluster during O&M operations, such as an upgrade, preventing such a problem caused by file replacement during the upgrade.

#### $M$  Note

A possible stack of the core dump file contains dl\_main and its function calling. The file is used by the OS to initialize a process and load the shared dynamic library. If the process has been initialized but the shared dynamic library has not been loaded, the process cannot be considered completely started.

# **2 gs\_dump**

# <span id="page-50-0"></span>**Context**

gs dump, provided by GaussDB, is used to export database information. You can export a database or its objects (such as schemas, tables, and views). The database can be the default postgres database or a user-specified database.

When **gs\_dump** is used to export data, other users can still access (read or write) the cluster database.

gs\_dump can export complete, consistent data. For example, if gs\_dump is started to export database A at T1, data of the database at that time point will be exported, and modifications on the database after that time point will not be exported.

gs\_dump can export database information to a plain-text SQL script file or archive file.

- Plain-text SQL script: It contains the SQL statements required to restore the database. You can use **[gsql](#page-3-0)** to execute the SQL script. With only a little modification, the SQL script can rebuild a database on other hosts or database products.
- Archive file: It contains data required to restore the database. It can be a TAR-, directory-, or custom-format archive. For details, see **[Table 2-1](#page-51-0)**. The export result must be used with **gs restore** to restore the database. The system allows users to select or even to sort the content to be imported.

gs dump supports SSL encrypted communication. The method is the same as that of using gsql.

Before using gs\_dump, ensure that the gs\_dump version is consistent with the database version, gs\_dump of a later version may not be fully compatible with kernel data of an earlier version.

#### **Main Functions**

gs\_dump can create export files in four formats, which are specified by [**-F** or **- format=**], as listed in **[Table 2-1](#page-51-0)**.

| <b>Format</b>   | Valu<br>$e$ of $-$<br>F | <b>Description</b>                                                                                                    | Suggestion                                                                                             | <b>Import Tool</b>                                                                                                    |
|-----------------|-------------------------|----------------------------------------------------------------------------------------------------|----------------------------------------------------------------------------------------------------|----------------------------------------------------------------------------------------------------|
| Plain-<br>text  | p                       | A plain-text script file<br>containing SQL<br>statements and<br>commands. The<br>commands can be<br>executed on gsql, a<br>command line<br>terminal, to rebuild<br>database objects and<br>load table data.                      | You are<br>advised to use<br>plain-text<br>export files for<br>small<br>databases.                     | Before using <b>gsql</b><br>to restore<br>database objects,<br>you can use a text<br>editor to edit the<br>plain-text export<br>file as needed. |
| Custom          | $\mathsf{C}$            | A binary file that<br>allows the restoration<br>of all or selected<br>database objects from<br>an exported file.                                                                                                    | You are<br>advised to use<br>custom-<br>format archive<br>files for<br>medium or<br>large<br>database. | You can use<br>gs_restore to<br>import database<br>objects from a<br>custom-,<br>directory-, or TAR-<br>format archive.                         |
| Director<br>y   | d                       | A directory containing<br>directory files and the<br>data files of tables and<br>BLOB objects.                                                                                                    |                                                                                                    |                                                                                                    |
| .tar<br>archive | $\mathsf{t}$            | A tar-format archive<br>that allows the<br>restoration of all or<br>selected database<br>objects from an<br>exported file. It cannot<br>be further compressed<br>and has an 8-GB<br>limitation on the size<br>of a single table. |                                                                                                    |                                                                                                    |

<span id="page-51-0"></span>**Table 2-1** Formats of exported files

To reduce the size of an exported file, you can use the gs\_dump tool to compress it to a directory archive file or custom-format file. When a directory archive or custom-format archive is generated, medium compression is applied by default. Archived exported files cannot be compressed using gs\_dump.

# **Precautions**

● Do not modify the files and contents exported using the **-F c/d/t** formats. Otherwise, the restoration may fail. For files exported using the **-F p** format, you can edit the exported files with caution if necessary.

- To ensure the data consistency and integrity, gs\_dump acquires a share lock on a table to be dumped. If a share lock has been set for the table in other transactions, gs\_dump locks the table after it is released. If the table cannot be locked within the specified time, the dump fails. You can customize the timeout interval to wait for lock release by specifying the **--lock-waittimeout** parameter.
- Storing procedures and functions cannot be exported in encrypted mode.
- For materialized views, this tool supports only definition export. After importing materialized views, you need to manually run the REFRESH statement to restore data.
- For temporary objects, this tool can export only global temporary tables.
- This tool cannot be used on standby nodes.
- The distribution information in the system catalog on the DN is incomplete. Therefore, when gs dump is used on the DN, the table distribution information is not dumped.
- When gs\_dump is used to export partitioned indexes, the attributes of some index partitions cannot be exported, for example, the unusable status of index partitions. You can query the PG\_PARTITION system catalog or ADM\_IND\_PARTITIONS view to obtain the attributes of an index partition. You can run the ALTER INDEX statement to manually set the attributes of an index partition.
- For scheduled tasks, this tool can export only scheduled tasks created using CREATE EVENT or non-periodic scheduled tasks created using advanced packages from a MySQL-compatible database.

Common users cannot export directories and synonyms. If a common user attempts to export related data, the message "WARNING: xx not dumped because current user is not a superuser" is displayed.

#### **Syntax**

qs\_dump [OPTION]... [DBNAME]

#### $\Box$  Note

DBNAME does not follow a short or long option. It specifies the database to connect to.

For example:

Specify DBNAME without a -d option preceding it.

**gs\_dump** -p port\_number testdb -f dump1.sql

Or,

```
export PGDATABASE=testdb 
gs_dump -p port_number -f dump1.sql
Environment variable: PGDATABASE
```
# **Parameters**

Common parameters:

-f, --file=FILENAME

Sends the output to the specified file or directory. If this parameter is omitted, the standard output is generated. If the output format is (-F c/-F d/-F t), the -

f parameter must be specified. If the value of the **-f** parameter contains a directory, the directory has the read and write permissions to the current user.

 $-E - format = c/dt$ 

Selects an exported file format. The formats are as follows:

- p|plain: generates a text SQL script file. This is the default value.
- c|custom: outputs a custom-format archive as a directory to be used as the input of gs\_restore. This is the most flexible output format in which users can manually select it and reorder the archived items during the restoration process. An archive in this format is compressed by default.
- d|directory: creates a directory containing directory files and the data files of tables and BLOB objects.
- t|tar: outputs a tar-format archive as the input of qs\_restore. The .tar format is compatible with the directory format. Extracting a .tar archive generates a valid directory-format archive. However, the .tar archive cannot be further compressed and has an 8-GB limitation on the size of a single table. The order of table data items cannot be changed during restoration.
- -v, --verbose

Specifies the verbose mode. If it is specified, gs\_dump writes detailed object comments and number of startups/stops to the dump file, and progress messages to standard errors.

-V, --version

Prints the gs\_dump version and exits.

● -Z, --compress=0-9

Specifies the used compression level.

Value range: 0 to 9

- 0 indicates no compression.
- 1 indicates the lowest compression ratio and the fastest processing speed.
- 9 indicates the highest compression ratio and the slowest processing speed.

For the custom-format archive, this option specifies the compression level of a single table data segment. By default, data is compressed at a medium level. The .tar archive format and plain-text format do not support compression currently.

--lock-wait-timeout=TIMEOUT

Do not keep waiting to obtain shared table locks at the beginning of the dump. Consider it as failed if you are unable to lock a table within the specified time. The timeout interval can be specified in any of the formats accepted by SET statement\_timeout.

● -?, --help

Displays help information about gs\_dump parameters and exits.

Dump parameters:

-a, --data-only

Generates only the data, not the schema (data definition). Dumps the table data, big objects, and sequence values.

-b, --blobs

Reserved for function extension. The option is not recommended.

-c, --clean

Before writing the command of creating database objects into the backup files, writes the command of cleaning (deleting) database objects to the backup files. (If no objects exist in the target database, gsql or gs\_restore probably displays some error information.)

This parameter is used only for the plain-text format. For the archive format, you can specify the option when using gs restore.

● -C, --create

Specifies that the backup starts from the command for creating and connecting to a database. (If a command script is executed in this mode, it does not matter which database is connected before the script is executed.)

This parameter is used only for the plain-text format. For the archive format, you can specify the option when using gs restore.

-E, --encoding=ENCODING

Creates the dump in the specified character set encoding. By default, the dump file is created in the database encoding. (Alternatively, you can set the environment variable PGCLIENTENCODING to the required dump encoding.)

● -n, --schema=SCHEMA

Dumps only schemas matching the schema names. This option contains the schema and all its contained objects. If this option is not specified, all nonsystem schemas in the target database will be dumped. Multiple schemas can be selected by specifying multiple -n options. The schema parameter is interpreted as a pattern according to the same rule used by the \d command of gsql. Therefore, multiple schemas can also be selected by writing wildcard characters in the pattern. When you use wildcard characters, quote patterns to prevent the shell from expanding the wildcard characters.

#### $\Box$  Note

- If **-n** is specified, gs\_dump does not dump any other database objects that the selected schemas might depend upon. Therefore, there is no guarantee that the results of a specific-schema dump can be automatically restored to an empty database.
- If -n is specified, the non-schema objects are not dumped.

Multiple schemas can be dumped. Entering **-n** schemaname multiple times dumps multiple schemas.

#### For example:

gs\_dump -h *host\_name -p port\_number* testdb -f *backup/bkp\_shl2.sql -n sch1 -n sch2* 

In the preceding example, sch1 and sch2 are dumped.

-N, --exclude-schema=SCHEMA

Does not dump any schemes matching the schema pattern. The pattern is interpreted according to the same rule as for **-n**. **-N** can be specified multiple times to exclude schemas matching any of the specified patterns.

When both **-n** and **-N** are specified, the schemas that match at least one **-n** option but no **-N** is dumped. If **-N** is specified and **-n** is not, the schemas matching **-N** are excluded from what is normally dumped.

Dump allows you to exclude multiple schemas during dumping.

<span id="page-55-0"></span>Specifies **-N** exclude schema name to exclude multiple schemas while dumping.

For example:

gs\_dump -h host\_name -p port\_number testdb -f backup/bkp\_shl2.sql -N sch1 -N sch2

In the preceding example, sch1 and sch2 will be excluded during the dumping.

● -o, --oids

Dumps OIDs as parts of the data in each table. Use this parameter if your application references the OID columns in some way. If the preceding situation does not occur, do not use this parameter.

-O, --no-owner

Do not output commands to set ownership of objects to match the original database. By default, gs\_dump issues the ALTER OWNER or SET SESSION AUTHORIZATION command to set ownership of created database objects. These statements will fail when the script is running unless it is started by a system administrator (or the same user who owns all of the objects in the script). To make a script that can be stored by any user and give the user ownership of all objects, specify **-O**.

This parameter is used only for the plain-text format. For the archive format, you can specify the option when using gs restore.

-s, --schema-only

Dumps only the object definition (schema) but not data.

-S, --sysadmin=NAME

Reserved for function extension. The option is not recommended.

-t, --table=TABLE

Specifies a list of tables, views, sequences, or foreign tables not to be dumped. You can use multiple **-t** parameters or wildcard characters to specify tables.

When you use wildcard characters, quote patterns to prevent the shell from expanding the wildcard characters.

The **-n** and **-N** options have no effect when **-t** is used, because tables selected by using **-t** will be dumped regardless of those options, and non-table objects will not be dumped.

#### $m$  note

- The number of **-t** parameters must be less than or equal to 100.
- If the number of **-t** parameters is greater than 100, you are advised to use the **- include-table-file** parameter to replace some **-t** parameters.
- If -t is specified, gs\_dump does not dump any other database objects that the selected tables might depend upon. Therefore, there is no guarantee that the results of a specific-table dump can be automatically restored to an empty database.
- **-t** tablename only dumps visible tables in the default search path. **-t \*.**tablename dumps tablename tables in all the schemas of the dumped database. **-t** schema.table dumps tables in a specific schema.
- **-t** tablename does not export trigger information from a table.
- If the table name contains uppercase letters, you need to add \" to the table name when using the -t parameter to specify the export. To export the **"abC"** table, specify **-t \"abC\"**. To export the **schema."abC"** table, specify **-t schema.\"abC\"**.
- **-t ""** does not match any table.

For example:

gs\_dump -h host\_name -p port\_number testdb -f backup/bkp\_shl2.sql -t schema1.table1 -t schema2.table2

In the preceding example, schema1.table1 and schema2.table2 are dumped.

--include-table-file=FILENAME

Specifies the table file to be dumped.

-T, --exclude-table=TABLE

Specifies a list of table, view, sequence, or foreign table objects not to be dumped. You can use multiple **-t** parameters or wildcard characters to specify multiple lists.

When both -t and -T are specified, it will dump the objects in the -t list, but not those in the -T list.

For example:

gs\_dump -h host\_name -p port\_number testdb -f backup/bkp\_shl2.sql -T table1 -T table2

In the preceding example, table1 and table2 are excluded from the dumping.

--exclude-table-file=FILENAME

Specifies the table file not to be dumped.

 $\Box$  Note

Same as --include-table-file, the content format of this parameter is as follows: schema1.table1 schema2.table2

......

 $-x$ ,  $-no$ -acl

Prevents the dumping of access permissions (grant/revoke commands). Only ACL objects are affected. Privilege objects are not affected.

● -q, --target

Exports text files compatible with databases of other versions. Currently, parameters of V1 and V5 are supported. If other parameters are specified, no error is reported but the setting does not take effect. The **v1** value means to export GaussDB v5 data as a text file compatible with GaussDB v1. The **v5** value means to export GaussDB v5 data as a text file, reducing errors that may occur when data is imported to a GaussDB v5 database.

When **v1** is specified, you are advised to use it along with parameters such as **--exclude-guc="enable\_cluster\_resize"**, **--exclude-function**, and **--excludewith**. Otherwise, an error may be reported during data import to a GaussDB v1 database.

-g, --exclude-guc

Specifies the **set** command that does not contain related GUC parameters in the exported text file. Currently, only **enable cluster resize** is supported. If other parameters are specified, no error is reported but the setting does not take effect.

- --exclude-function
	- Specifies that functions and stored procedures are not exported.
- --exclude-with

Specifies that the description such as **WITH(orientation=row, compression=on)** is not added to the end of the exported table definition.

- --binary-upgrade
	- Reserved for function extension. The option is not recommended.
- --binary-upgrade-usermap="USER1=USER2"
- Reserved for function extension. The option is not recommended.
- --column-inserts|--attribute-inserts

Exports data by running the INSERT command with explicit column names {INSERT INTO table (column, ...) VALUES ...}. This will cause a slow restoration. However, since this option generates an independent command for each row, an error in reloading a row causes only the loss of the row rather than the entire table content.

--disable-dollar-quoting

Disables the use of dollar sign (\$) for function bodies, and forces them to be quoted using the SQL standard string syntax.

--include-alter-table

Deletes columns from the dumped table.

--disable-triggers

Reserved for function extension. The option is not recommended.

--exclude-table-data=TABLE

Does not dump data that matches any of table patterns. The pattern is interpreted according to the same rule as for -t.

--exclude-table-data can be entered more than once to exclude tables matching any of several patterns. When the user needs the specified table definition rather than data in the table, this option is helpful.

To exclude data of all tables in the database, see **[-s, --schema-only](#page-55-0)**.

● --inserts

Dumps data when the INSERT statement (rather than COPY) is issued. This will cause a slow restoration.

However, since this option generates an independent command for each row, an error in reloading a row causes only the loss of the row rather than the entire table content. The restoration may fail if you rearrange the column order. The --column-inserts option is unaffected against column order changes, though even slower.

● --no-security-labels

Reserved for function extension. The option is not recommended.

--no-tablespaces

Does not select any tablespaces. All the objects will be created during the restoration process, no matter which tablespace is selected when using this option.

This parameter is used only for the plain-text format. For the archive format, you can specify the option when using gs\_restore.

--no-unlogged-table-data

Reserved for function extension. The option is not recommended.

--non-lock-table

This parameter is used only for inter-software API calling.

--quote-all-identifiers

Forcibly quotes all identifiers. This parameter is useful when you dump a database for migration to a later version, in which additional keywords may be introduced.

--section=SECTION

Specifies dumped name sections (pre-data, data, or post-data).

--serializable-deferrable

Uses a serializable transaction for the dump to ensure that the used snapshot is consistent with later database status. Perform this operation at a time point in the transaction flow, at which everything is normal. This ensures successful transaction and avoids serialization failures of other transactions, which requires serialization again.

This option has no benefits to disaster recovery. During the upgrade of the original database, load a database copy as a report or other shared read-only dump is helpful. The option does not exist, dump reveals a status which is different from the submitted sequence status of any transaction.

This option will make no difference if there are no active read-write transactions when gs\_dump is started. If the read-write transactions are active, the dump start time will be delayed for an uncertain period.

--use-set-session-authorization

Specifies that the standard SQL SET SESSION AUTHORIZATION command rather than ALTER OWNER is generated to determine the object ownership. This makes dumping more standard. However, if a dump file contains objects that have historical problems, restoration may fail. A dump using SET SESSION AUTHORIZATION requires the system administrator permissions, whereas ALTER OWNER requires lower permissions. However, the SET SESSION AUTHORIZATION statement supports ciphertext passwords. The script exported using this parameter may not be restored. Therefore, you are advised not to use this parameter to export the script.

#### $\Box$  Note

Application scope of SET SESSION AUTHORIZATION:

- The system administrator can switch to a common user through the SET SESSION AUTHORIZATION statement, but cannot switch to an initial user, sysadmin, opradmin, monadmin, poladmin, or auditadmin.
- Other users cannot switch to another user through the SET SESSION AUTHORIZATION statement.
- --with-encryption=AES128

Specifies that dumping data needs to be encrypted using AES128.

--with-key=KEY

The AES128 key rules are as follows:

Consists of 8 to 16 characters.

Contains at least three of the following character types: uppercase characters, lowercase characters, digits, and special characters (limited to ~!@#\$ %^&\*()- \_=+\|[{}];:,<.>/?).

Storing procedures and functions cannot be exported in encrypted mode.

--with-salt=RANDVALUES

gs dumpall uses this parameter to transfer a random value.

--include-nodes

Includes the TO NODE or TO GROUP statement in the dumped CREATE TABLE statement. This parameter is valid only for foreign tables.

--include-extensions

Includes extensions in the dump.

#### **NOTICE**

The extended function is for internal use only. You are advised not to use it.

--include-depend-objs

Includes information about the objects that depend on the specified object in the backup result. This parameter takes effect only if the -t or --include-tablefile parameter is specified.

--exclude-self

Excludes information about the specified object from the backup result. This parameter takes effect only if the -t or --include-table-file parameter is specified.

--pipeline

Uses a pipe to transmit the password. This parameter cannot be used on devices.

--dont-overwrite-file

The existing files in plain-text, .tar, or custom format will be overwritten. This option is not applicable to the directory format.

For example:

Assume that the backup.sql file exists in the current directory. If you specify -f backup.sql in the input command, and the backup.sql file is generated in the current directory, the original file will be overwritten.

If the backup file exists and **--dont-overwrite-file** is specified, an error will be reported with the message that the dump file exists.

gs\_dump -p *port\_number* testdb -f *backup.sql* -F *plain* --dont-overwrite-file

- The -s/--schema-only and -a/--data-only parameters do not coexist.
- The -c/--clean and -a/--data-only parameters do not coexist.
- --inserts/--column-inserts and -o/--oids do not coexist, because OIDS cannot be set using the INSERT statement.
- --role must be used with --rolepassword.
- --binary-upgrade-usermap must be used with --binary-upgrade.
- --include-depend-objs/--exclude-self takes effect only when -t/--include-table-file is specified.
- --exclude-self must be used with --include-depend-objs.
- --with-encryption=AES128 supports only -F p/plain.
- --with-key=KEY supports only -F p/plain.
- --with-salt=RANDVALUES is invoked by gs\_dumpall and does not require manual input.

Connection parameters:

-h, --host=HOSTNAME

Specifies the host name. If the value begins with a slash  $\left\langle \right\rangle$ , it is used as the directory for the Unix domain socket. The default is taken from the PGHOST environment variable (if available). Otherwise, a Unix domain socket connection is attempted.

This parameter is used only for defining names of the hosts outside a cluster. The names of the hosts inside the cluster must be **127.0.0.1**.

Example: host name

Environment variable: PGHOST

-p, --port=PORT

Specifies the host port number. If the thread pool is enabled, you are advised to use the pooler port, that is, the host port number plus 1.

Environment variable: PGPORT

-U, --username=NAME

Specifies the username for connecting to a host. The initial user cannot be used for cross-node execution.

Environment variable: PGUSER

-w, --no-password

Never issues a password prompt. The connection attempt fails if the host requires password for authentication and the password is not provided in other ways. This parameter is useful in batch jobs and scripts in which no user password is required.

-W, --password=PASSWORD

Specifies the user password for connection. If the authentication policy of the host is **trust**, the password of the system administrator is not verified. That is, you do not need to enter the **-W** option. If this parameter is not specified and you are not a system administrator, the system prompts you to enter the password in interactive mode. To ensure system security, you are advised to enter the password in interactive mode.

--role=ROLENAME

Specifies a role name to be used for creating the dump. If this option is selected, the SET ROLE command will be issued after the database is connected to gs\_dump. It is useful when the authenticated user (specified by -U) lacks the permissions required by gs\_dump. It allows the user to switch to a role with the required permissions. Some installations have a policy against logging in directly as a system administrator. This option allows dumping data without violating the policy.

--rolepassword=ROLEPASSWORD Password of the role

# **Description**

If a database cluster has any local additions to the **template1** database, restore the output of gs\_dump into an empty database with caution. Otherwise, you are likely to obtain errors due to duplicate definitions of the added objects. To create an empty database without any local additions, copy data from template0 rather than template1. For example:

CREATE DATABASE foo WITH TEMPLATE template0;

The tar file size must be smaller than 8 GB. (This is the tar file format limitations.) The total size of a .tar archive and any of the other output formats are not limited, except possibly by the OS.

The dump file generated by gs\_dump does not contain the statistics used by the optimizer to make execution plans. Therefore, you are advised to run **ANALYZE** after restoring from a dump file to ensure optimal performance. The dump file does not contain any ALTER DATABASE ... SET commands; these settings are dumped by gs\_dumpall, along with database users and other installation settings.

#### **Example**

Use the gs\_dump to dump a database as an SQL text file or a file in other formats.

In the following examples, **backup/MPPDB\_backup.sql** indicates an exported file where backup indicates the relative path of the current directory. **37300** indicates the port ID of the database server. **testdb** indicates the name of the database to be accessed.

#### $\Box$  Note

Before exporting files, ensure that the directory exists and you have the read and write permissions on the directory.

Example 1: Use gs\_dump to export the full information of the **testdb** database. The exported **MPPDB\_backup.sql** file is in plain-text format.

gs\_dump -U omm -f backup/MPPDB\_backup.sql -p 37300 testdb -F p gs\_dump[user='omm'][localhost][port='37300'][testdb][2018-06-27 09:49:17]: The total objects number is

```
356.
```
gs\_dump[user='omm'][localhost][port='37300'][testdb][2018-06-27 09:49:17]: [100.00%] 356 objects have been dumped.

gs\_dump[user='omm'][localhost][port='37300'][testdb][2018-06-27 09:49:17]: dump database testdb successfully

gs\_dump[user='omm'][localhost][port='37300'][testdb][2018-06-27 09:49:17]: total time: 1274 ms

Use gsql to import data from the export plain-text file.

#### Example 2: Use gs\_dump to export the full information of the **testdb** database. The exported **MPPDB\_backup.tar** file is in .tar format.

gs\_dump -U omm -f backup/MPPDB\_backup.tar -p 37300 testdb -F t

gs\_dump[user='omm'][localhost][port='37300'][testdb][2018-06-27 10:02:24]: The total objects number is 1369.

gs\_dump[user='omm'][localhost][port='37300'][testdb][2018-06-27 10:02:53]: [100.00%] 1369 objects have been dumped.

gs\_dump[user='omm'][localhost][port='37300'][testdb][2018-06-27 10:02:53]: dump database testdb successfully

gs\_dump[user='omm'][localhost][port='37300'][testdb][2018-06-27 10:02:53]: total time: 50086 ms

#### Example 3: Use gs\_dump to export the full information of the **testdb** database. The exported **MPPDB\_backup.dmp** file is in custom format.

gs\_dump -U omm -f backup/MPPDB\_backup.dmp -p 37300 testdb -F c

gs\_dump[user='omm'][localhost][port='37300'][testdb][2018-06-27 10:05:40]: The total objects number is 1369.

gs\_dump[user='omm'][localhost][port='37300'][testdb][2018-06-27 10:06:03]: [100.00%] 1369 objects have been dumped.

gs\_dump[user='omm'][localhost][port='37300'][testdb][2018-06-27 10:06:03]: dump database testdb successfully

gs\_dump[user='omm'][localhost][port='37300'][testdb][2018-06-27 10:06:03]: total time: 36620 ms

#### Example 4: Use gs\_dump to export the full information of the **testdb** database. The exported **MPPDB\_backup** file is in directory format.

gs\_dump -U omm -f backup/MPPDB\_backup -p 37300 testdb -F d

gs\_dump[user='omm'][localhost][port='37300'][testdb][2018-06-27 10:16:04]: The total objects number is 1369.

gs\_dump[user='omm'][localhost][port='37300'][testdb][2018-06-27 10:16:23]: [100.00%] 1369 objects have been dumped.

gs\_dump[user='omm'][localhost][port='37300'][testdb][2018-06-27 10:16:23]: dump database testdb successfully

gs\_dump[user='omm'][localhost][port='37300'][testdb][2018-06-27 10:16:23]: total time: 33977 ms

Example 5: Use gs\_dump to export the information of the **testdb** database, excluding the information of the table specified in the **/home/MPPDB\_temp.sql** file. The exported MPPDB\_backup.sql file is in plain-text format.

gs\_dump -U omm -p 37300 testdb --exclude-table-file=/home/MPPDB\_temp.sql -f backup/ MPPDB\_backup.sql

gs\_dump[user='omm'][localhost][port='37300'][testdb][2018-06-27 10:37:01]: The total objects number is 1367.

gs\_dump[user='omm'][localhost][port='37300'][testdb][2018-06-27 10:37:22]: [100.00%] 1367 objects have been dumped.

gs\_dump[user='omm'][localhost][port='37300'][testdb][2018-06-27 10:37:22]: dump database testdb successfully

gs\_dump[user='omm'][localhost][port='37300'][testdb][2018-06-27 10:37:22]: total time: 37017 ms

Example 6: Use gs dump to export only the information about the views that depend on the **testtable** table. Create another **testtable** table, and then restore the views that depend on it.

Back up only the views that depend on the **testtable** table.

gs\_dump -U omm -s -p 37300 testdb -t PUBLIC.testtable --include-depend-objs --exclude-self -f backup/ MPPDB\_backup.sql -F p

gs\_dump[user='omm'][localhost][port='37300'][testdb][2018-06-15 14:12:54]: The total objects number is 331.

gs\_dump[user='omm'][localhost][port='37300'][testdb][2018-06-15 14:12:54]: [100.00%] 331 objects have been dumped.

gs\_dump[user='omm'][localhost][port='37300'][testdb][2018-06-15 14:12:54]: dump database testdb successfully

gs\_dump[user='omm'][localhost][port='37300'][testdb][2018-06-15 14:12:54]: total time: 327 ms

#### Change the name of the **testtable** table.

gsql -p 37300 testdb -r -c "ALTER TABLE PUBLIC.testtable RENAME TO testtable\_bak;"

Create another **testtable** table.

CREATE TABLE PUBLIC.testtable(a int, b int, c int);

Restore the views for the new **testtable** table.

gsql -p 37300 testdb -r -f backup/MPPDB\_backup.sql

# **Related Commands**

**[gs\\_dumpall](#page-64-0)** and **[gs\\_restore](#page-71-0)**

# **3 gs\_dumpall**

# <span id="page-64-0"></span>**Context**

gs\_dumpall, provided by GaussDB, is used to export all database information, including the data of the default **postgres** database, data of user-specified databases, and global objects of all databases in a cluster.

When gs\_dumpall is used to export data, other users can still access (read/write) the databases in a cluster.

gs dumpall can export complete, consistent data. For example, if gs\_dumpall is started to export database from the entire cluster at T1, data of the cluster databases at that time point will be exported, and modifications on the cluster databases after that time point will not be exported.

gs dumpall exports all databases from the entire cluster in two parts:

- as dumpall exports all global objects, including information about database users and groups, tablespaces, and attributes (for example, global access permissions).
- gs\_dumpall invokes gs\_dump to export SQL scripts from each cluster database, which contain all the SQL statements required to restore databases.

The exported files are both plain-text SQL scripts. Use **[gsql](#page-3-0)** to execute them to restore cluster databases.

gs\_dumpall supports SSL encrypted communication. The method is the same as that of using gsql.

Before using as dumpall, ensure that the as dumpall version is consistent with the gs dump version and database version, gs\_dumpall of a later version may not be fully compatible with the kernel data of an earlier version.

# **Precautions**

- Do not modify any exported file. Otherwise, restoration may fail.
- To ensure the data consistency and integrity, gs\_dumpall sets a share lock for a table to be dumped. If a share lock has been set for the table in other transactions, gs\_dumpall locks the table after it is released. If the table cannot be locked within the specified time, the dump fails. You can customize the

timeout interval to wait for lock release by specifying the **--lock-waittimeout** parameter.

- During an export, **gs\_dumpall** reads all tables in a database. Therefore, you need to connect to the database as a database cluster administrator to export a complete file. When you use gsql to execute SQL scripts, administrator permissions are also required to add users and user groups, and create databases. Before importing a backup, you need to verify the security to prevent administrator permissions from being exploited.
- If you use gs\_dumpall to export all database objects and want to import them to a new instance environment, ensure that the names and permissions of the users used for the export and import are the same. Otherwise, an error message will be displayed, indicating that the names are inconsistent or the permissions are insufficient.
- For scheduled tasks, this tool can export only scheduled tasks created using CREATE EVENT or non-periodic scheduled tasks created using advanced packages from a MySQL-compatible database.

# **Syntax**

**gs\_dumpall** [OPTION]...

# **Parameters**

Common parameters:

-f, --filename=FILENAME

Sends the output to the specified file. If this option is omitted, the standard output is used.

-v, --verbose

Specifies the verbose mode. This will cause gs\_dumpall to output detailed object comments and start/stop times to the dump file, and progress messages to standard errors.

-V, --version

Prints the gs\_dumpall version and exits.

--lock-wait-timeout=TIMEOUT

Do not keep waiting to obtain shared table locks at the beginning of the dump. Consider it as failed if you are unable to lock a table within the specified time. The timeout interval can be specified in any of the formats accepted by SET statement timeout.

● -?, --help

Displays help about the command line parameters for gs\_dumpall and exits.

Dump parameters:

-a, --data-only

Dumps only the data, not the schema (data definition).

● -c, --clean

Runs SQL statements to delete databases before rebuilding them. Statements for dumping roles and tablespaces are added.

-g, --globals-only

Dumps only global objects (roles and tablespaces) but no databases.

 $-o$ ,  $-cids$ 

Dumps OIDs as parts of the data in each table. Use this parameter if your application references the OID columns in some way. If the preceding situation does not occur, do not use this parameter.

 $-$ O,  $-$ -no-owner

Do not output commands to set ownership of objects to match the original database. By default, gs\_dumpall issues the ALTER OWNER or SET SESSION AUTHORIZATION statement to set ownership of created schema elements. These statements will fail when the script is running unless it is started by a system administrator (or the same user who owns all of the objects in the script). By specifying **-O**, you can compile a script that can be stored by any user. The script grants the user the permission to own all objects because the ALTER OWNER or SET SESSION AUTHORIZATION statement is not used and the execution user permission is always used during the import. Therefore, before importing the dump file, check whether there are risks in the dump file. For example, check whether the dump file contains a privilege escalation statement and whether the statement is known to the administrator.

-r, --roles-only

Dumps only roles but not databases or tablespaces.

-s, --schema-only

Dumps only the object definition (schema) but not data.

-S, --sysadmin=NAME

Reserved for function extension. The option is not recommended.

-t, --tablespaces-only

Dumps only tablespaces but not databases or roles.

-x, --no-privileges

Prevents the dumping of access permissions (grant/revoke commands).

--column-inserts|--attribute-inserts

Exports data by running the INSERT command with explicit column names {INSERT INTO table (column, ...) VALUES ...}. This will cause a slow restoration. However, since this option generates an independent command for each row, an error in reloading a row causes only the loss of the row rather than the entire table content.

--disable-dollar-quoting

Disables the use of dollar sign (\$) for function bodies, and forces them to be quoted using the SQL standard string syntax.

--disable-triggers

Reserved for function extension. The option is not recommended.

--inserts

Dumps data when the INSERT statement (rather than COPY) is issued. This will cause a slow restoration. The restoration may fail if you rearrange the column order. The --column-inserts parameter is safer against column order changes, though even slower.

--no-security-labels

Reserved for function extension. The option is not recommended.

--no-tablespaces

Do not output statements to create tablespaces or select tablespaces for objects. All the objects will be created during the restoration process, no matter which tablespace is selected when using this option.

--no-unlogged-table-data

Reserved for function extension. The option is not recommended.

--include-alter-table

Exports information about deleted columns in the table.

--quote-all-identifiers

Forcibly quotes all identifiers. This parameter is useful when you dump a database for migration to a later version, in which additional keywords may be introduced.

--dont-overwrite-file

Do not overwrite the current file.

--use-set-session-authorization

Specifies that the standard SQL SET SESSION AUTHORIZATION command rather than ALTER OWNER is returned to ensure the object ownership. This makes dumping more standard. However, if a dump file contains objects that have historical problems, restoration may fail. A dump using SET SESSION AUTHORIZATION requires the system administrator permissions, whereas ALTER OWNER requires lower permissions. However, the SET SESSION AUTHORIZATION statement supports user and permission switching using a ciphertext password. The script exported using this parameter may not be restored. Therefore, you are advised not to use this parameter to export the script.

 $\Box$  Note

Application scope of SET SESSION AUTHORIZATION:

- The system administrator can switch to a common user through the SET SESSION AUTHORIZATION statement, but cannot switch to an initial user, sysadmin, opradmin, monadmin, poladmin, or auditadmin.
- Other users cannot switch to another user through the SET SESSION AUTHORIZATION statement.
- --with-encryption=AES128
	- Specifies that dumping data needs to be encrypted using AES128.
- --with-key=KEY

The AES128 key rules are as follows:

Consists of 8 to 16 characters.

Contains at least three of the following character types: uppercase characters, lowercase characters, digits, and special characters (limited to ~!@#\$ %^&\*()- \_=+\|[{}];:,<.>/?).

--include-extensions

Backs up all CREATE EXTENSION statements if the include-extensions parameter is set.

#### **NOTICE**

The extended function is for internal use only. You are advised not to use it.

--include-templatedb

Includes template databases during the dump.

--dump-nodes

Includes nodes and Node Groups during the dump.

- --include-nodes Includes TO NODE statement in the dumped CREATE TABLE statement.
- --include-buckets Reserved for function extension. The option is not recommended.
- --dump-wrm

Includes workload resource manager (resource pool, load group, and load group mapping) during the dump.

--binary-upgrade

Reserved for function extension. The option is not recommended.

#### $\Box$  Note

M-compatible databases do not support this option. This option is skipped when an M-compatible database is exported.

● --binary-upgrade-usermap="USER1=USER2"

Reserved for function extension. The option is not recommended.

--non-lock-table

This parameter is used only for inter-software API calling.

● --tablespaces-postfix

Reserved for function extension. The option is not recommended.

--parallel-jobs

Specifies the number of concurrent backup processes. The value range is 1– 1000.

--pipeline

Uses a pipe to transmit the password. This parameter cannot be used on devices.

- The **-g/--globals-only** and **-r/--roles-only** parameters do not coexist.
- The **-g/--globals-only** and **-t/--tablespaces-only** parameters do not coexist.
- The **-r/--roles-only** and **-t/--tablespaces-only** parameters do not coexist.
- The **-s/--schema-only** and **-a/--data-only** parameters do not coexist.
- The **-r/--roles-only** and **-a/--data-only** parameters do not coexist.
- The **-t/--tablespaces-only** and **-a/--data-only** parameters do not coexist.
- The **-g/--globals-only** and **-a/--data-only parameters** do not coexist.
- **--tablespaces-postfix** must be used with **--binary-upgrade**.
- **--binary-upgrade-usermap** must be used with **--binary-upgrade**.
- **--parallel-jobs** must be used with **-f/--file**.

Connection parameters:

● -h, --host=HOSTNAME

Specifies the host name. If the value begins with a slash (/), it is used as the directory for the Unix domain socket. The default value is taken from the PGHOST environment variable. If it is not set, a Unix domain socket connection is attempted.

This parameter is used only for defining names of the hosts outside a cluster. The names of the hosts inside the cluster must be **127.0.0.1**.

Environment variable: PGHOST

-l, --database=DATABASENAME

Specifies the name of the database connected to dump all objects and discover other databases to be dumped. If this parameter is not specified, the **postgres** database will be used. If the **postgres** database does not exist, **template1** will be used.

-p, --port=PORT

Specifies the TCP port listened on by the server or the local Unix domain socket file name extension to ensure a correct connection. The default value is the PGPORT environment variable.

If the thread pool is enabled, you are advised to use the pooler port, that is, the listening port number plus 1.

Environment variable: PGPORT

-U, --username=NAME

Specifies the name of the connected user. The initial user cannot be used for cross-node execution.

Environment variable: PGUSER

-w, --no-password

Never issues a password prompt. The connection attempt fails if the server requires password for authentication and the password is not provided in other ways. This parameter is useful in batch jobs and scripts in which no user password is required.

-W, --password=PASSWORD

Specifies the user password for connection. If the authentication policy of the host is **trust**, the password of the system administrator is not verified. That is, you do not need to enter the **-W** option. If this parameter is not specified and you are not a system administrator, the system prompts you to enter the password in interactive mode. To ensure system security, you are advised to enter the password in interactive mode.

--role=ROLENAME

Specifies a role name to be used for creating the dump. This option causes gs dumpall to issue the SET ROLE statement after connecting to the database. It is useful when the authenticated user (specified by **-U**) lacks the permissions required by **gs\_dumpall**. It allows the user to switch to a role with the required permissions. Some installations have a policy against logging in directly as a system administrator. This option allows dumping data without violating the policy.

--rolepassword=ROLEPASSWORD Specifies the password of the specific role.

# **Description**

- gs\_dumpall internally invokes gs\_dump. For details about the diagnosis information, see **[gs\\_dump](#page-50-0)**.
- Once gs\_dumpall is restored, it is advised to run **ANALYZE** on each database so that the optimizer can provide useful statistics.
- gs\_dumpall requires all needed tablespace directories to be empty before the restoration. Otherwise, database creation will fail if the databases are in nondefault locations.

# **Example**

Use gs\_dumpall to export all databases from a cluster at a time.

#### $\Box$  Note

gs\_dumpall supports only plain-text format export. Therefore, only gsql can be used to restore a file exported using gs\_dumpall.

gs\_dumpall -U omm -f backup/bkp2.sql -p 37300

gs\_dump[user='omm'][localhost][port='37300'][dbname='testdb'][2018-06-27 09:55:09]: The total objects number is 2371.

gs\_dump[user='omm'][localhost][port='37300'][dbname='testdb'][2018-06-27 09:55:35]: [100.00%] 2371 objects have been dumped.

gs\_dump[user='omm'][localhost][port='37300'][dbname='testdb'][2018-06-27 09:55:46]: dump database dbname='testdb' successfully

gs\_dump[user='omm'][localhost][port='37300'][dbname='testdb'][2018-06-27 09:55:46]: total time: 55567 ms

gs\_dumpall[user='omm'][localhost][port='37300'][2018-06-27 09:55:46]: dumpall operation successful gs\_dumpall[user='omm'][localhost][port='37300'][2018-06-27 09:55:46]: total time: 56088 ms

In the preceding command, **backup/bkp2.sql** indicates the exported file, **37300** indicates the port number of the database server, and **omm** indicates the username.

# **Related Commands**

#### **[gs\\_dump](#page-50-0)** and **[gs\\_restore](#page-71-0)**

# **4 gs\_restore**

# <span id="page-71-0"></span>**Context**

gs restore, provided by GaussDB, is used to import data that was exported using gs dump. It can also be used to import files exported by gs\_dump.

It has the following functions:

Imports data to the database.

If a database is specified, data is imported to the database. For parallel import, the password for connecting to the database is required.

Imports data to an archive file.

If the **-l** parameter is specified, an archive file containing a brief summary of the data is generated.

gs\_restore supports SSL encrypted communication. The method is the same as that of using gsql.

Before using gs\_restore, ensure that the gs\_restore version is consistent with the gs dump version and database version.

# **Format**

gs\_restore [OPTION]... FILE

#### $\Box$  note

- The **FILE** does not have a short or long option. It is used to specify the location for the archive files.
- The **dbname** or **-l** option is required as prerequisites. Users cannot enter **dbname** and **-l** parameters at the same time.
- gs\_restore incrementally imports data by default. To prevent data exception caused by consecutive imports, use the **-e** and **-c** parameters for each import. **-c** indicates that the database objects that already exist in the database to be restored are cleared (deleted) before the database objects are rebuilt. **-e** indicates that if an error occurs when an SQL statement is sent to the database, the system exits. By default, the system continues to import data and displays a series of error information after the import is complete.
- If the owner of the schema object has the OPRADMIN system permission, the initial user is required for the import.
# **Parameters**

Common parameters:

-d, --dbname=NAME

Connects to the **dbname** database and imports data to the database.

● -f, --file=FILENAME

Specifies the output file for the generated archive, or the output file in the list specified using **-l**.

The default is the standard output.

#### $\Box$  Note

**-f** cannot be used with **-d**.

 $-F, -format = c|d|t$ 

Specifies the format of the archive. The format does not need to be specified because the gs\_restore determines the format automatically.

Value range:

- **c/custom**: The archive form is the customized format in gs\_dump.
- **d/directory**: The archive format is **directory**.
- **t/tar**: The archive format is **tar**.
- $-I -$ list

Lists the formats of the archive. The operation output can be used for the input of the **-L** option. If filtering parameters, such as **-n** or **-t**, are used together with **-l**, they will restrict the listed items.

● -v, --verbose

Specifies the verbose mode.

-V, --version

Prints the gs\_restore version and exits.

● -?, --help

Displays help information about gs\_restore parameters and exits.

Import parameters:

-a, -data-only

Imports only the data, not the schema (data definition). gs\_restore incrementally imports data.

● -c, --clean

Cleans (deletes) existing database objects in the database to be restored before recreating them. If the target database does not contain the objects involved in the deletion operation, some promptive error information may be displayed.

● -C, --create

Before data is imported to a database, CREATE DATABASE is used to create the database. (After this option is specified, the database specified by **-d** is only used to execute the **CREATE DATABASE** command, and all data is still imported to the created database.)

-e, --exit-on-error

Exits if an error occurs when you send the SQL statement to the database. If you do not exit, the commands will still be sent and error information will be displayed when the import ends.

-I, --index=NAME

Imports only the definition of the specified index. Multiple indexes can be imported. Enter -*I index* multiple times to import multiple indexes. For example:

gs\_restore -h host\_name -p port\_number -d testdb -I Index1 -I Index2 backup/MPPDB\_backup.tar In this example, **Index1** and **Index2** will be imported.

-i, --jobs=NUM

Specifies the number of concurrent, the most time-consuming jobs of gs restore (such as loading data, creating indexes, or creating constraints). This parameter can greatly reduce the time to import a large database to a server running on a multi-processor machine.

Each task may be a process or a thread, which is determined by the OS. Each task is connected to the server separately.

The optimal value for this option depends on the server hardware settings, the client, the network, the number of CPU cores, and disk settings. It is recommended that the parameter be set to the number of CPU cores on the server. In addition, a larger value can also lead to faster import in many cases. However, an overly large value will lead to decreased performance because of thrashing.

This option supports the customized archive format only. The input file must be a regular file (not the pipe file). This parameter can be ignored when you select the script method rather than connecting to a database server. In addition, multiple jobs cannot be used with the **--single-transaction** option.

#### $\Box$  Note

This parameter applies to multi-table, multi-index, and multi-constraint scenarios. In practice, the number of created processes (or threads) is related to the number of tables, indexes, and constraints. The maximum number of concurrent jobs does not exceed the specified number of jobs.

-L, --use-list=FILENAME

Imports only archive elements that are listed in **list-file** and imports them in the order that they appear in the file. If filtering parameters, such as **-n** or **-t**, are used with **-L**, they will further limit the items to be imported.

**list-file** is normally created by editing the output of a previous **-l** parameter. File lines can be modified or removed, and can also be commented out by placing a semicolon (;) at the beginning of the row. An example is provided in this document.

● -n, --schema=NAME

Restores only objects that are listed in schemas.

This parameter can be used with the **-t** parameter to import a specific table.

Entering **-n** schemaname multiple times can import multiple schemas. For example:

gs\_restore -h host\_name -p port\_number -d testdb -n sch1 -n sch2 backup/MPPDB\_backup.tar In this example, **sch1** and **sch2** will be imported.

-O, --no-owner

Do not output commands to set ownership of objects to match the original database. By default, gs\_restore issues the ALTER OWNER or SET SESSION AUTHORIZATION statement to set ownership of created schema elements. Unless the system administrator or the user who has all the objects in the script initially connects to the database. Otherwise, the statement will fail. Any username can be used for the initial connection using **-O**, and this user will own all the created objects.

-P, --function=NAME(args)

Imports only listed functions. You need to correctly spell the function name and the parameter based on the contents of the dump file in which the function exists.

Entering **-P** alone means to import all function-name(args) functions in a file. Entering **-P** with **-n** means to import the function-name(args) functions in a specified schema. Entering **-P** multiple times and using **-n** once means that all imported functions are in the **-n** schema by default.

You can enter **-n schema-name -P 'function-name(args)'** multiple times to import functions in specified schemas.

For example:

./gs\_restore -h host\_name -p port\_number -d testdb -n test1 -P 'Func1(integer)' -n test2 -P 'Func2(integer)' backup/MPPDB\_backup.tar

In this example, both **Func1 (i integer)** in the **test1** schema and **Func2 (j integer)** in the **test2** schema will be imported.

-s, --schema-only

Imports only schemas (data definitions), instead of data (table content). The current sequence value will not be imported.

● -S, --sysadmin=NAME

Reserved for function extension. The option is not recommended.

-t, --table=NAME

Imports only listed table definitions or data, or both. This parameter can be used with the **-n** parameter to specify a table object in a schema. When **-n** is not entered, the default schema is **PUBLIC**. Entering **-n** schemaname **-t** tablename multiple times can import multiple tables in a specified schema. For example:

Import **table1** in the **PUBLIC** schema.

gs\_restore -h host\_name -p port\_number -d testdb -t table1 backup/MPPDB\_backup.tar

Import **test1** in the **test1** schema and **test2** in the **test2** schema.

gs\_restore -h *host\_name -p port\_number* -d testdb -n test1 -t test1 -n test2 -t test2 backup/ MPPDB\_backup.tar

Import **table1** in the **PUBLIC** schema and **test1** in the **test1** schema.

gs\_restore -h host\_name -p port\_number -d testdb -n PUBLIC -t table1 -n test1 -t table1 backup/ MPPDB\_backup.tar

### **NOTICE**

- t does not support the *schema name.table name* input format. If this format is specified, no error is reported but the setting does not take effect.
- When -t is specified, as restore does not import any other database objects that are attached to the selected table. Therefore, there is no guarantee that the results of a specific-table dump can be automatically imported to an empty database.
- **-t tablename** does not import trigger information from a table.
- -T, --trigger=NAME

This parameter is reserved for extension.

-x, --no-privileges/--no-acl

Prevents the import of access permissions (**GRANT**/**REVOKE** commands).

-1, --single-transaction

Executes import as a single transaction (that is, commands are wrapped in **BEGIN**/**COMMIT**).

This option ensures that either all the commands are completed successfully, or no application is changed. This option means **--exit-on-error**.

--disable-triggers

Reserved for function extension. The option is not recommended.

--no-data-for-failed-tables

By default, table data will be imported even if the statement to create a table fails (for example, the table exists). Data in such table is skipped using this parameter. This operation is useful if the target database already contains the desired table contents.

This parameter takes effect only when you import data directly to a database, not when you output SQL scripts.

--no-security-labels

Reserved for function extension. The option is not recommended.

--no-tablespaces

Does not select any tablespaces. All the objects will be created during the import process, no matter which tablespace is selected when using this option.

--section=SECTION

Imports the listed sections (such as pre-data, data, or post-data).

--use-set-session-authorization

This option is used for backing up the plain-text format.

Generates the **SET SESSION AUTHORIZATION** statement as the output instead of the **ALTER OWNER** statement to determine object ownership. This parameter makes dump more standards-compatible. If the records of objects in exported files are referenced, import may fail. Only administrators can use the **SET SESSION AUTHORIZATION** statement to dump data, and the administrators must manually change and verify the passwords of exported

files by referencing the **SET SESSION AUTHORIZATION** statement before import. The **ALTER OWNER** statement requires lower permissions.

--pipeline

Uses a pipe to transmit the password. This parameter cannot be used on devices.

# **NOTICE**

● If any local additions need to add to the template1 database during the installation, restore the output of gs\_restore into an empty database with caution. Otherwise, you are likely to obtain errors due to duplicate definitions of the added objects. To create an empty database without any local additions, copy data from template0 rather than template1. For example:

CREATE DATABASE foo WITH TEMPLATE template0;

• gs\_restore cannot import large objects selectively. For example, it can only import the objects of a specified table. If an archive form contains large objects, all large objects will be imported. If this archive object is excluded by **-L**, **-t**, or other options, none of the large objects will be imported.

### $\Box$  Note

- 1. The **-d/--dbname** and **-f/--file** parameters do not coexist.
- 2. The **-s/--schema-only** and **-a/--data-only** parameters do not coexist.
- 3. The **-c/--clean** and **-a/--data-only** parameters do not coexist.
- 4. When the **--single-transaction** option is used, **-j/--jobs** must be a single job.
- 5. **--role** must be used with **--rolepassword**.

Connection parameters:

-h, --host=HOSTNAME

Specifies the host name. If the value begins with a slash  $\langle \cdot \rangle$ , it is used as the directory for the Unix domain socket. The default value is taken from the PGHOST environment variable. If it is not set, a Unix domain socket connection is attempted.

This parameter is used only for defining names of the hosts outside a cluster. The names of the hosts inside the cluster must be **127.0.0.1**.

Environment variable: PGHOST

-p, --port=PORT

Specifies the TCP port listened on by the server or the local Unix domain socket file name extension to ensure a correct connection. The default value is the *PGPORT* environment variable.

If the thread pool is enabled, you are advised to use pooler port, that is, the listening port number plus 1.

Environment variable: PGPORT

-U, --username=NAME Specifies the name of the connected user. The initial user cannot be used for cross-node execution.

Environment variable: PGUSER

-w. --no-password

Never issues a password prompt. The connection attempt fails if the server requires password for authentication and the password is not provided in other ways. This parameter is useful in batch jobs and scripts in which no user password is required.

-W, --password=PASSWORD

Specifies the user password for connection. If the authentication policy of the host is **trust**, the password of the system administrator is not verified. That is, you do not need to enter the **-W** parameter. If this parameter is not specified and you are not a system administrator, the system prompts you to enter the password in interactive mode. To ensure system security, you are advised to enter the password in interactive mode.

--role=ROLENAME

Specifies a role name for the import operation. If this parameter is selected, the SET ROLE statement will be issued after gs\_restore connects to the database. It is useful when the authenticated user (specified by **-U**) lacks the permissions required by gs\_restore. This parameter allows the user to switch to a role with the required permissions. Some installations have a policy against logging in directly as the initial user. This parameter allows data to be imported without violating the policy.

--rolepassword=ROLEPASSWORD

Specifies the password of the specific role.

## **Example**

Special case: Execute the gsql tool. Run the following command to import the **MPPDB** backup.sql file in the export folder (in plain-text format) generated by gs\_dump or gs\_dumpall to the **testdb** database:

gsql -d testdb -p 8000 -f /home/omm/test/MPPDB\_backup.sql **SET** SET SET SET SET ALTER TABLE ALTER TABLE ALTER TABLE ALTER TABLE ALTER TABLE CREATE INDEX CREATE INDEX CREATE INDEX SET CREATE INDEX REVOKE **REVOKE** GRANT GRANT total time: 30476 ms In the example, the file after **-f** is the exported file, and **8000** indicates the port number of the database server. **testdb** indicates the name of the database to be accessed. gs restore is used to import the files exported by gs\_dump.

Example 1: Execute the gs\_restore tool to import the exported **MPPDB\_backup.dmp** file (custom format) to the **testdb** database. gs\_restore backup/MPPDB\_backup.dmp -p 8000 -d testdb restore operation successful total time: 13053 ms

Example 2: Execute the gs\_restore tool to import the exported **MPPDB\_backup.tar** file (.tar format) to the **testdb** database.

gs\_restore backup/MPPDB\_backup.tar -p 8000 -d testdb restore operation successful total time: 21203 ms

Example 3: Execute the gs\_restore tool to import the exported **MPPDB\_backup** file (directory format) to the **testdb** database.

gs\_restore backup/MPPDB\_backup -p 8000 -d testdb restore operation successful total time: 21003 ms

Example 4: Execute the gs\_restore tool and import the **MPPDB\_backup.dmp** file (in custom format). Specifically, import all the object definitions and data in the **PUBLIC** schema. Existing objects are deleted from the target database before the import. If an existing object references to an object in another schema, you need to manually delete the referenced object first.

gs\_restore backup/MPPDB\_backup.dmp -p 8000 -d testdb -e -c -n PUBLIC Error while PROCESSING TOC: Error from TOC entry 313; 1259 337399 TABLE table1 gaussdba could not execute query: ERROR: cannot drop table table1 because other objects depend on it DETAIL: view t1.v1 depends on table table1 HINT: Use DROP ... CASCADE to drop the dependent objects too. Command was: DROP TABLE IF EXISTS public.table1;

Manually delete the referenced object and create it again after the import is complete.

gs\_restore backup/MPPDB\_backup.dmp -p 8000 -d testdb -e -c -n PUBLIC restore operation successful total time: 2203 ms

Example 5: Execute the gs\_restore tool and import the **MPPDB\_backup.dmp** file (in custom format). Specifically, import only the definition of **table1** in the **PUBLIC** schema.

gs\_restore backup/MPPDB\_backup.dmp -p 8000 -d testdb -e -c -s -n PUBLIC -t table1 restore operation successful total time: 21000 ms

Example 6: Execute the gs\_restore tool and import the **MPPDB\_backup.dmp** file (in custom format). Specifically, import only the data of **table1** in the **PUBLIC** schema.

gs\_restore backup/MPPDB\_backup.dmp -p 8000 -d testdb -e -a -n PUBLIC -t table1 restore operation successful total time: 20203 ms

### **Related Commands**

**[gs\\_dump](#page-50-0)** and **[gs\\_dumpall](#page-64-0)**